**Form Number A6175**  Part Number D301217X012 March 2006

# **ROC827 Remote Operations Controller Instruction Manual**

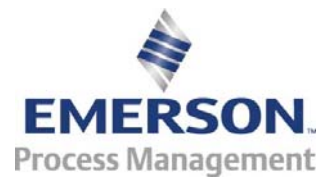

**Flow Computer Division** 

#### **Revision Tracking Sheet**

#### **March 2006**

This manual may be revised periodically to incorporate new or updated information. The revision date of each page appears at the bottom of the page opposite the page number. A change in revision date to any page also changes the date of the manual that appears on the front cover. Listed below is the revision date of each page (if applicable):

**Page** Revision<br> **Page** Revision<br> **Par-06** Initial issue

ROCLINK is a trademark of one of the Emerson Process Management companies. The Emerson logo is a trademark and service mark of Emerson Electric Co. All other marks are the property of their respective owners.

© Fisher Controls International, LLC. 2006. All rights reserved. Printed in the U.S.A. www.EmersonProcess.com/flow

While this information is presented in good faith and believed to be accurate, Fisher Controls does not guarantee satisfactory results from reliance upon such information. *Nothing contained herein is to be construed as a warranty or guarantee, express or implied, regarding the performance, merchantability, fitness or any other matter with respect to the products*, nor as a recommendation to use any product or process in conflict with any patent. Fisher Controls reserves the right, without notice, to alter or improve the designs or specifications of the products described herein.

# Contents

#### **Chapter 1 - General Information**

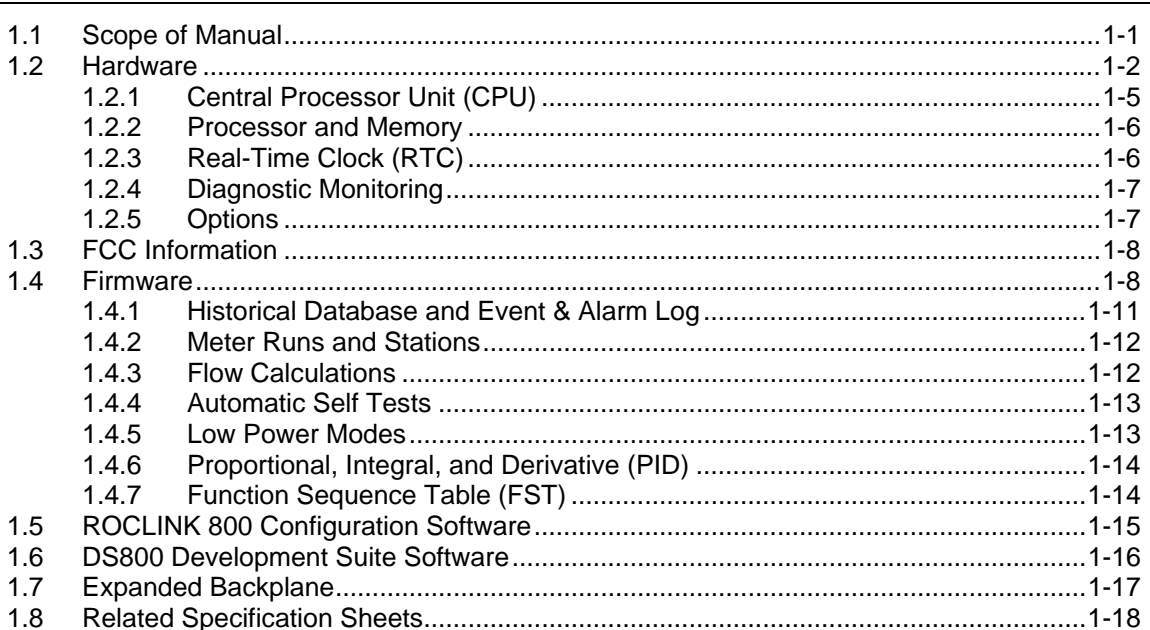

#### **Chapter 2 - Installation and Use**

 $2.1$  $2.1.1$  $2.1.2$  $2.1.3$  $2.1.4$  $2.1.5$  $2.1.6$  $22$ 23  $2.3.1$  $2.3.2$ 2.3.3  $2.4$  $2.4.1$  $2.4.2$  $2.4.3$  $2.5$  $2.5.1$ 2.5.2  $26$  $2.6.1$ 2.6.2  $2.7$  $2.7.1$ 2.7.2 

 $1-1$ 

 $2 - 1$ 

#### $2.8$  $2.8.1$  $2.8.2$

#### **Chapter 3 - Power Connections**

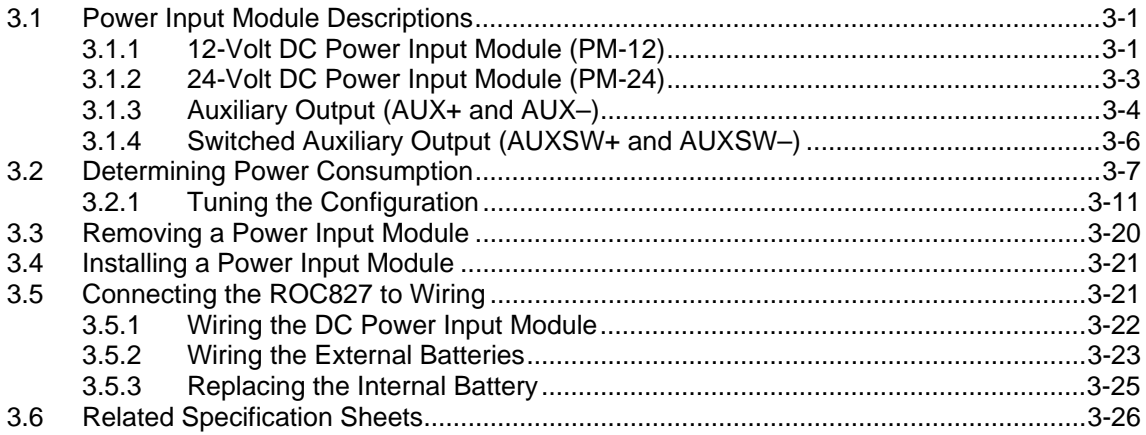

#### **Chapter 4 - Input/Output Modules**

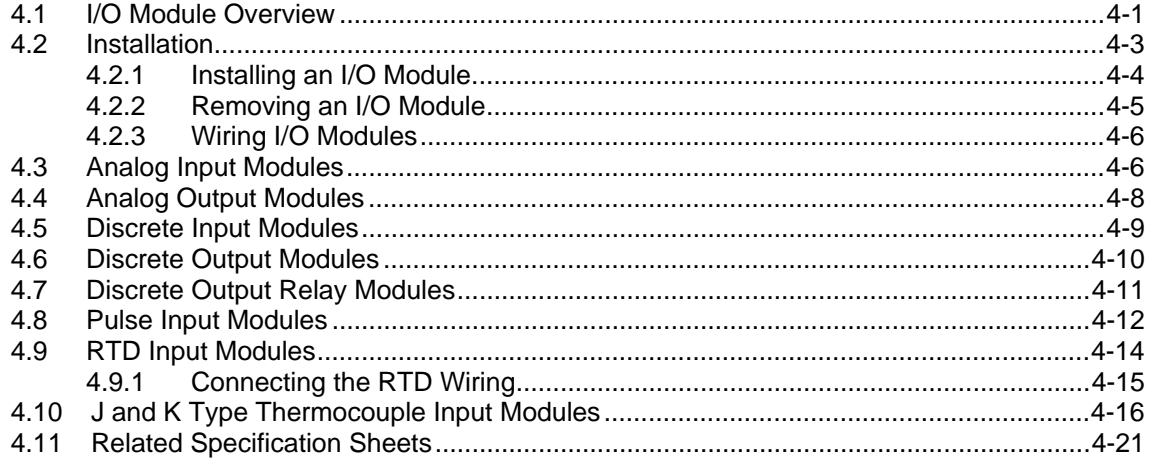

#### **Chapter 5 - Communications**

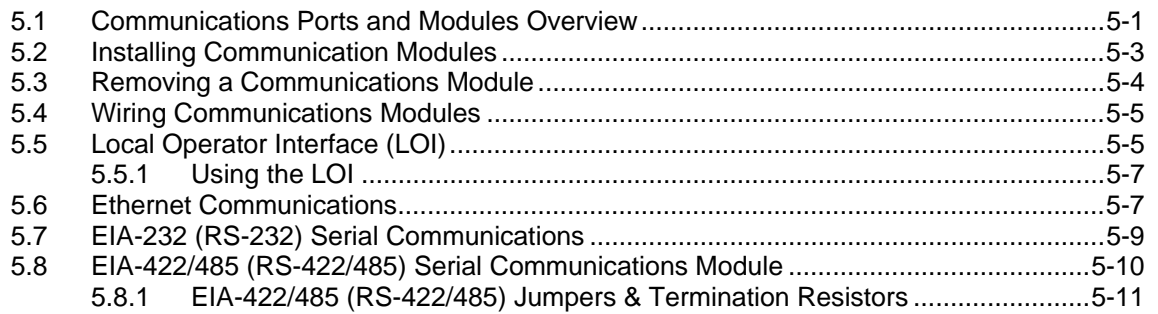

 $5-1$ 

 $4-1$ 

 $3-1$ 

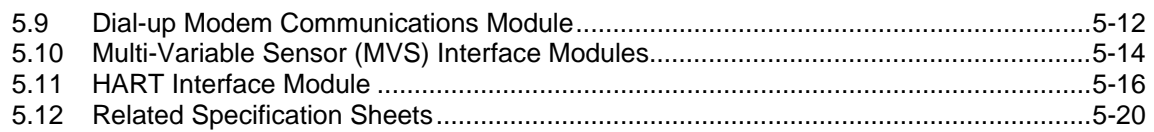

# **Chapter 6 - Troubleshooting**

 $6-1$ 

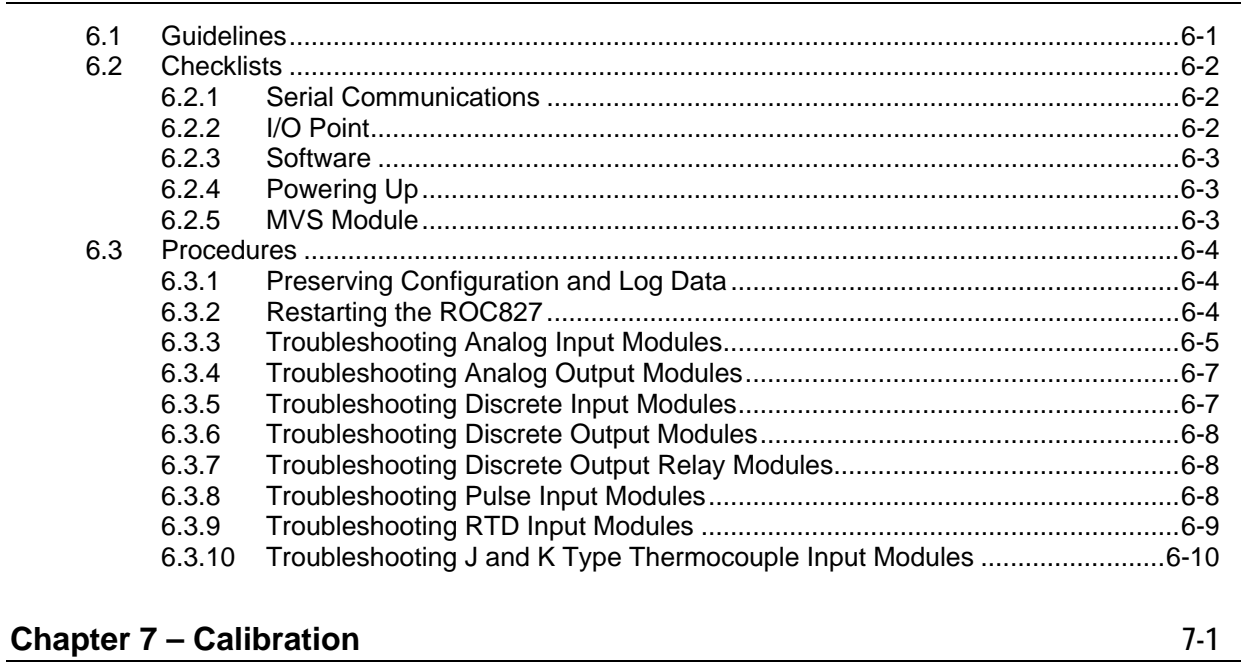

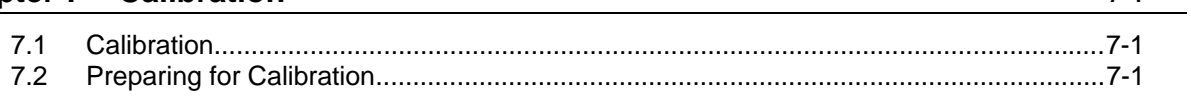

# Appendix A - Glossary

Index

 $I-1$ 

 $A-1$ 

# <span id="page-6-0"></span>**Chapter 1 – General Information**

This manual focuses on the hardware aspects of the ROC827 Remote Operations Controller (the "ROC827") and the ROC800-Series expanded backplanes ("EXPs"). For information about the software, refer to the *ROCLINK™ 800 Configuration Software User Manual* (Form A6121).

This chapter details the structure of this manual and provides an overview of the ROC827 and its components.

#### In This Chapter

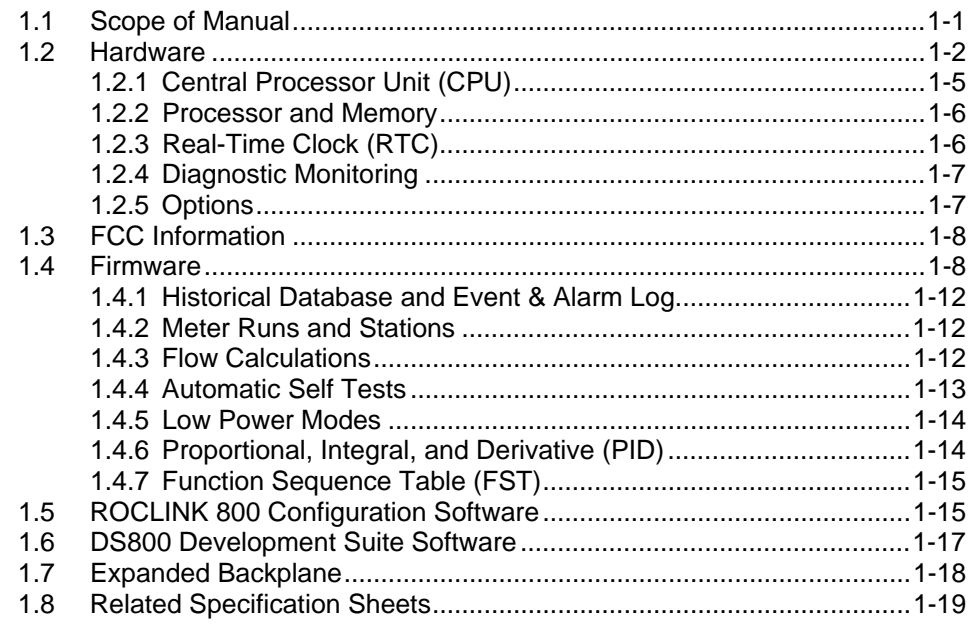

The ROC827 Remote Operations Controller is a microprocessor-based controller that provides the functions required for a variety of field automation applications. The ROC827 is ideal for applications requiring general logic and sequencing control; historical data archiving; multiple communication ports; Proportional, Integral, and Derivative (PID) control; and flow measurement on up to twelve meter runs. When attached to the ROC827, the ROC800-Series expanded backplanes provide the ROC827 with increased I/O capabilities.

#### **1.1 Scope of Manual**

This manual contains the following chapters:

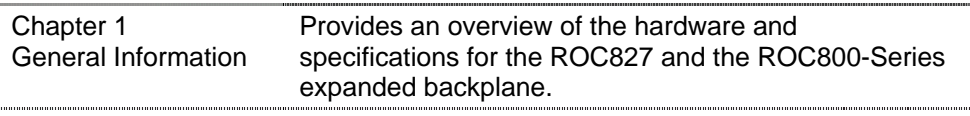

<span id="page-7-0"></span>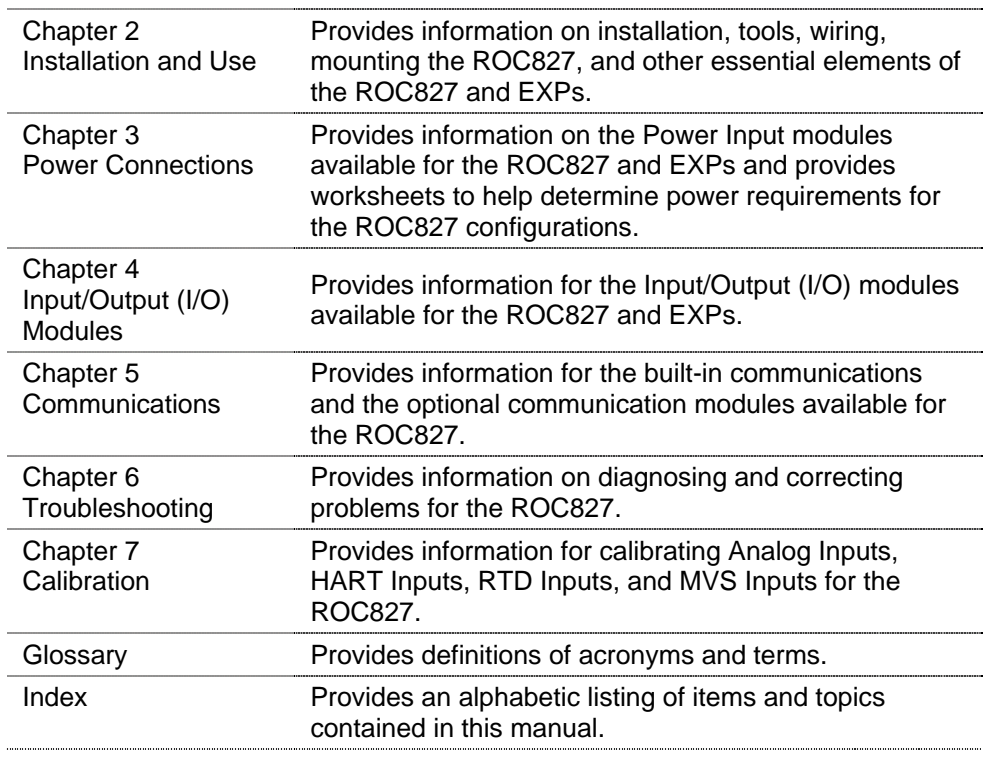

#### **1.2 Hardware**

The ROC827 is highly innovative and versatile with an integrated backplane to which the central processor unit (CPU), Power Input module, communication modules, and I/O modules connect. The ROC827 has three I/O module slots.

The ROC800-Series expanded backplane (EXP) attaches to the ROC827. Each EXP provides six additional I/O module slots. The ROC827 can support up to four EXPs, for a total of 27 I/O module slots in a fully configured ROC827 (six slots per EXP plus the three I/O slots on the ROC827 itself).

The ROC827 uses a Power Input module to convert external input power to the voltage levels required by the ROC827's electronics and to monitor voltage levels to ensure proper operation. Two Power Input modules—12 Volts dc (PM-12) and 24 Volts dc (PM-24)—are available for the ROC827. For more information on the Power Input modules, refer to Chapter 3, *[Power Connections](#page-44-0)*.

The ROC827 supports a variety of communication protocols: ROC Plus, Modbus, Modbus TCP/IP, Modbus encapsulated in TCP/IP, and Modbus with Electronic Flow Measurement (EFM) extensions.

Figure 1-1 shows the housing, typical I/O modules, and communication modules installed in a ROC827. The patented ABS (Acrylonitrile Butadiene Styrene) plastic housing has wire covers to protect the wiring terminals. The housing includes DIN rail mounts for mounting the ROC827 on a panel or in a user-supplied enclosure.

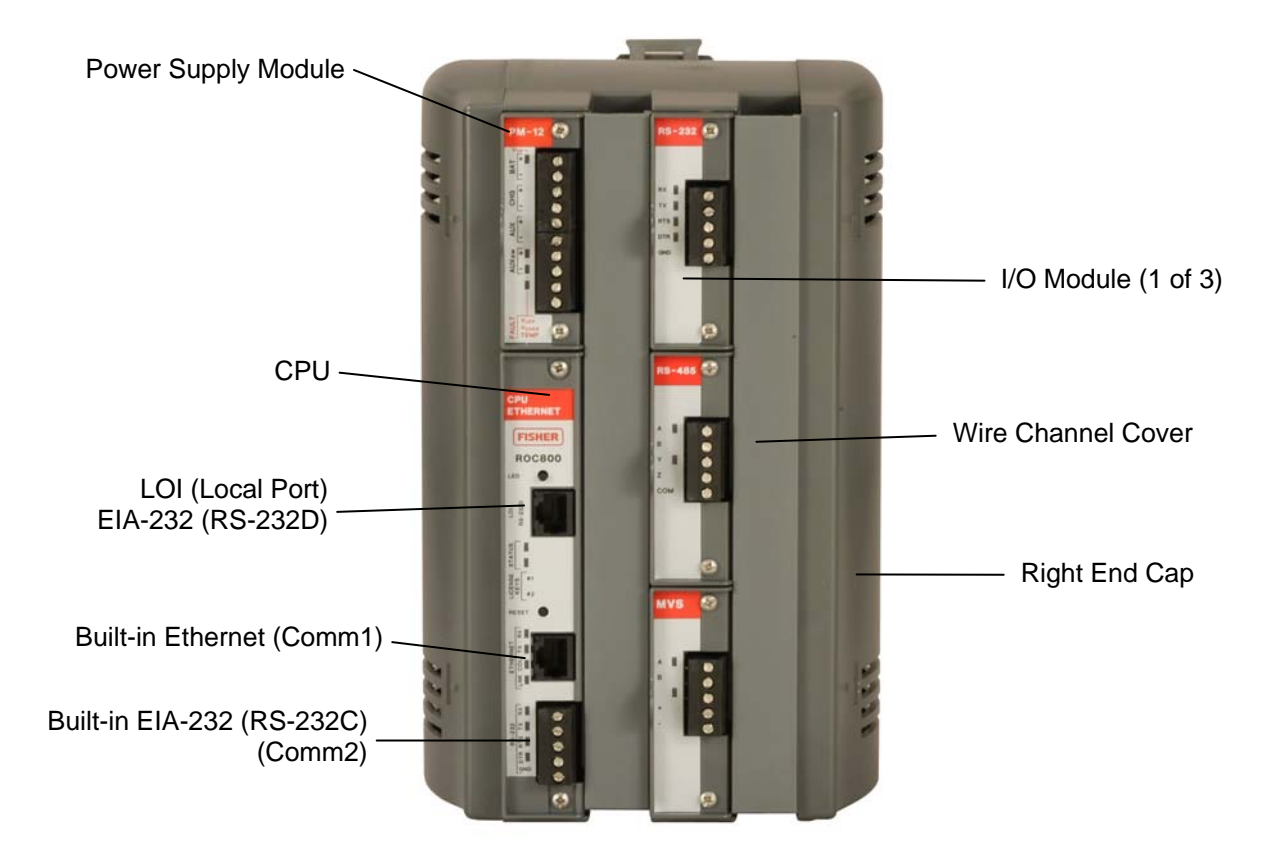

*Figure 1-1. ROC827 Base Unit (without Expanded Backplane)* 

The ROC827's CPU contains the microprocessor, the firmware, a connector to the backplane, three built-in communication ports, a Light-Emitting Diode (LED) low power wakeup button, a RESET button, the application license key connectors, a STATUS LED indicating system integrity, diagnostic LEDs for two of the communications ports, and the main processor.

Figure 1-2 shows a typical expanded backplane (EXP) populated with a full complement of six I/O modules. Each EXP is composed of the same plastic housing as the ROC827, contains six I/O slots, and has a powered backplane that easily attaches to the ROC827 and other EXPs.

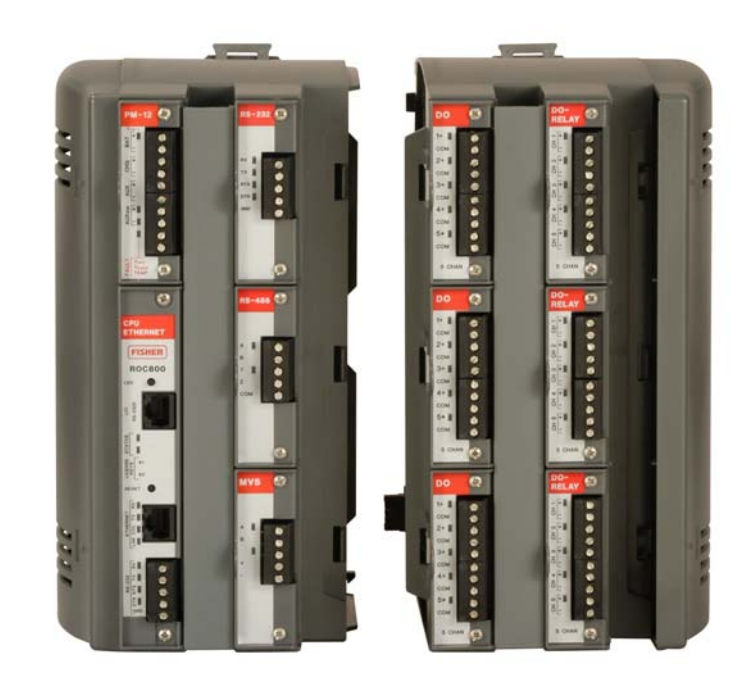

*Figure 1-2. ROC827 with One Expanded Backplane* 

The ROC827 and EXPs support nine types of Input/Output (I/O) modules, which can satisfy a wide variety of field I/O requirements (refer to [Chapter](#page-70-0)  4, *[Input/Output Modules](#page-70-0)*). I/O modules include:

- Analog Inputs (AI).
- Analog Outputs (AO).
- Discrete Inputs (DI).
- Discrete Outputs (DO).
- Digital Relay Outputs (DOR).
- HART Inputs/Outputs.
- Pulse Inputs (PI) High/Low Speed.
- Resistance Temperature Detector Inputs (RTD).
- **J** and K Type Thermocouple (T/C) Inputs.

The ROC827 holds up to six communication ports (refer to [Chapter 5,](#page-92-0)  *[Communications](#page-92-0)*). Three communication ports are built-in:

- **Local Operator Interface (LOI)** Local Port EIA-232 (RS-232D).
- **Ethernet** Comm1 Port for use with the DS800 Development Suite Software.
- **EIA-232 (RS-232C)** Comm2 Port for point-to-point asynchronous serial communications.

Communication modules (which install in the ROC827's Comm3, Comm4, and Comm5 slots) provide additional ports for communicating with a host computer or other devices. Modules include:

- **EIA-232 (RS-232C)** Point-to-point asynchronous serial communications include Data Terminal Ready (DTR) support, Ready To Send (RTS) support, and radio power control.
- **EIA-422/EIA-485 (RS-422/RS-485)** Point-to-point (EIA-422) or multiple-point (EIA-485) asynchronous serial communications.
- **Multi-Variable Sensor (MVS)** Interfaces with MVS Sensors (up to two modules per ROC827).
- **Dial-up modem** Communications over a telephone network (14.4K) V.42 bis with throughput up to 57.6K bps).

# **Hot-Swappable & Hot-Pluggable**

Modules—whether I/O or communication—easily install in the module slots. Modules are both "hot-swappable" (they can be removed and another module of the same kind installed while the ROC827 is powered) and "hot-pluggable" (they can be installed directly into unused module slots with the ROC827 is powered). Modules are also self-identifying, which means that the ROCLINK 800 Configuration software recognizes the module (although you may need to configure the module using the software). The modules have extensive short circuit, overvoltage protection, and are self-resetting after a fault clears.

# **1.2.1 Central Processor Unit (CPU)**

The CPU contains the microprocessor, the firmware, connectors to the backplane, the three built-in communication ports (two with LEDs), a LED low power wakeup button, a RESET button, the application license key connectors, a STATUS LED indicating system integrity, and the main processor.

CPU components include:

- 32-bit microprocessor based on Motorola<sup>®</sup> MPC862 Quad Integrated Communications Controller (PowerQUICC™) PowerPC<sup>®</sup> processor.
- **SRAM (Static Random Access Memory) with battery backup.**
- Flash ROM (Read-Only Memory).
- **SDRAM (Synchronous Dynamic Random Access Memory).**
- Diagnostic monitoring.
- Real-Time Clock.
- Automatic self-tests.
- Power saving modes.
- Local Operator Interface (LOI) EIA-232 (RS-232D) Local Port.
- EIA-232 (RS-232C) serial Comm2 port.
- Ethernet Comm1 port.

#### **1.2.2 Processor and Memory**

The ROC827 uses a 32-bit microprocessor with processor bus clock frequency at 50 MHz with a watchdog timer. The Motorola MPC862 Quad Integrated Communications Controller (PowerQUICC) PowerPC processor and the Real-Time Operating System (RTOS) provide both hardware and software memory protection.

# **1.2.3 Real-Time Clock (RTC)**

You can set the ROC827's Real-Time Clock (RTC) for year, month, day, hour, minute, and second. The clock provides time stamping of the database values. The battery-backed clock firmware tracks the day of the week, corrects for leap year, and adjusts for daylight savings time (userselectable). The time chip automatically switches to backup power when the ROC827 loses primary input power.

The internal Sanyo 3-volt CR2430 lithium battery provides backup for the data and the Real-Time Clock when the main power is not connected. The battery has a one-year minimum backup life with the battery is installed, the jumper disengaged, and no power applied to the ROC827. The battery has a ten-year backup life with the backup battery installed and power applied to the ROC827 or when the battery is removed from the ROC827.

**Note:** If the Real-Time Clock does not keep the current time when you remove power, replace the lithium battery.

# **1.2.4 Diagnostic Monitoring**

The ROC827 has diagnostic inputs incorporated into the circuitry for monitoring system integrity. Use ROCLINK 800 software to access the System Analog Inputs. Refer to Table 1-1.

*Table 1-1. System Analog Inputs*

| <b>System AI</b><br><b>Point Number</b> | <b>Function</b>              | <b>Normal Range</b>                                 |
|-----------------------------------------|------------------------------|-----------------------------------------------------|
|                                         | <b>Battery Input Voltage</b> | 11.25 to 16 Volts dc                                |
|                                         | Charge in Voltage            | 0 to 18 Volts dc                                    |
|                                         | Module Voltage               | 11.00 to 14.50 Volts dc                             |
|                                         | Not Used                     | Not Used                                            |
| 5                                       | On Board Temperature         | $-40$ to 85 $\degree$ C (-40 to<br>$185^{\circ}$ F) |

#### **1.2.5 Options**

The ROC827 allows you to choose from a wide variety of options to suit many applications.

Optional communication modules include EIA-232 (RS-232) serial communications, EIA-422/485 (RS-422/485) serial communications, Multi-Variable Sensor (MVS), and dial-up modem communications (refer to Chapter 5, *[Communications](#page-92-0)*).

The ROC827 can handle up to two MVS interface modules. Each module can provide power and communications for up to six MVS sensors, for a total of up to 12 MVS sensors per ROC827 (refer to [Chapter 5,](#page-92-0)  *[Communications](#page-92-0)*).

Optional I/O modules include Analog Inputs (AI), Analog Outputs (AO), Discrete Inputs (DI), Discrete Outputs (DO), Discrete Output Relays (DOR), Pulse Inputs (PI), Resistance Temperature Detector (RTD) Inputs, Thermocouple (T/C) Inputs, and Highway Addressable Remote Transducers (HART) (refer to Chapter 4, *[Input/Output Modules](#page-70-0)*).

The optional application license keys provide extended functionality, such as the use of the DS800 Development Suite Software (the IEC 61131-3 compliant programming environment) and various user programs, and enables embedded meter runs. For example, you need to install a license key with the proper license in the ROC827 to perform AGA calculations. Refer to Section 1.6, ["DS800 Development Suite Software."](#page-21-0)

The Local Operator Interface (LOI local port) communications terminal requires the installation of an LOI cable between the ROC827 and your PC. The LOI port uses an RJ-45 connector with a standard EIA-232 (RS-232D) pin out.

# <span id="page-13-0"></span>**1.3 FCC Information**

This equipment complies with Part 68 of the FCC rules. Etched on the modem assembly is, among other information, the FCC certification number and Ringer Equivalence Number (REN) for this equipment. If requested, this information must be provided to the telephone company.

This module has an FCC-compliant telephone modular plug. The module is designed to be connected to the telephone network or premises' wiring using a compatible modular jack that is Part 68-compliant.

The REN is used to determine the quantity of devices that may be connected to the telephone line. Excessive RENs on the telephone line may result in the devices not ringing in response to an incoming call. Typically, the sum of the RENs should not exceed five (5.0). Contact the local telephone company to determine the total number of devices that may be connected to a line (as determined by the total RENs).

If this equipment and its dial-up modem causes harm to the telephone network, the telephone company will notify you in advance that temporary discontinuance of service may be required. However, if advance notice is not practical, the telephone company will notify the customer as soon as possible. In addition, you will be advised of your right to file a complaint with the FCC if you believe it necessary.

The telephone company may make changes to its facilities, equipment, operations, or procedures that could affect the operation of the equipment. If this happens, the telephone company will provide advance notice so you can make the necessary modifications to maintain uninterrupted service.

If you experience trouble with this equipment or the dial-up modem, contact Emerson Process Management's Flow Computer Division (at 641- 754-3923) for repair or warranty information. If the equipment harms the telephone network, the telephone company may request that you disconnect the equipment until the problem is resolved.

# **1.4 Firmware**

The firmware that resides in Flash Read-Only Memory (ROM) contains the operating system, ROC Plus communications protocol, and application software. The CPU module provides battery-backed Static Random Access Memory (SRAM) for saving configurations, storing events, alarms, and the historical logs.

The ROC800-Series Operating System firmware provides a complete operating system for the ROC827. The firmware in the ROC827 is fieldupgradeable using a serial connection or the Local Operator Interface (LOI) local port. For more information, refer to the *[ROCLINK 800](http://www.documentation.frco.com/groups/public/documents/instruction_manuals/d301159x012.pdf)  [Configuration Software User Manual](http://www.documentation.frco.com/groups/public/documents/instruction_manuals/d301159x012.pdf)* (Form A6121).

The firmware supports:

■ Input/Output Database.

- Historical Database.
- Event and Alarm Log Databases.
- Applications (PID, AGA, FST, and such).
- **Measurement Station Support.**
- Determining Task Execution.
- Real-Time Clock.
- **Establishing and Managing Communications.**
- Self-Test Capability.

The firmware makes extensive use of configuration parameters, which you configure using ROCLINK 800 software.

- **RTOS** The ROC800-Series firmware uses a pre-emptive, multi-tasking, message-based Real-Time Operating System (RTOS) with hardwaresupported memory protection. Tasks are assigned priorities and, at any given time, the operating system determines which task will run. For instance, if a lower priority task is executing and a higher priority task needs to run, the operating system suspends the lower priority task, allows the higher priority task to run to completion, then resumes the lower priority task's execution. This is more efficient than a "time sliced" architecture type.
	- **TLP** The ROC827 reads data from and writes data to data structures called "points." A "point" is a ROC Plus Protocol term for a grouping of individual parameters (such as information about an I/O channel) or some other function (such as a flow calculation). Points are defined by a collection of parameters and have a numerical designation that defines the type of point (for example, point type 101 refers to a Discrete Input and point type 103 refers to an Analog Input).

The logical number indicates the physical location for the I/O or the logical instance for non-I/O points within the ROC827. Parameters are individual pieces of data that relate to the point type. For instance, the raw A/D value and the low scaling value are parameters associated with the Analog Input point type, 103. The point type attributes define the database point to be one of the possible types of points available to the system.

Together, these three components—the type (T), the logical (L), and the parameters (P)—can be used to identify specific pieces of data that reside in a ROC827's data base. Collectively, this three-component address is often called a "TLP."

**I/O Database** The Input/Output database contains the input and output points the operating system firmware supports, including the System Analog Inputs, Multi-Variable Sensor (MVS) inputs, and Input/Output (I/O) modules. The firmware automatically determines the point type and point number location of each installed I/O module. It then assigns each input and output to a point in the database and includes userdefined configuration parameters for assigning values, statuses, or identifiers. The firmware scans each input, placing the values into the respective database point. These values are available for display and historical archiving.

**SRBX** Spontaneous-Report-by-Exception (SRBX or RBX) communication allows the ROC827 to monitor for alarm conditions and, upon detecting an alarm, automatically reports the alarm to a host computer. Any kind of communications link—dial-up modem or serial line—can perform SRBX as long as the host is set up to receive field-initiated calls.

**Protocols** The firmware supports both the ROC Plus protocol and the Modbus master and slave protocol. ROC Plus protocol can support serial communications and radio or telephone modem communications to local or remote devices, such as a host computer. The firmware also supports the ROC Plus protocol over TCP/IP on the Ethernet port. The ROC Plus protocol is similar to the ROC 300/400/500 protocol, since it used many of the same opcodes. For more information, contact your local sales representative.

> The ROC800-Series firmware also supports Modbus protocol as either master or slave device using Remote Terminal Unit (RTU) or American Standard Code for Information Interchange (ASCII) modes. This allows you to easily integrate the ROC827 into other systems. Extensions to the Modbus protocol allow the retrieval of history, event, and alarm data in Electronic Flow Metering (EFM) Measurement applications.

**Note:** In Ethernet mode, the firmware support Modbus only in slave mode.

**Security** The ROCLINK 800 software also secures access to the ROC827. You can define and store a maximum of 16 case-sensitive user identifiers (User IDs). In order for the ROC827 to communicate, a case sensitive log-on ID supplied to the ROCLINK 800 software must match one of the IDs stored in the ROC827.

> The operating system firmware supports the application-specific firmware supplied in the Flash ROM. The application firmware includes Proportional, Integral, and Derivative (PID) Control; FSTs; Spontaneous-Report-By-Exception (SRBX) Communications Enhancement; optional American Gas Association (AGA) Flow calculations with station support; and optional IEC 61131-3 language programs (using DS800 Development Suite software). Applications reside, so you do not need to re-build and download the firmware for changes in calculation method.

#### **Input Module Addressing** The ROC800-Series firmware, by default, supports 16 addressable points per module slot. However, to accommodate all the ROC827's expanded input capabilities (up to 27 module slots), you must set the firmware to support **eight (8)** addressable points per module slot. (Accomplish this using ROCLINK 800 and selecting **ROC** > **Information**. On the Device Information screen's General tab, click the 8-Points Per Module radio button in the Logical Compatibility Mode frame.)

The difference between 16-point and 8-point addressing becomes critical when you have a host device reading data from specific TLPs. For example, under 16-point addressing, channel 2 for a DI module in slot 2 is referenced by TLP 101,33,3. Under 8-point addressing, channel 2 for a DI module in slot 2 is referenced by TLP 101,17,23. Table 1-2 illustrates the difference between 8-point and 16-point addressing.

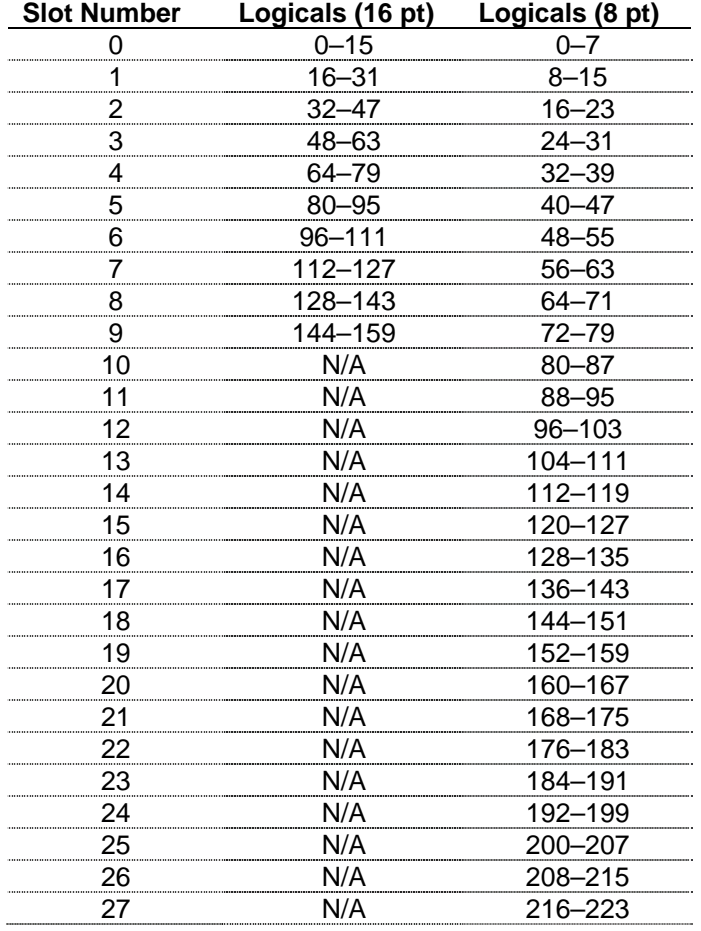

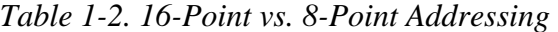

**Note:** 16-point addressing is the **default** for the ROC800-Series firmware. To maximize the expanded input capabilities of the ROC827, you **must** use ROCKLINK 800 to modify the firmware addressing to use 8-points per module.

# **1.4.1 Historical Database and Event & Alarm Log**

The historical database provides archiving of measured and calculated values for either on-demand viewing or saving to a file. It provides an historical record in accordance with API Chapter 21.1. You can configure each of up to 200 points in the historical database to archive values under various schemes, such as averaging or accumulating, as appropriate for the type of database point.

The historical database is maintained in 11 segments. You can configure each segment in the database to archive selected points at specified time intervals. The segments can continuously archive or can be turned on and off.

You can distribute history points among history segments 1 through 10 and the general history segment. For each history segment, you can configure the number of periodic history values archived, the frequency of archiving periodic values, the number of daily values archived, and the contract hour. The number of minute values is fixed at 60. The 200 points provide a total of over 197,000 entries (equal to more than 35 days of 24 hour data for 200 points).

The Event Log records the last 450 parameter changes, power on and off cycles, calibration information, and other system events. The event is recorded along with a date and time stamp. The Alarm Log records the last 450 configured occurrences of alarms (set and clear). You can view the logs, save them to a disk file, or print them using ROCLINK 800 software.

#### **1.4.2 Meter Runs and Stations**

You can group similarly configured meter runs into stations, which provide great benefits during configuration and reporting. You can also configure each meter run, which eliminates redundant meter run data within a station and enables faster data processing.

You can group meter runs among the maximum of twelve stations in any combination. Meter runs belong in the same station when they have the same gas composition data and calculation methods. Stations allow you to:

- Set contract hours differently for each station.
- Designate several individual meter runs as part of a station.
- Configure one to twelve meter runs for each station.

#### **1.4.3 Flow Calculations**

Gas and liquid calculation methods include:

- AGA and API Chapter 21 compliant for AGA linear and differential meter types.
- $\blacksquare$  AGA 3 Orifice Plates for gas.
- AGA 7 Turbine Meters (ISO 9951) for gas.
- AGA 8 Compressibility for Detailed (ISO 12213-2), Gross I (ISO 12213-3), and Gross II for gas.
- ISO 5167 Orifice Plates for liquid.
- $\blacksquare$  API 12 Turbine Meters for liquid.

ROC827 firmware completes full calculations every second on all configured runs (up to 12) for AGA 3, AGA 7, AGA 8, ISO 5167, and ISO 9951.

AGA 3 calculations conform to the methods described in American Gas Association Report No. 3, Orifice Metering of Natural Gas and Other Related Hydrocarbon Fluids. Based on the second and third editions, the calculation method is 1992 AGA 3.

The AGA 7 calculations conform to methods described in American Gas Association Report No. 7, Measurement of Gas by Turbine Meters, and use the AGA 8 method for determining the compressibility factor.

The AGA 8 method calculates the compressibility factor based on the physical chemistry of the component gasses at specified temperatures and pressures.

The firmware supports liquid calculation methods ISO 5167 and API 12. Factors for API 12 correction must be supplied through a Function Sequence Table (FST) or user program. For more information, refer either to the *[Function Sequence Table \(FST\) User Manual](http://www.documentation.frco.com/groups/public/documents/instruction_manuals/d301058x012.pdf)* (Form A4625) or the *[ROCLINK 800 Configuration Software User Manual](http://www.documentation.frco.com/groups/public/documents/instruction_manuals/d301159x012.pdf)* (Form A6121).

#### **1.4.4 Automatic Self Tests**

The operating system firmware supports diagnostic tests on the ROC827 hardware, such as RAM integrity, Real-Time Clock operation, input power voltage, board temperature, and watchdog timer.

The ROC827 periodically performs the following self-tests:

- Voltage tests (battery low and battery high) ensure the ROC827 has enough power to run while not allowing the battery to be overcharged. The ROC827 operates with 12 Volts dc (nominal) power. The LEDs become active when input power with the proper polarity and startup voltage (9.00 to 11.25 Volts dc) is applied to the BAT+ / BAT– connectors. Refer to Table 1-1.
- The CPU controls the software "watchdog." This watchdog checks the software for validity every 2.7 seconds. If necessary, the processor automatically resets.
- The ROC827 monitors Multi-Variable Sensor(s), if applicable, for accurate and continuous operation.
- A memory validity self-test is performed to ensure the integrity of memory.

#### **1.4.5 Low Power Modes**

The ROC827 uses low power operation under predetermined conditions and supports two low power modes, Standby and Sleep.

#### **Standby**

The ROC827 uses this mode during periods of inactivity. When the operating system cannot find a task to run, the ROC827 enters Standby mode. This mode keeps all peripherals running and is transparent to

the user. The ROC827 wakes from Standby mode when it needs to perform a task.

**Sleep**

The ROC827 uses this mode if it detects a low battery voltage. The System AI Battery Point Number 1 measures the battery voltage and compares it to the LoLo Alarm limit associated with this point. (The default value for the LoLo Alarm limit is 10.6 Volts dc.) When in Sleep mode,  $AUX_{sw}$  is turned off. For information on configuring alarms and System AI points, refer to the *[ROCLINK 800](http://www.documentation.frco.com/groups/public/documents/instruction_manuals/d301159x012.pdf)  [Configuration Software User Manual](http://www.documentation.frco.com/groups/public/documents/instruction_manuals/d301159x012.pdf)* (Form A6121).

**Note:** Sleep mode applies only to ROC827s using the 12 V dc Power Input module (PM-12).

# **1.4.6 Proportional, Integral, and Derivative (PID)**

The PID Control applications firmware provides Proportional, Integral, and Derivative (PID) gain control for the ROC827 and enables the stable operation of 16 PID loops that employ a regulating device, such as a control valve.

The firmware sets up an independent PID algorithm (loop) in the ROC827. The PID loop has its own user-defined input, output, and override capability.

The typical use for PID control is to maintain a Process Variable at a setpoint. If you configure PID override control, the primary loop is normally in control of the regulating device. When the change in output for the primary loop becomes less or greater (user-definable) than the change in output calculated for the secondary (override) loop, the override loop takes control of the regulating device. When the switchover conditions are no longer met, the primary loop regains control of the device. Parameters are also available to force the PID into either loop or force it to stay in one loop.

# **1.4.7 Function Sequence Table (FST)**

The Function Sequence Table (FST) applications firmware gives analog and discrete sequencing control capability to the ROC827. This programmable control is implemented in an FST, which defines the actions the ROC827 performs using a series of functions. To develop FSTs, you use the FST Editor in the ROCLINK 800 Configuration software.

The function is the basic building block of an FST. You organize functions in a sequence of steps to form a control algorithm. Each function step can consist of a label, a command, and associated arguments. Use labels to identify functions and allow branching to specific steps within an FST. You select commands from a library of mathematical, logical, and other command options. Command names consist of up to three characters <span id="page-20-0"></span>or symbols. Finally, arguments provide access to process I/O points and retrieve real-time values. A function may have zero, one, or two arguments.

The FST Editor provides a workspace into which you can enter—for each FST—**either** a maximum of 500 lines **or** a maximum of 3000 bytes. Since the total amount of memory each FST uses is based on the number of steps and the commands used in each step and since different commands consume different amounts of memory, estimating the memory usage of an FST is difficult. Only after compiling an individual FST can you conclusively know its memory usage.

For further information on FSTs, refer to the *[ROCLINK 800 Configuration](http://www.documentation.frco.com/groups/public/documents/instruction_manuals/d301159x012.pdf)  [Software User Manual](http://www.documentation.frco.com/groups/public/documents/instruction_manuals/d301159x012.pdf)* (Form A6121) or the *[Function Sequence Table](http://www.documentation.frco.com/groups/public/documents/instruction_manuals/d301058x012.pdf)  [\(FST\) User Manual](http://www.documentation.frco.com/groups/public/documents/instruction_manuals/d301058x012.pdf)* (Form A4625).

#### **1.5 ROCLINK 800 Configuration Software**

ROCLINK 800 Configuration software ("ROCLINK 800") is a Microsoft<sup>®</sup> Windows<sup>®</sup>-based program that runs on a personal computer and enables you to monitor, configure, and calibrate the ROC827.

ROCLINK 800 has a standard, easy-to-use Windows interface. Tree-based navigation makes accessing features quick and easy.

Many of the configuration screens, such as stations, meters, I/O, and PIDs, are available while ROCLINK 800 is off-line. This enables you to configure the system while either on-line or off-line with the ROC827.

The Local Operator Interface (LOI local port) provides a direct link between the ROC827 unit and a personal computer (PC). The LOI port uses an RJ-45 connector with standard EIA-232 (RS-232D) pinout. With a personal computer running ROCLINK 800, you can locally configure the ROC827, extract data, and monitor its operation.

Remote configuration is possible from a host computer using a serial or dial-up modem communications line. Configurations can be duplicated and saved to a disk. In addition to creating a backup, this feature is useful when you are similarly configuring multiple ROC827s for the first time, or when you need to make configuration changes off-line. Once you create a backup configuration file, you can load it into a ROC827 by using the Download function.

Access to the ROC827 is restricted to authorized users with correct User ID and password.

You can build custom displays for the ROC827 that combine both graphic and dynamic data elements. The displays can monitor the operation of the ROC827 either locally or remotely.

You can archive historical values for any numeric parameter in the ROC827. For each parameter configured for historical archiving, the <span id="page-21-0"></span>system keeps time-stamped minute, periodic, and daily data values as well as yesterday's and today's daily minimum and maximum values.

You can collect history values from the ROC827 using ROCLINK 800 or another third-party host system. You can view history directly from the ROC827 or from a previously saved disk file. For each history segment, you can configure the number of periodic history values archived, the frequency of archiving the periodic values, the number of daily values archived, and the contract hour.

ROCLINK 800 can create an EFM (Electronic Flow Measurement) report file that contains all the configuration, alarms, events, periodic and daily history logs, and other history logs associated with the stations and meter runs in the ROC827. This file then becomes the custody transfer audit trail.

The SRBX (Spontaneous-Report-By-Exception) alarming feature is available for the host communication ports (Local and dial-up modem ports). SRBX allows the ROC827 to contact the host to report an alarm condition.

Use ROCLINK 800 to:

- Configure and view Input/Output (I/O) points, flow calculations, meter runs, PID control loops, system parameters, and power management features.
- Retrieve, save, and report historical data.
- Retrieve, save, and report events and alarms.
- **Perform five-point calibration on Analog Inputs and Multi-Variable** Sensor Inputs.
- Perform three-point calibration on RTD Inputs.
- Implement user security.
- Create, save, and edit graphical displays.
- Create, save, edit, and debug Function Sequence Tables (FSTs) of up to 500 lines each.
- Set up communication parameters for direct connection, telephone modems, and other communications methods.
- Configure Modbus parameters.
- Set up radio power control.
- Update the firmware.

#### **1.6 DS800 Development Suite Software**

DS800 Development Suite software allows you to program in any one of the five IEC 61131-3 languages. You can download DS800 applications to a ROC827 over the Ethernet port, independently of the ROCLINK 800 software.

<span id="page-22-0"></span>DS800 Development Suite software allows programming in all five of the IEC 61131-3 languages:

- Ladder Logic Diagrams (LD).
- Sequential Function Chart (SFC).
- Function Block Diagram (FBD).
- **Structured Text (ST).**
- Instruction List (IL).

A Flow Chart language provides a sixth programming language. With these six languages, FSTs, and built-in functionality, you can configure and program the ROC827 in an environment in which you are comfortable.

You can download and implement programs developed in the DS800 Development Suite software in the ROC827 in addition to—or as an alternative to—FST programs. DS800 software has definite benefits for programmers who prefer to use the IEC 61131-3 languages, who desire to multi-drop units in a distributed architecture, or who desire enhanced program diagnostics capabilities.

Additional DS800 Development Suite software features include:

- Cross-reference (bindings) between variables in separate ROC827 units.
- Variable Dictionary.
- Off-line simulation for diagnostics and testing.
- On-line modification of programs.
- On-line debugging of programs.
- Locking and forcing of variables.
- User developed functions and function blocks.
- User defined templates.
- Creation and support of user defined libraries.

# **1.7 Expanded Backplane**

The expanded backplane is a key component to the ability of the ROC827 to expand its I/O capabilities to meet your needs. The ROC827 base unit can accommodate up to four additional expanded backplanes, which easily snap together. This increases the total number of available I/O slots to 27. Refer to Chapter 2, *[Installation and Use](#page-24-0)*, for instructions on adding backplanes to the ROC827 base unit. Refer to [Chapter 3,](#page-44-0) *Power [Connections](#page-44-0)*, to assess the power requirements for any particular I/O configuration.

# <span id="page-23-0"></span>**1.8 Related Specification Sheets**

For technical details on the ROC827 and the ROC800-Series expanded backplane, refer to the specification sheet 6:ROC827. The most current version of this specification sheet is available at [www.EmersonProcess.com/flow.](www.EmersonProcess.com/flow) 

**Note:** Since the expanded backplanes accommodate the same I/O modules as the ROC827 base unit, the firmware specifications for the expanded backplane are identical to those for the ROC827. However, because of the opportunity for different configurations, power requirements differ. Refer to Chapter 3, *[Power Connections](#page-44-0)*, for specific information.

# <span id="page-24-0"></span>**Chapter 2 – Installation and Use**

This chapter describes the ROC827 housing (case), its backplane (electronic connection board at the back of the housing), the ROC800- Series CPU (central processing unit), and the ROC800-Series Expanded Backplane (EXP). This chapter provides a description and specifications of these hardware items and explains installation and startup of the ROC827.

#### In This Chapter

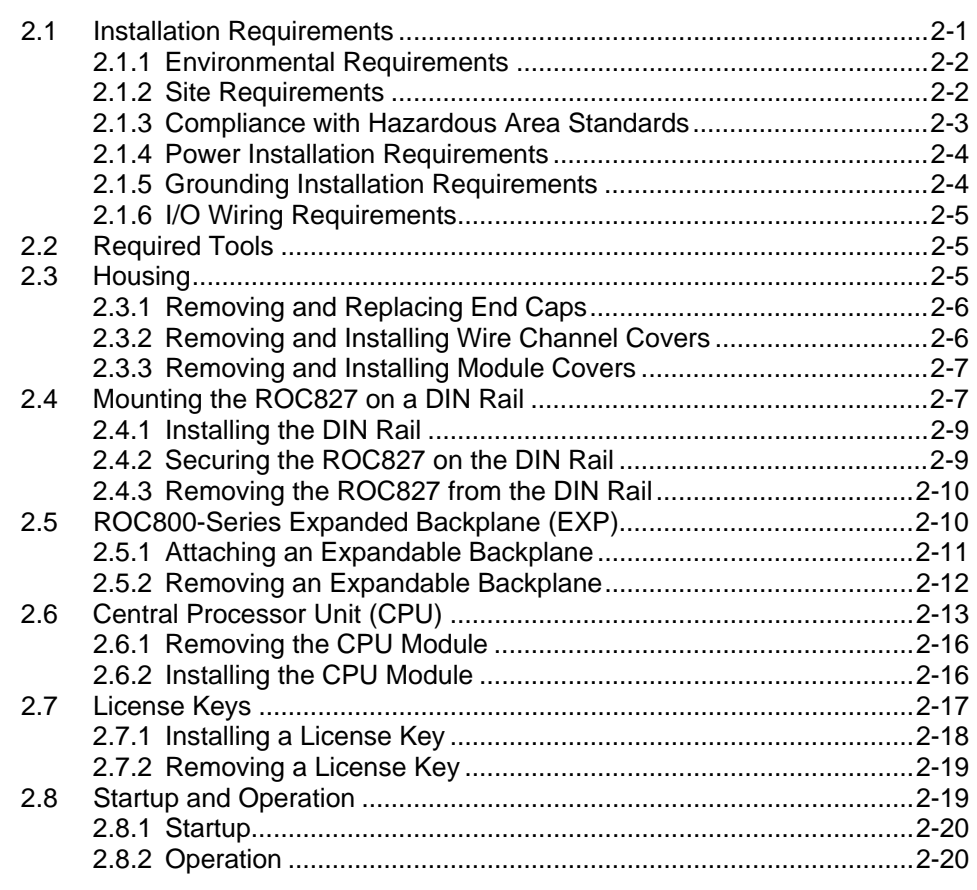

#### **2.1 Installation Requirements**

The ROC827's design makes it highly adaptable to a wide variety of installations. Consequently, this manual cannot cover all possible installation scenarios. Contact your local sales representative if you require information concerning a specific installation not described in this manual.

Planning is essential to a good installation. Because installation requirements depend on many factors (such as the application, location, ground conditions, climate, and accessibility), this document only provides generalized guidelines.

# **2.1.1 Environmental Requirements**

Always install the ROC827 in a user-supplied enclosure, as the ROC827 requires protection from direct exposure to rain, snow, ice, blowing dust or debris, and corrosive atmospheres. If you install the ROC827 outside a building, it must be placed in a National Electrical Manufacturer's Association (NEMA) 3 or higher rated enclosure to ensure the necessary level of protection.

**Note:** In salt spray environments, it is especially important to ensure that the enclosure—including all entry and exit points—is sealed properly.

The ROC827 operates over a wide range of temperatures. However, in extreme climates it may be necessary to provide temperature-controlling devices to maintain stable operating conditions. In extremely hot climates, a filtered ventilation system or air conditioning may be required. In extremely cold climates, it may be necessary to provide a thermostatically controlled heater in the same enclosure as the ROC827. To maintain a non-condensing atmosphere inside the ROC827 enclosure in areas of high humidity, it may be necessary to add heat or dehumidification.

#### **2.1.2 Site Requirements**

When locating the ROC827 on the site, careful consideration can help reduce future operational problems. Consider the following items when choosing a location:

- Local, state, and federal codes often place restrictions on locations and dictate site requirements. Examples of these restrictions are fall distance from a meter run, distance from pipe flanges, and hazardous area classifications. Ensure that all code requirements are met.
- Choose a location for the ROC827 to minimize the length of signal and power wiring.
- Locate ROC827s equipped for radio communications so the antenna has an unobstructed signal path. Antennas should not be aimed into storage tanks, buildings, or other tall structures. If possible, antennas should be located at the highest point on the site. Overhead clearance should be sufficient to allow the antenna to be raised to a height of at least twenty feet.
- To minimize interference with radio communications, choose a location for the ROC827 away from electrical noise sources, such as engines, large electric motors, and utility line transformers.
- Choose a location for the ROC827 away from heavy traffic areas to reduce the risk of being damaged by vehicles. However, provide adequate vehicle access to aid monitoring and maintenance.
- The site must comply with class limits of Part 15 of the FCC rules. Operation is subject to the following two conditions: (1) The device may not cause harmful interference, and (2) the device must accept any interference received, including interference that may cause undesired operation.

#### **2.1.3 Compliance with Hazardous Area Standards**

The ROC hazardous location approval is for Class I, Division 2, Groups A, B, C, and D. The Class, Division, and Group terms include:

- **Class** defines the general nature of the hazardous material in the surrounding atmosphere. Class I is for locations where flammable gases or vapors may be present in the air in quantities sufficient to produce explosive or ignitable mixtures.
- **Division** defines the probability of hazardous material being present in an ignitable concentration in the surrounding atmosphere. Division 2 locations are locations that are presumed to be hazardous only in an abnormal situation.
- **Group** defines the hazardous material in the surrounding atmosphere. Groups A to D are:
	- o Group A: Atmosphere containing acetylene.
	- o Group B: Atmosphere containing hydrogen, gases, or vapors of equivalent nature.
	- o Group C: Atmosphere containing ethylene, gases, or vapors of equivalent nature.
	- o Group D: Atmosphere containing propane, gases, or vapors of equivalent nature.

For the ROC827 to be approved for hazardous locations, it must be installed in accordance with the National Electrical Code (NEC) guidelines or other applicable codes.

**Caution When working on units located in a hazardous area (where explosive**  $\sum_{n=1}^{\infty}$  **Caution gases may be present), make sure the area is in a non-hazardous state before performing procedures. Performing these procedures in a hazardous area could result in personal injury or property damage.**

#### **2.1.4 Power Installation Requirements**

Be sure to route power away from hazardous areas, as well as sensitive monitoring and radio equipment. Local and company codes generally provide guidelines for installations. Adhere rigorously to all local and National Electrical Code (NEC) requirements.

The removable terminal blocks accept 12 American Wire Gauge (AWG) or smaller wiring.

Although the ROC827 can operate on different DC voltages based on the installed Power Input module, it is good practice when using a batterybacked system to install a low-voltage cutoff device to help protect batteries and other devices the ROC827 does not power. Similarly, when the ROC827 uses a PM-24 Power Input module with a 24 V dc batterybacked system, it is a good practice to install an appropriate low voltage cutoff device to protect the battery back-up.

#### **2.1.5 Grounding Installation Requirements**

If your company has no specific grounding requirements, install the ROC827 as a floating system (unconnected to ground). Otherwise, follow your company's specific grounding practices. However, if you are making a connection between a grounded device and the ROC827 EIA-232 (RS-232) port, ground the ROC827 Power Input module either by connecting the PM-12's BAT– to ground or by connecting either of the PM-24's negative Power Inputs to ground.

The National Electrical Code (NEC) governs the ground wiring requirements. When the equipment uses a DC voltage source, the grounding system must terminate at the service disconnect. All equipment grounding conductors must provide an uninterrupted electrical path to the service disconnect. This includes wire or conduit carrying the power supply conductors.

- The *National Electrical Code Article 250-83 (1993)*, paragraph c, defines the material and installation requirements for grounding electrodes.
- The *National Electrical Code Article 250-91 (1993)*, paragraph a, defines the material requirements for grounding electrode conductors.
- The *National Electrical Code Article 250-92 (1993)*, paragraph a, provides installation requirements for grounding electrode conductors.
- The *National Electrical Code Article 250-95 (1993)* defines the size requirements for equipment grounding conductors.

Improper grounding or poor grounding practice can often cause problems, such as the introduction of ground loops into your system. Proper grounding of the ROC827 helps to reduce the effects of electrical noise on the ROC827's operation and protects against lightning.

<span id="page-28-0"></span>Install a surge protection device at the service disconnect on DC voltage source systems to protect against lightning and power surges for the installed equipment. All earth grounds must have an earth to ground rod or grid impedance of 25 ohms or less as measured with a ground system tester. You may also consider a telephone surge protector for the dial-up modem communications module.

A pipeline with cathodic protection is not a good ground. Do not tie common to the cathodic part of the pipeline.

When connecting shielded cable, be sure to tie the shielded cable to earth ground at the end of the cable attached to the ROC827 only. Leave the other end of the shielded cable open to avoid ground loops.

#### **2.1.6 I/O Wiring Requirements**

I/O wiring requirements are site- and application-dependent. Local, state, and NEC requirements determine the I/O wiring installation methods. Direct buried cable, conduit and cable, or overhead cable are all options for I/O wiring installations.

Shielded, twisted-pair cable is recommended for I/O signal wiring. The twisted-pair minimizes signal errors caused by Electro-Magnetic Interference (EMI), Radio Frequency Interference (RFI), and transients. Use insulated, shielded, twisted-pair wiring when using MVS signal lines. The removable terminal blocks accept 12 AWG or smaller wire.

#### **2.2 Required Tools**

Use the following tools to perform installation and maintenance procedures on the ROC827. For tools required for installation or maintenance of accessories, refer to the *ROC/FloBoss Accessories Instruction Manual* (Form A4637).

- Philips screwdriver, size 0.
- Flat blade screwdriver, size 2.5 mm (0.1 inch).
- Flat blade screwdriver, large, or other prying instrument.

# **2.3 Housing**

The housing case is made of a patented Acrylonitrile Butadiene Styrene (ABS) plastic (U.S. Patent 6,771,513) and the wire channel covers are made of polypropylene plastic.

# <span id="page-29-0"></span>**2.3.1 Removing and Replacing End Caps**

Normal use and maintenance of the ROC827 does not typically require you to remove the end caps on the housing. Follow these procedures in case removal is necessary.

#### **To remove the end caps:**

**1.** Place the tip of a flat-blade screwdriver into the top pry hole of the end cap and loosen the end cap by pulling the handle of the screwdriver away from the backplane.

**Note:** The pry holes are located on the sides of the end caps.

- **2.** Place the tip of a flat-blade screwdriver into the bottom pry hole of the end cap and loosen the end cap by pulling the handle of the screwdriver away from the backplane.
- **3.** Pivot the front end cap away from the back edge of the housing.

#### **To replace the end caps:**

- **1.** Align the back edge of the end cap on the housing.
- **2.** Rotate the end cap towards the housing and snap the end cap into place.

#### **2.3.2 Removing and Installing Wire Channel Covers**

Install the wire channel covers over the wiring channels once the wiring of the terminal blocks is complete. Wire channel covers are located on the front of the ROC827 housing.

#### **To remove a wire channel cover:**

- **1.** Grasp the wire channel cover at both the top and bottom.
- **2.** Start at the top or bottom and pull the wire channel cover out of the wire channel.

#### **To replace a wire channel cover:**

- **1.** Align the wire channel cover over the wire channel, allowing unobstructed wire access.
- **2.** Press the wire channel cover into place until it snaps.

**Note:** The tabs on the left side of the wire channel cover should rest in the slots on the left edge of the channel.

# <span id="page-30-0"></span>**2.3.3 Removing and Installing Module Covers**

Before you insert an I/O or communications module, remove the module cover over the empty module slots in which you intend to install the modules. Although you are not required to remove the power to the ROC827 to perform this procedure, caution is always advisable when working with a powered ROC827.

**Caution To avoid circuit damage when working inside the unit, use appropriate electrostatic discharge precautions (such as wearing a grounded wrist strap).** 

> **When working on units located in a hazardous area (where explosive gases may be present), make sure the area is in a non-hazardous state before performing procedures. Performing these procedures in a hazardous area could result in personal injury or property damage.**

#### **To remove a module cover:**

- **1.** Remove the wire channel cover.
- **2.** Unscrew the two captive screws on the face of the cover.
- **3.** Using the tab at the left side of the removable terminal block, pull the module cover straight out from the ROC827 housing.

**Note:** If you remove a module for an extended period, install a module cover plate over the empty module slot to keep dust and other matter from getting into the ROC827.

#### **To install a module cover:**

- **1.** Place the module cover over the module slot.
- **2.** Screw the two captive screws on the module cover plate.
- **3.** Replace the wire channel cover.

#### **2.4 Mounting the ROC827 on a DIN Rail**

When choosing an installation site, be sure to check all clearances. Provide adequate clearance for wiring and service. The ROC827 mounts on Type 35 DIN rails and requires two strips of DIN rail. Refer to Figures 2-1, 2-2, and 2-3.

**Note:** English measurement units (inches) appear in brackets in the following figures.

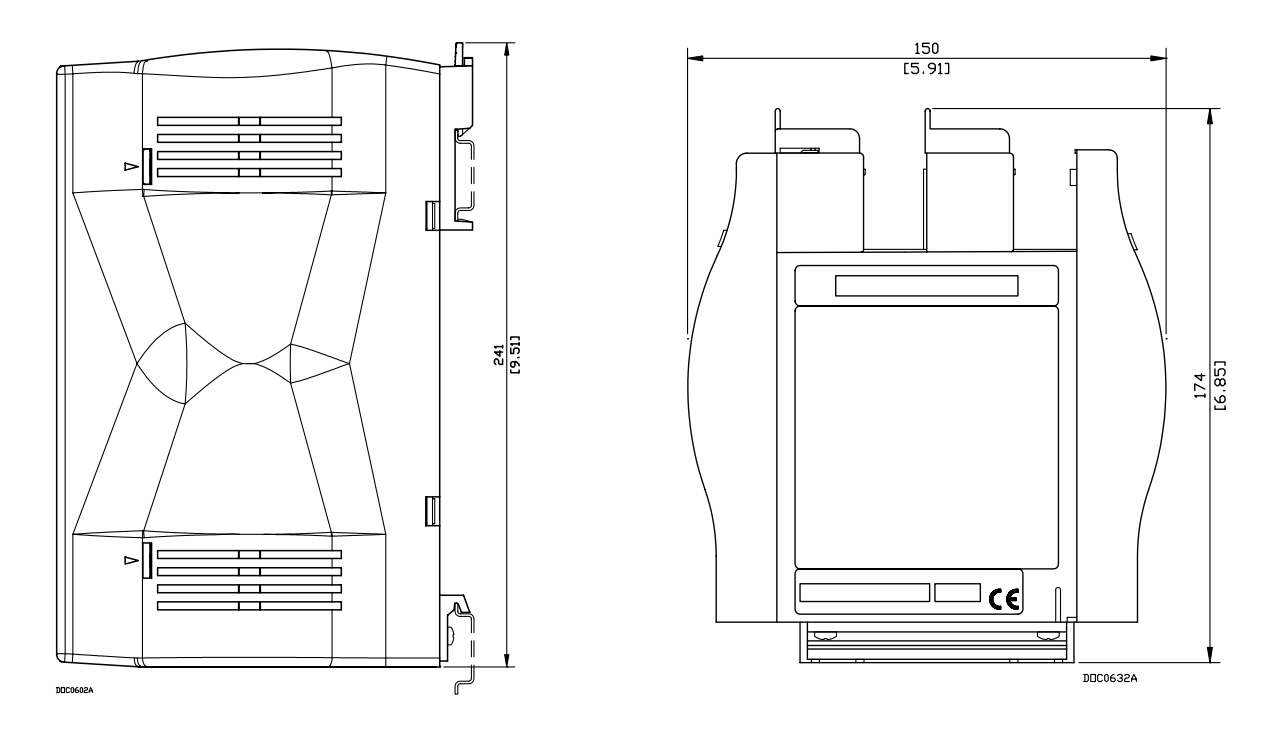

*Figure 2-1. Side View of the ROC827 Figure 2-2. Bottom View of the ROC827*

**Note:** The distance from the mounting panel to the front of the ROC827 is 174mm (6.85"). If you mount the ROC827 inside an enclosure and want to connect a cable to the LOI or Ethernet port, ensure adequate clearance for the cable and the enclosure door. For example, a molded RJ-45 CAT 5 cable can increase the clearance requirement for the enclosure by 25mm  $(1")$ .

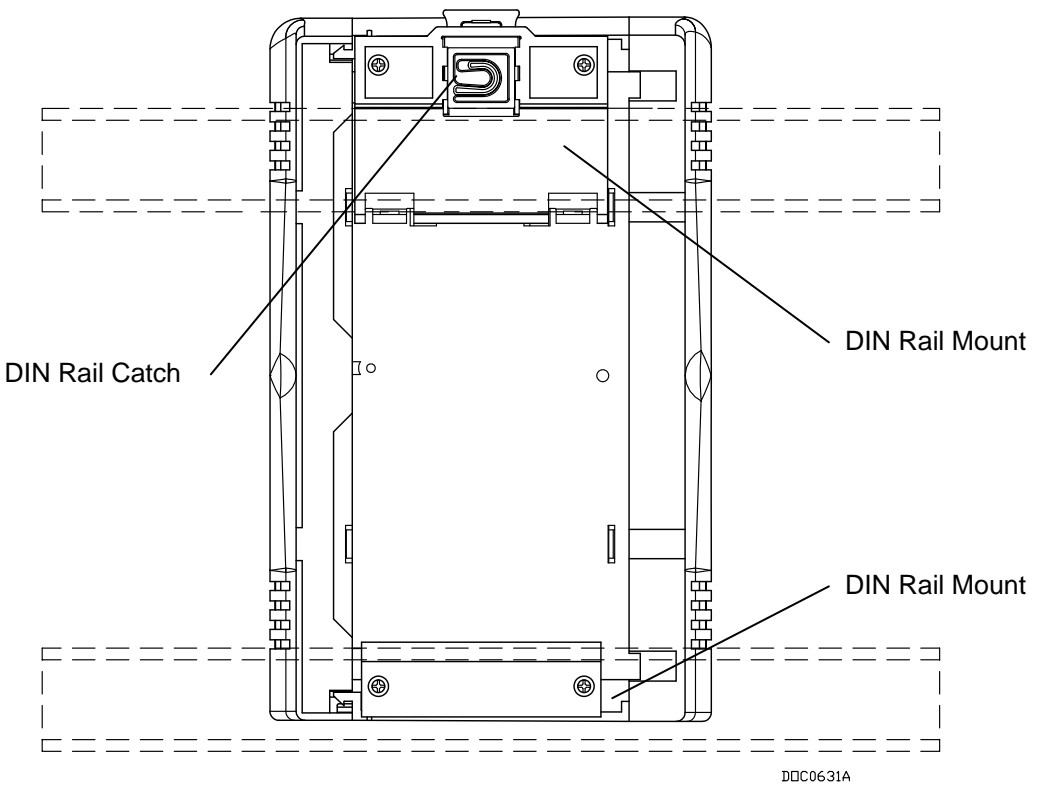

*Figure 2-3. Back View of the ROC827* 

# **2.4.1 Installing the DIN Rail**

To install the ROC827 using the 35 x 7.5 mm DIN rails:

- **1.** Mount the lower DIN rail onto the enclosure panel.
- **2.** Snap the upper DIN rail into the ROC827 upper DIN rail mounting blocks.
- **3.** Place the ROC827 onto the lower rail that is mounted to the plane and ensure that the ROC827 (with the second strip of DIN rail still in its upper mounting blocks) is seated against the panel.
- **4.** Fasten the upper strip of DIN rail to the panel.

**Note:** Following this procedure (which uses the ROC827 to provide the correct DIN rail spacing) ensures that the ROC827 is held securely in place.

# **2.4.2 Securing the ROC827 on the DIN Rail**

When placed correctly, the DIN rail catches (see Figure 2-3) secure the ROC to the DIN rail. Place the catches according to the following configuration:

ROC827: One catch.

- ROC827 and one EXP: Place catches on ROC827 and EXP.
- ROC827 and two EXPs: Place catches on ROC827 and second EXP.
- ROC827 and three EXPs: Place catches on ROC827 and third EXP.
- ROC827 and four EXPs: Place catches on ROC827 and second and fourth EXP.

#### <span id="page-33-0"></span>**2.4.3 Removing the ROC827 from the DIN Rail**

To remove the ROC827 from DIN rails, gently lever the DIN rail catches (located on the top of the housing) up approximately 3-4mm (1/8"). Then tilt the top of the ROC827 away from the DIN rail.

# **2.5 ROC800-Series Expanded Backplane (EXP)**

The expanded backplane has connectors for the central processing unit (CPU), the power input module, and all the I/O and communication modules. Once a module is completely inserted into the module slot, the connector on the module fits into one of the connectors on the backplane. The backplane does not require any wiring, so no jumpers are associated with the backplane.

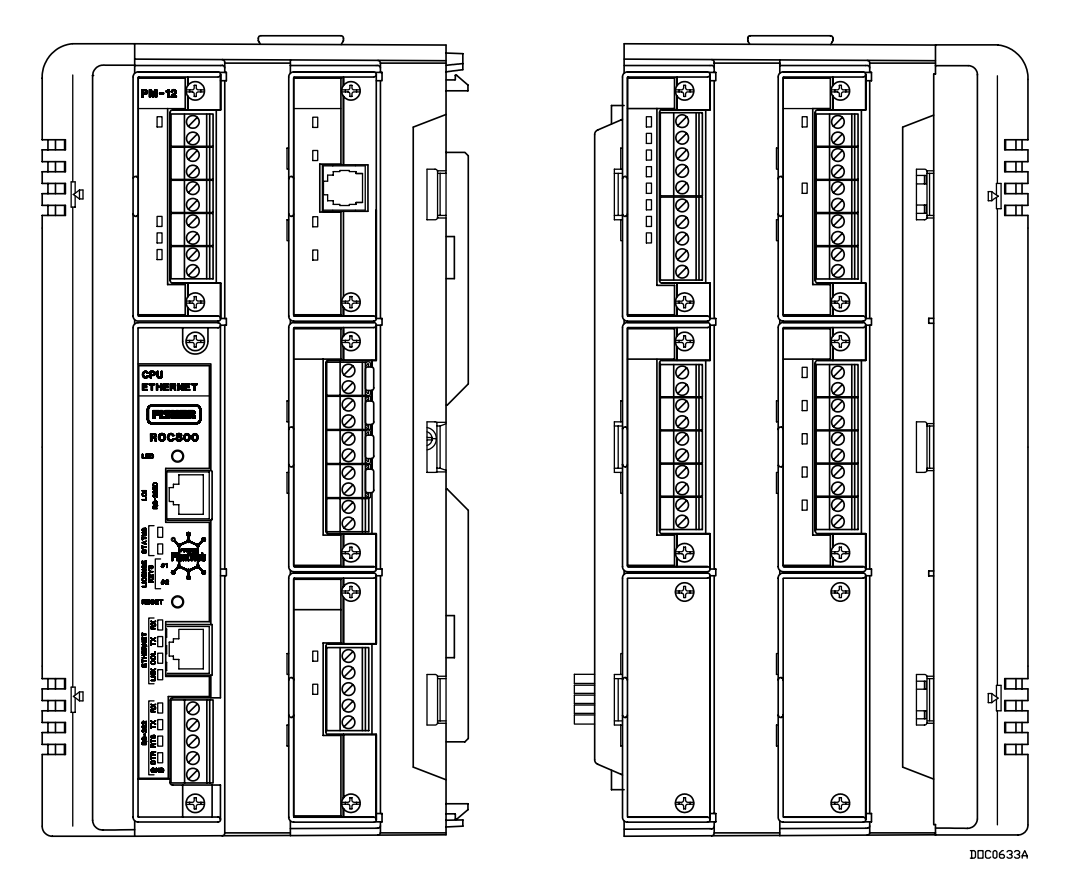

*Figure 2-4. ROC827 and Expanded Backplane*

Removing the backplane from the housing is not recommended, as there are no field serviceable parts. If the backplane requires maintenance, please contact your local sales representative.

# **2.5.1 Attaching an Expandable Backplane**

To attach an EXP to an existing ROC827 base unit or to another EXP:

**1.** Remove the right-hand end cap from the ROC827 as described in Section 2.3.1, ["Removing and Replacing End Caps."](#page-29-0)

**Note:** The EXP may not have attached end caps. If it does, remove the left-hand end cap.

- **2.** Remove the wire channel covers from the ROC827 as described in Section 2.3.2[, "Removing and Installing Wire Channel Covers."](#page-29-0)
- **3.** Align and gently press together the front right edge of the EXP against the front left edge of the ROC827. This aligns the power connector on the EXP's backplane with the socket on the ROC827's backplane (see Figure 2-5).

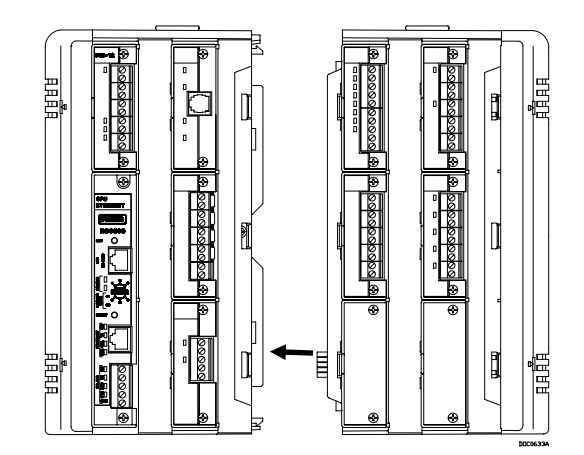

*Figure 2-5. Power connector on the EXP Backplane*

**4.** Pivot the back edges of the ROC827 and the EXP toward each other until they click together.

**Note:** The plastic locking clips at the back of the EXP click when the two units securely fasten together.

**5.** Attach an end cap to the right side of the EXP (if it does not have one). Do not replace the wire channel covers until you finish installing and wiring the modules in the EXP.

**Note:** Adding an EXP–and the modules it will hold–may require you to adjust your ROC827's power consumption requirements. Refer to Section 3.2, ["Determining Power Consumption."](#page-50-0)

# **2.5.2 Removing an Expandable Backplane**

**Note:** Before you remove an EXP, you must power down the ROC827, disconnect **all** wiring from **all** modules, and remove the **entire** unit from the DIN rail. Once the entire ROC827 is free of the DIN rail, you can detach an individual EXP.

To remove an EXP from an existing ROC827 base unit:

- **1.** Remove the right-hand end cap from the EXP as described in [Section](#page-29-0)  [2.3.1, "Removing and Replacing End Caps."](#page-29-0)
- **2.** Remove the wire channel covers on either side of the EXP you want to detach, as described in [Section 2.3.2, "Removing and Installing Wire](#page-29-0)  [Channel Covers."](#page-29-0)
- **3.** Turn the ROC827 around so that the back of the unit faces you (as shown in Figure 2-6).

**Note:** It may be useful to place the ROC827 face-down on a flat surface with the EXP you want to detach hanging free of the surface's edge.

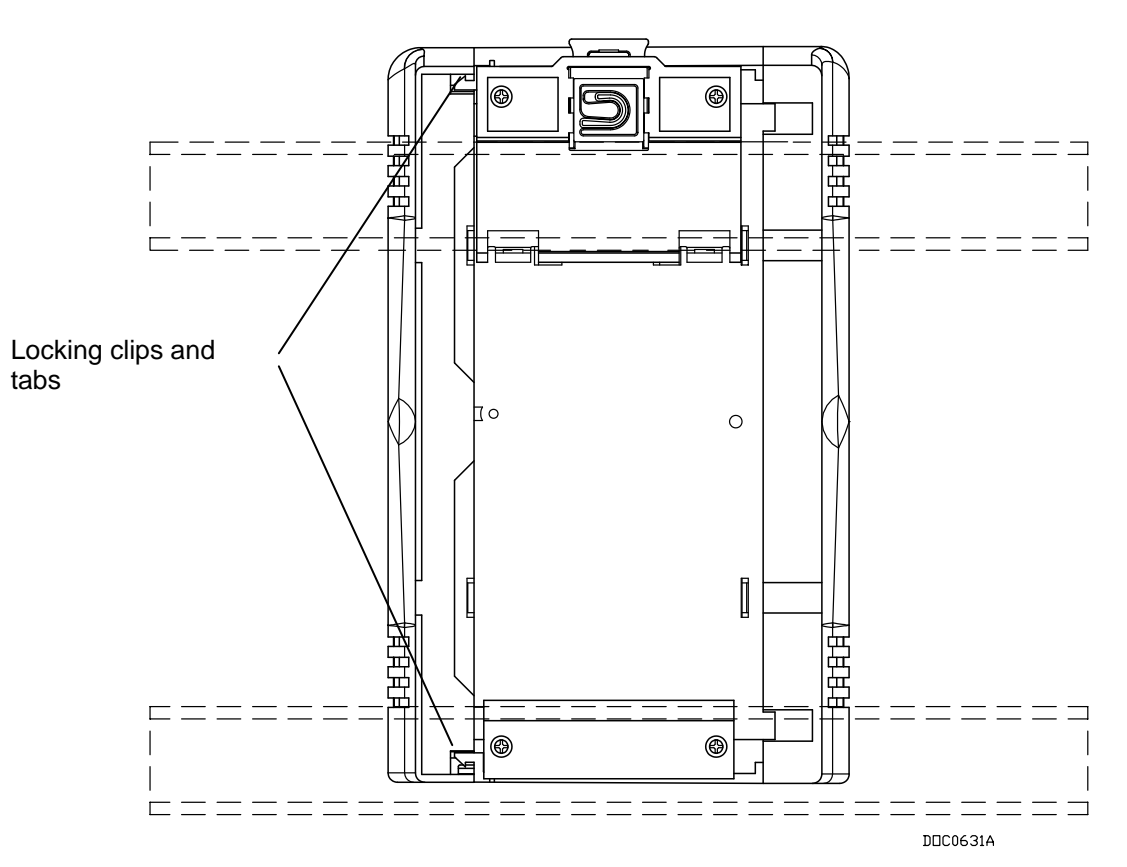

*Figure 2-6. Plastic Snaps on the Back of the EXP*
**4.** Using a flat-bladed screwdriver, gently pry the plastic locking clips at the upper and lower back edge of the EXP housing away from their securing tabs.

**Note:** Applying too much pressure breaks the plastic hooks.

**5.** Once you free the plastic locking clips from their securing tabs, gently pivot the back of the EXP away from the ROC827.

**Note:** The EXP detaches quickly. Hold it securely to prevent it from falling.

- **6.** Place the detached EXP in a secure location.
- **7.** Replace the right-hand end cap.
- **8.** Replace the ROC827 on the DIN rail.
- **9.** Reattach all wiring.
- **10.** Replace the wire channel covers.

## **2.6 Central Processor Unit (CPU)**

The ROC827 uses a standard ROC800-Series central processing unit (CPU) containing the microprocessor, the firmware, connectors to the backplane, the three built-in communication ports (two with LEDs), a LED low power wakeup button, a RESET button, the application License Key connectors, a STATUS LED indicating system integrity, and the main processor (refer to Figures 2-5 and 2-6 and Tables 2-1 and 2-2).

The 32-bit microprocessor is based on a Motorola MPC862 Quad Integrated Communications Controller (PowerQUICC) PowerPC processor running at 50 MHz.

The internal Sanyo 3-volt CR2430 lithium backup battery provides backup of the data and the Real-Time Clock when the main power is not connected.

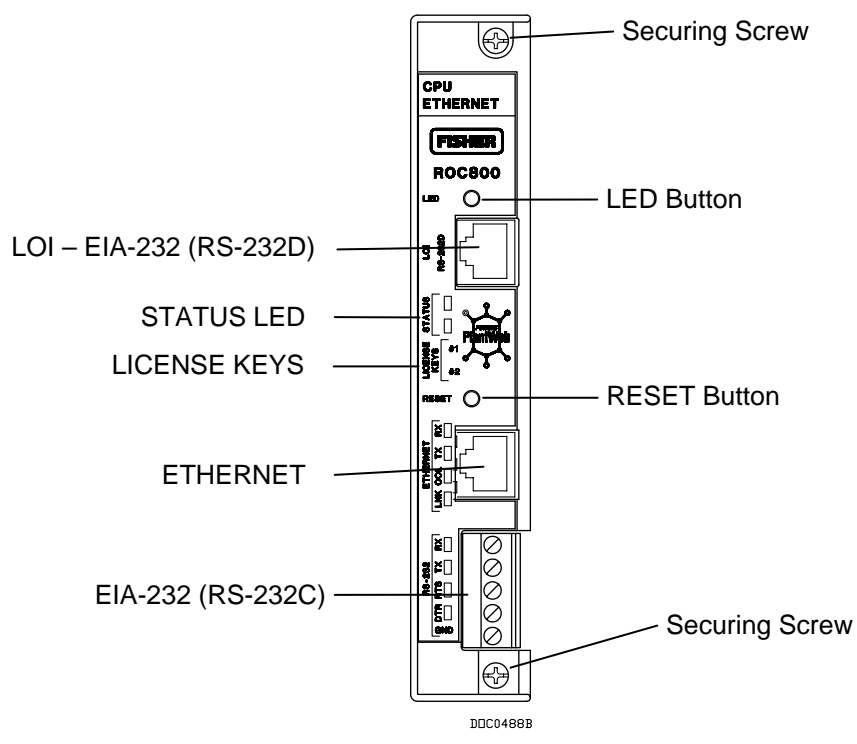

*Figure 2-6. CPU Front View* 

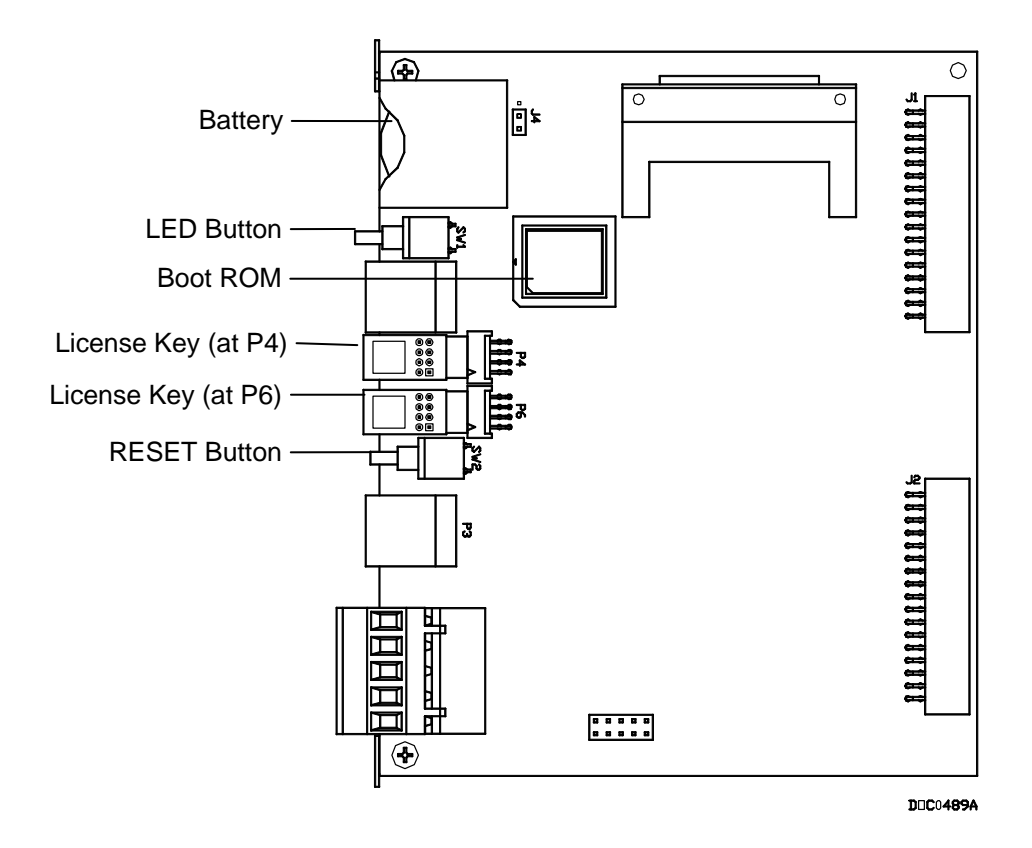

*Figure 2-7. CPU Connectors* 

<span id="page-38-0"></span>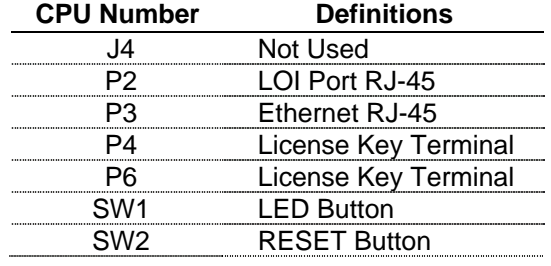

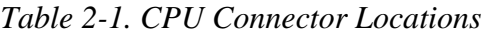

The CPU contains a microprocessor supervisory circuit. This device monitors the battery voltage, resets the processor, and disables the SRAM chip if the voltage goes out of tolerance. The CPU has an internal Analog to Digital Converter (A/D). The A/D monitors the supply voltage and board temperature (refer to ["Automatic Self-Tests"](#page-18-0) in Chapter 1, *General Information).* 

The CPU has two buttons, LED and RESET (see Figures 2-6 or 2-7):

 **RESET:** Use this button to reset the ROC827 to system defaults (refer to ["Preserving Configuration and Log Data"](#page-115-0) in Chapter 6, *Troubleshooting*).

**Note:** First, remove power from the ROC827. Then press and hold in the RESET button while you re-apply power to the ROC827. Finally, release the RESET button.

 **LED:** Press to turn on the LEDs on the CPU module, I/O modules, and communication modules when the ROC827 has timed out.

The STATUS LED helps to indicate the integrity of the ROC827 (refer to Table 2-2).

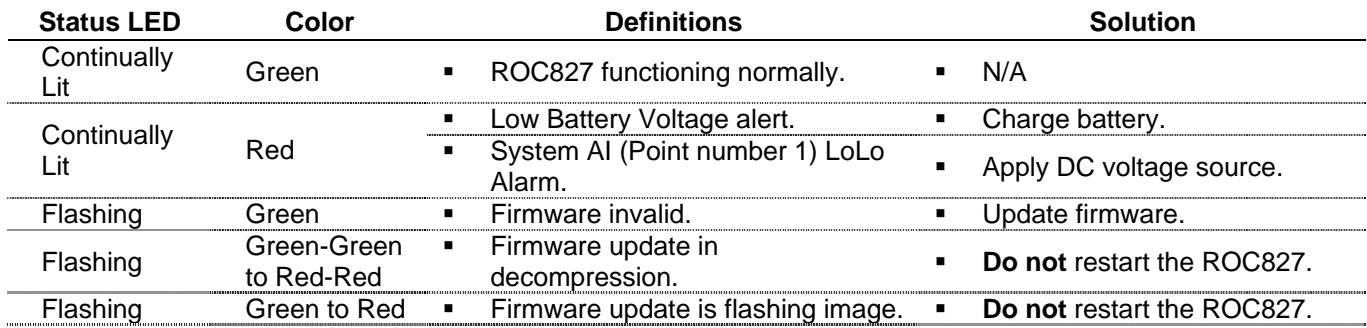

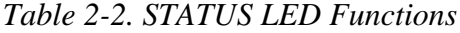

To save power, you can enable or disable the LEDs on the ROC827 (with the exception of the LED on the power module). Using the ROCLINK 800 software, you can define how long the LEDs remains on after you press the LED button on the CPU module. For instance, with the default setting of five minutes, all LEDs turn off after five minutes. If you press the LED

button, LEDs light and stay lit again for five minutes. By entering a 0 (zero) setting, the LED always stays lit.

## <span id="page-39-0"></span>**2.6.1 Removing the CPU Module**

To remove the CPU module:

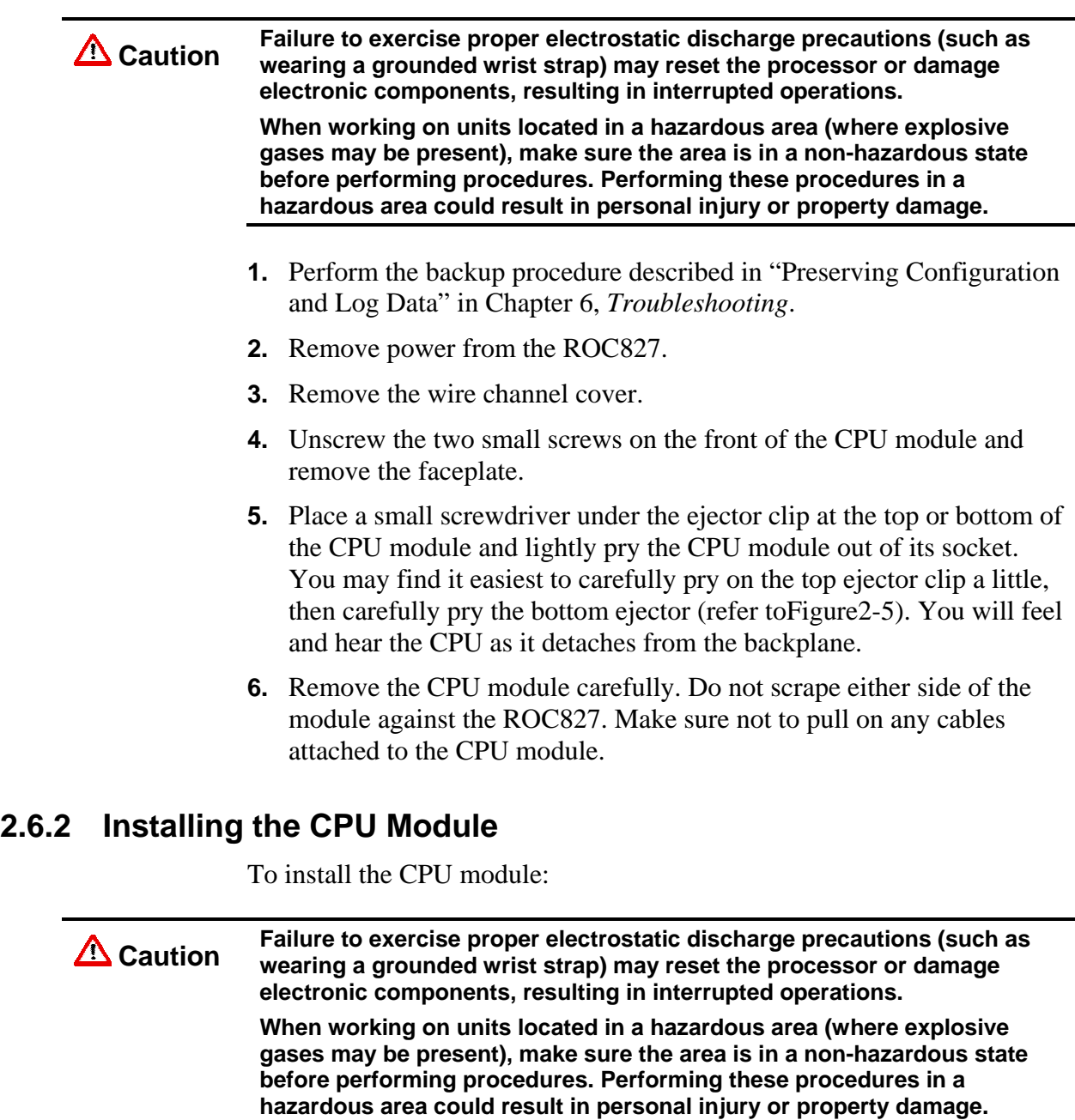

- **1.** Slide the CPU module into the slot.
- **2.** Press the CPU firmly into the slot, ensuring the ejector clips rest on the module rail guides. The connectors at the back of the CPU module fit securely into the connectors on the backplane.
- **3.** Place the CPU faceplate on the CPU.
- **4.** Tighten the two screws on the faceplate of the CPU module firmly (see Figure 2-5).
- **5.** Replace the wire channel cover.
- **6.** Review ["Restarting the ROC827" i](#page-115-0)n Chapter 6, *Troubleshooting*.
- **7.** Return power to the ROC827 unit.

#### **2.7 License Keys**

License keys with valid license codes grant access to applications or, in some cases, allow optional firmware functionality to execute. In some situations, a license key may also be required before you can run the application. Examples of licensed applications include DS800 Development Suite software, meter run calculations, and various user programs. You can then configure these applications using ROCLINK 800 or the DS800 Development Suite software.

The term "license key" refers to the physical piece of hardware (refer to Figure 2-6) that can contain up to seven different licenses. Each ROC827 can have none, one, or two installed license keys. If you remove a license key after enabling an application, the firmware disables the task from running. This prevents unauthorized execution of protected applications in a ROC827.

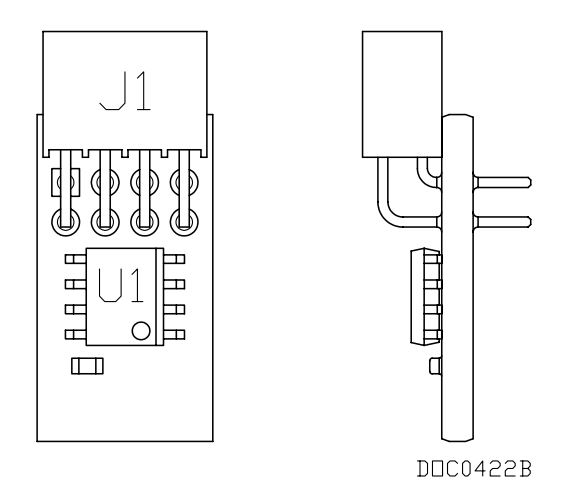

*Figure 2-8. License Key* 

## **2.7.1 Installing a License Key**

To install a license key:

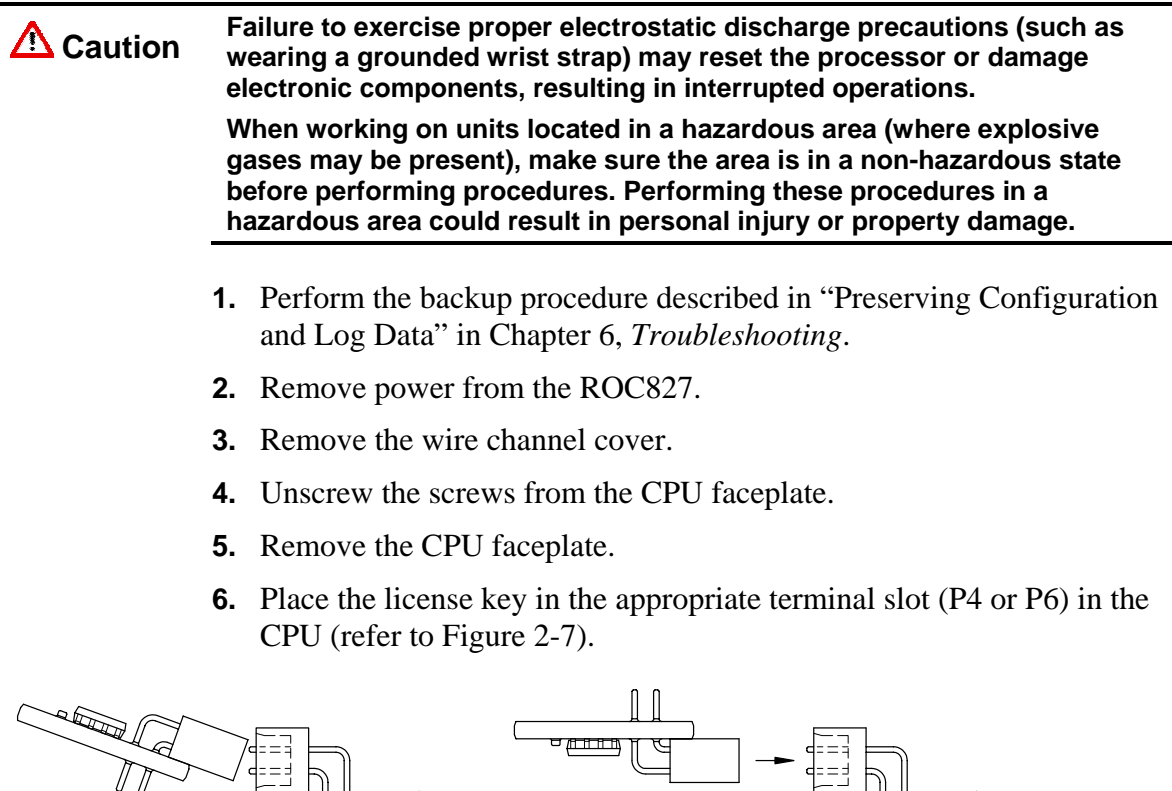

*Figure 2-9. License Key Installation* 

Incorrect TU Correct Correct

**Note:** If you are installing a **single** license key, place it in slot P4.

厂

DDC0423B

- **7.** Press the license key into the terminal until it is firmly seated. Refer to Figure 2-8.
- **8.** Replace the CPU faceplate.
- **9.** Replace the screws on the CPU faceplate.
- **10.** Replace the wire channel cover.
- **11.** Review ["Restarting the ROC827"](#page-115-0) in Chapter 6, *Troubleshooting*.
- **12.** Restore power to the ROC827.

## **2.7.2 Removing a License Key**

To remove a license key:

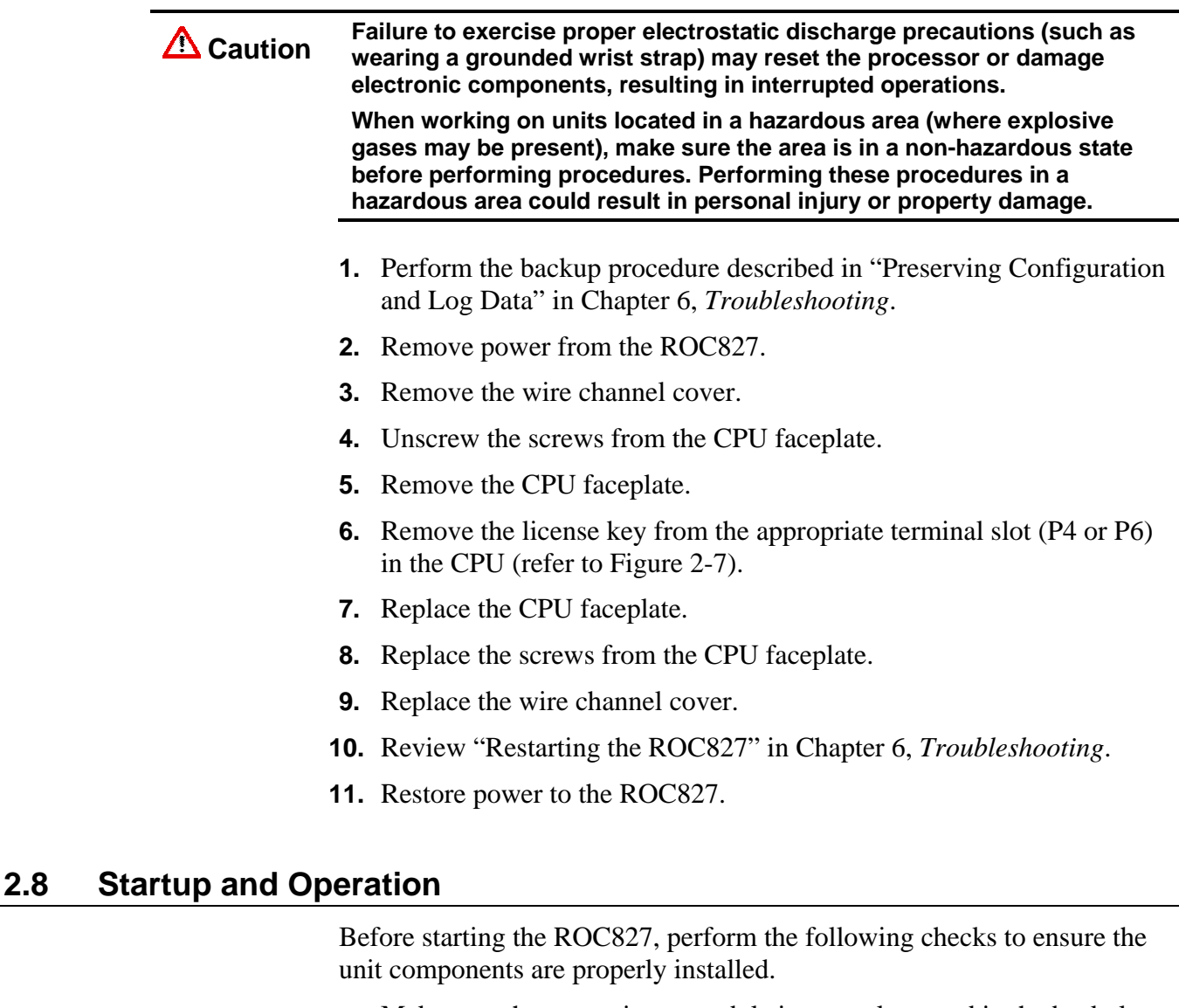

- Make sure the power input module is properly seated in the backplane.
- Make sure I/O and communication modules are seated in the backplane.
- Check the field wiring for proper installation.
- $\blacksquare$  Make sure the input power has the correct polarity.
- Make sure the input power is fused at the power source.

**Check the input power polarity before connecting power to the ROC827.**<br>Caution **processed polarity can damage the BOC827 Incorrect polarity can damage the ROC827.** 

> **When working on units located in a hazardous area (where explosive gases may be present), make sure the area is in a non-hazardous state before performing procedures. Performing these procedures in a hazardous area could result in personal injury or property damage.**

## **2.8.1 Startup**

Before you apply power to the ROC827, assess the power requirements (including the base unit, EXPs, and any installed modules and peripheral devices) that comprise the total configuration for your ROC827. Refer to ["Determining Power Consumption"](#page-50-0) in Chapter 3, *Power Connections*.

Apply power to the ROC827 (refer to ["Installing a Power Input Module"](#page-64-0)  in Chapter 3, *Power Connections*). The power input BAT+ LED indicator should light green to indicate that the applied voltage is correct. Then, the STATUS indicator on the CPU should light to indicate a valid operation. Depending on the Power Saving Mode setting, the STATUS indicator may not remain lit during operation (refer to Table 2-2).

## **2.8.2 Operation**

Once startup is successful, configure the ROC827 to meet the requirements of the application. Once it is configured and you have calibrated the I/O and any associated Multi-Variable Sensors (MVS, MVSS, MVSI, and so on), place the ROC827 into operation.

**Caution** When working on units located in a hazardous area (where explosive  $\sum_{n=1}^{\infty}$  Caution assessment be present) make over the area is in a new harardous atot **gases may be present), make sure the area is in a non-hazardous state before performing procedures. Performing these procedures in a hazardous area could result in personal injury or property damage.**

# **Chapter 3 – Power Connections**

This chapter discusses the Power Input modules. It describes the modules, explains how to install and wire them, and provides worksheets to help you determine—and tune—the power requirements for the I/O and communications modules you can install in the ROC827 and the EXPs.

#### In This Chapter

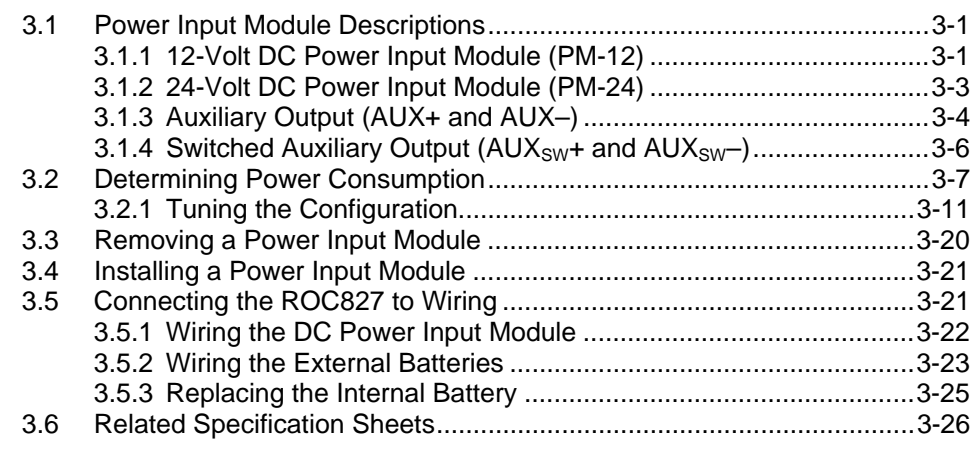

## **3.1 Power Input Module Descriptions**

As a ROC800-Series controller, the ROC827 uses a Power Input module to convert external input power to the voltage levels the ROC827's electronics require. The module also monitors voltage levels to ensure proper operation. Two Power Input modules—12 V dc (PM-12) and 24 V dc (PM-24)—are available for the ROC827.

The power consumption of a ROC827 and any attached expandable backplanes determines the current requirements for the external power supply. Refer to [Section 3.2, "Determining Power Consumption"](#page-50-0) for a discussion and worksheets on assessing power requirements.

The Power Input module has removable terminal blocks for wiring and servicing. The terminal blocks can accept wire sizes 12 AWG (American Wire Gauge) or smaller.

## **3.1.1 12-Volt DC Power Input Module (PM-12)**

Using the PM-12, the ROC827 can accept 12 Volts dc (nominal) input power from an AC/DC converter or other 12-volt dc supply. The input source should be fused and connected to the BAT+ and BAT– terminals (see Figure 3-1). The base system (CPU, power input, and backplane) requires less than 70 mA. The Power Input module economizes power consumption using 3.3 Volts dc switching power that provides power to

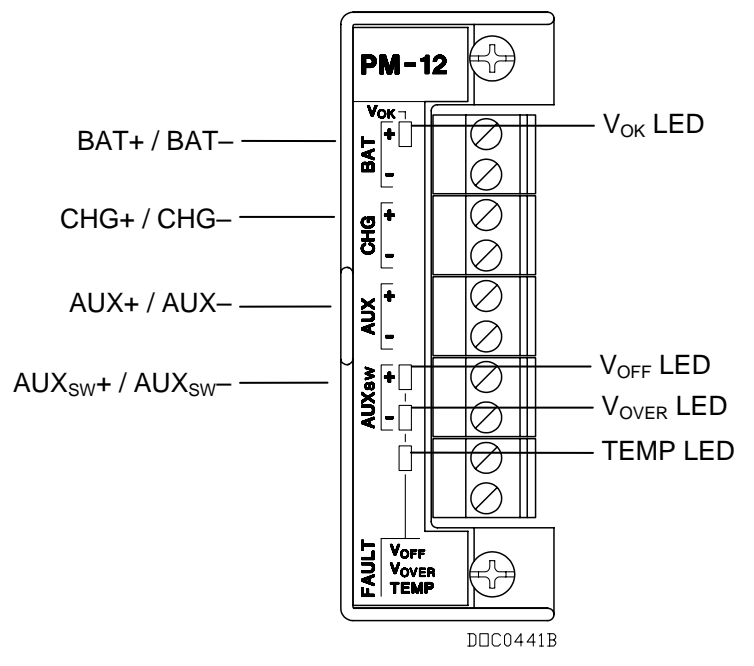

the ROC800-Series modules via the backplane. The ROC827 requires 11.25 to 14.25 Volts dc for proper operation.

*Figure 3-1. 12 Volt dc Power Input Module* 

The CHG+ and CHG– terminals comprise an Analog Input channel that allows you to monitor an external voltage between 0 to 18 volts dc. For example, you can connect a solar panel upstream of the solar regulator to monitor the output of the solar panel. This allows you to compare the System AI Point Number 2 for the charging voltage (CHG+) to the actual battery voltage (BAT+) System AI Point Number 1 and take action as required. The ROC827 has a low-voltage cut-off circuit built-in to guard against draining power supply batteries. Refer to ["Automatic Self Tests"](#page-18-0)  in Chapter 1, *General Information*.

Use the AUX+ / AUX– terminals to supply reverse polarity protected source voltage to external devices, such as a radio or solenoid. Use the  $AUX_{SW} + / AUX_{SW}$  terminals to provide switched power for external devices. The  $AUX_{SW}$ + is turned off when the ROC827 detects a software configurable voltage at the BAT+ / BAT– terminals.

Table 3-1 details the specific connection information for the 12 volt dc (PM-12) Power Input module. Table 3-2 indicates the LED fault indicators.

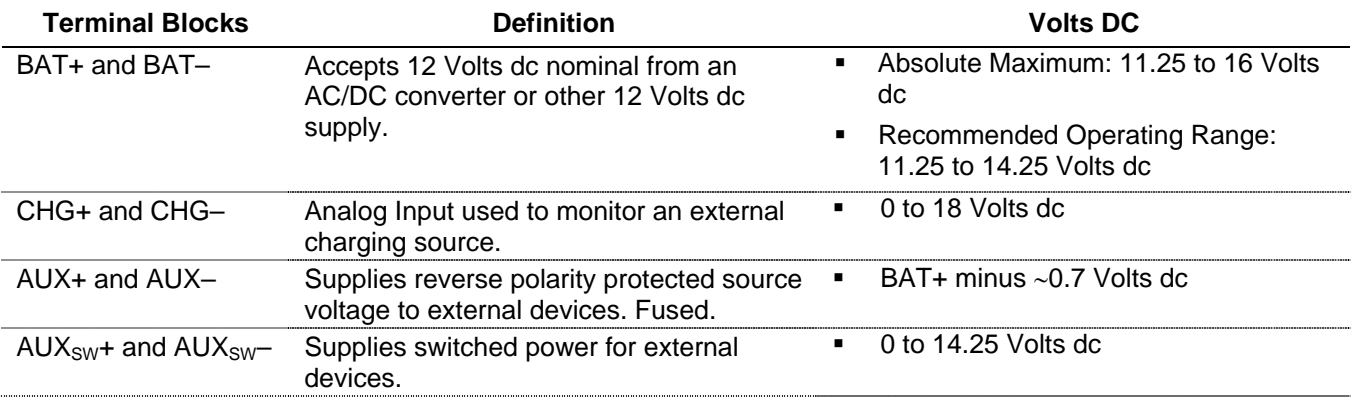

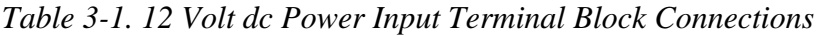

*Table 3-2. 12 Volt DC Power Input LED Fault Indicators* 

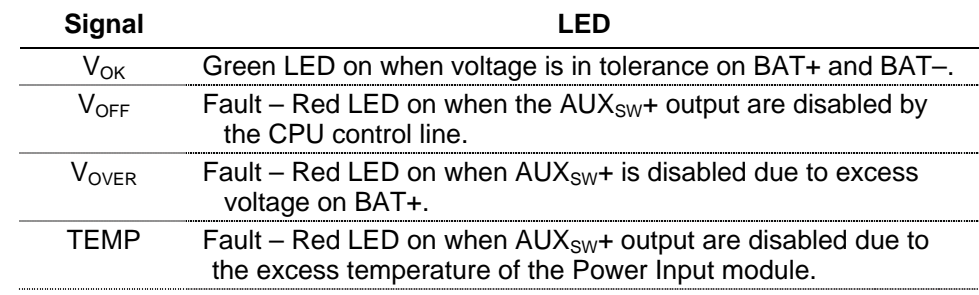

## **3.1.2 24-Volt DC Power Input Module (PM-24)**

Using the PM-24, the ROC827 can accept 24 Volts dc (nominal) input power from an AC/DC converter or other 24 Volts dc supply connected to the + and – terminals. Connect the input power to either or both of the + and – channels. The 24 V dc Power Input module (PM-24) **does not** have CHG terminals for monitoring a charging voltage, and **does not** monitor the input voltage for alarming, sleep mode, or other monitoring purposes. The module has two LEDs that indicate voltage is received at the backplane and the CPU (see Figure 3-2 and Tables 3-3 and 3-4).

The base system (CPU, power input, and backplane) requires less than 70 mA. The Power Input module economizes power consumption using 3.3 Volts dc switching power that provides power to the I/O and communications modules installed in the ROC827 and any expanded backplanes. With this Power Input module installed, the ROC827 requires 20 to 30 Volts dc for proper operation.

Use the AUX+ and AUX– terminals to supply reverse polarity protected source voltage to external devices, such as a radio or solenoid.

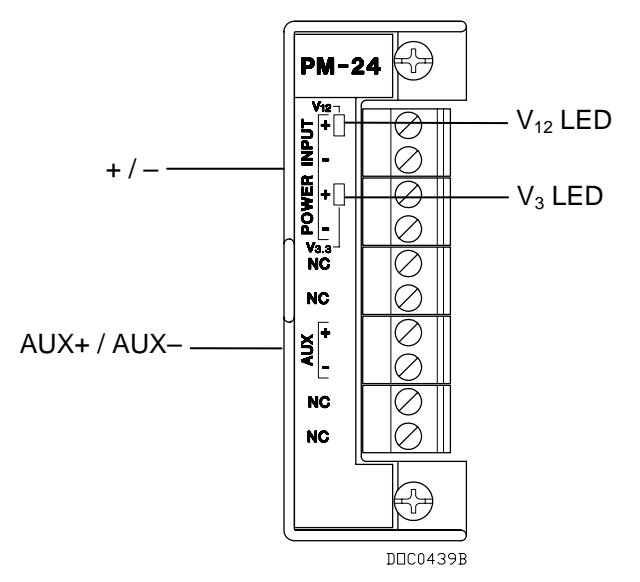

*Figure 3-2*. *24 Volt dc Power Input Module* 

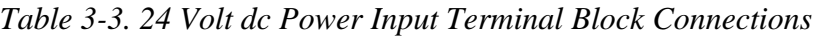

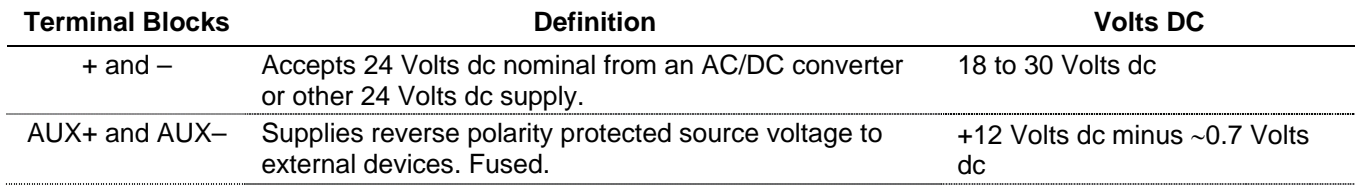

#### *Table 3-4. 24 Volt dc Power Input LED Indicators*

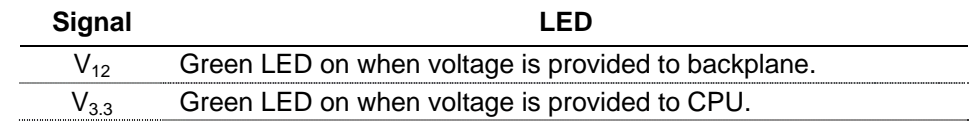

## **3.1.3 Auxiliary Output (AUX+ and AUX–)**

You can use the AUX+ and AUX– terminals to supply reverse polarity protected source voltage to external devices, such as a radio or a solenoid. All module terminal blocks accept 12 AWG or smaller wiring. Refer to Figures 3-3 and 3-4.

For the 12-volt dc Power Input module (PM-12), the auxiliary output follows the voltage located at BAT+ minus  $\sim 0.7$  Volts dc, which is the protection diode voltage drop. For example, if the BAT+ voltage is 13 volts dc, then  $AUX + is ~12.3$  Volts dc.

For the 12-volt dc Power Input module, AUX+ / AUX– is always on and is current-limited by a fast acting glass 2.5 Amp x 20 mm fuse. In the event that the fuse blows, CSA requires that you replace the 2.5 Amp fast-acting fuse with a Little Fuse 217.025 or equivalent. Refer to ["Automatic Self Tests"](#page-18-0) in Chapter 1, *General Information*.

For the 24 volt Power Input module (PM-24), the AUX voltage is always 12 Volts dc minus ~0.7 Volts. AUX+ / AUX– is internally current-limited by a 0.5 Amp Positive Temperature Coefficient (PTC).

If you need to cycle power to the radio or other device to reduce the load on the power source (a recommended practice when using batteries), use a Discrete Output (DO) module to switch power on and off. Refer to the *ROCLINK 800 Configuration Software User Manual* (Form A6121).

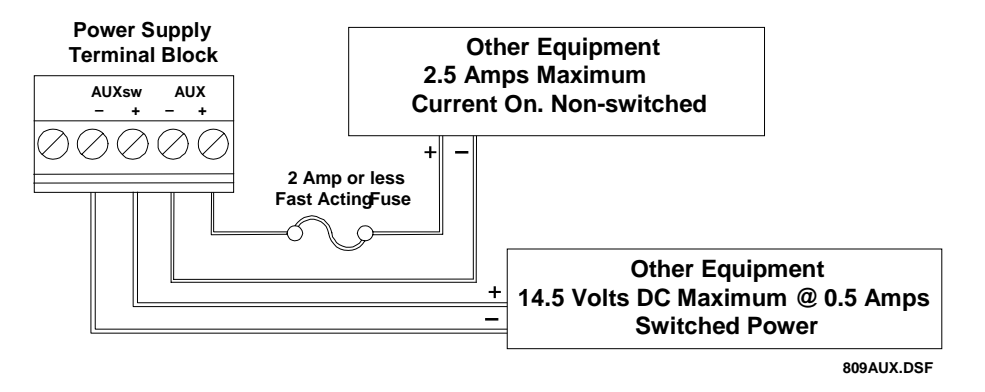

*Figure 3-3. 12 Volt dc Auxiliary Power Wiring* 

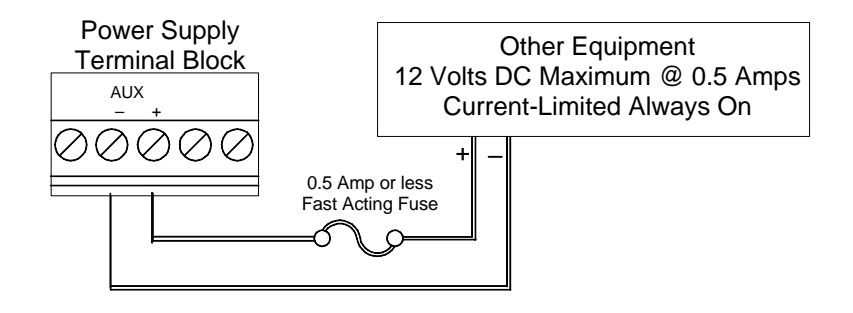

809AUX24.DSF

*Figure 3-4. 24 Volt dc Auxiliary Power Wiring* 

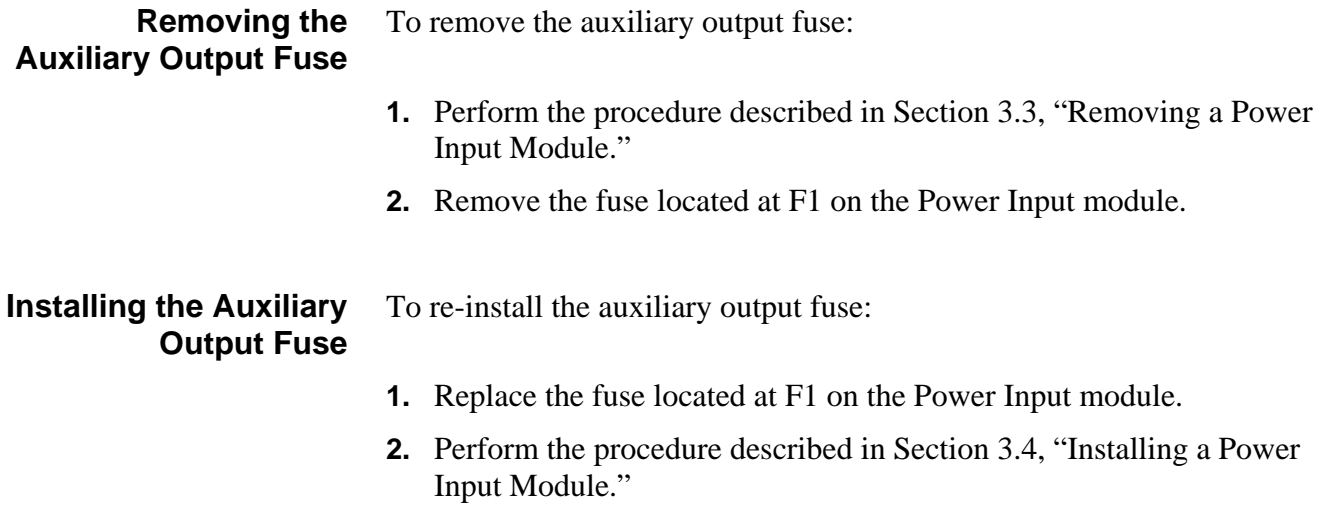

## **3.1.4 Switched Auxiliary Output (AUXSW+ and AUXSW–)**

The  $AUX_{SW}$ + and  $AUX_{SW}$ – terminals on the 12 volt dc Power Input module (PM-12) provide switched power for external devices, such as radios.  $AUX_{SW}$ + is current-limited for protection of the power input and the external device via a 0.5 Amp nominal Positive Temperature Coefficient (PTC). The  $AUX_{SW}$  and  $AUX_{SW}$  terminals provide voltages from 0 to 14.25 Volts dc.  $AUX_{SW}$ + is turned off when the ROC827 detects a software configurable voltage (LoLo Alarm) at the BAT+ and BAT– terminals. All module terminal blocks accept 12 AWG or smaller wiring. Refer to Figure 3-3.

If the source voltage falls to a level below which reliable operation cannot be ensured, the hardware circuitry on the Power Input module automatically disables the  $AUX_{SW}$ + outputs. This activity occurs at approximately 8.85 Volts dc, and is based on the LoLo Alarm limit set for the System Battery Analog Input Point Number 1. The low input voltage detect circuit includes approximately 0.75 Volts dc of hysteresis between turn-off and turn-on levels.

The presence of high input voltage can damage the linear regulator. If the dc input voltage at BAT+ exceeds 16 volts, the over-voltage detect circuit automatically disables the linear regulator, shutting off the unit. For further information on the STATUS LED functions, refer to [Table 2-2](#page-38-0) in Chapter 2, *Installation and Use*.

## <span id="page-50-0"></span>**3.2 Determining Power Consumption**

Determining the power consumption requirements for a ROC827 configuration involves the following steps:

**1.** Determine your ideal ROC827 configuration, which includes identifying all modules, device relays, meters, solenoids, radios, transmitters, and other devices that may receive DC power from the complete ROC827 configuration (base unit and EXPs).

**Note**: You should also identify any devices (such as a touch screen panel) that may be powered by the same system but not necessarily by the ROC827. 

- 
- **2.** Calculate the "worst-case" DC power consumption for that configuration by totaling the combined power draw required for **all** installed modules, as well as accounting for the power any modules provide to external devices (through the use of  $+T$ ).

**Note**: "+T" describes the isolated power some modules (such as AI, AO, PI, and HART) may supply to external devices, such as 4–20 mA pressure and temperature transducers.

**3.** Verify that the power input module you intend to use can meet the power requirements calculated in the first step.

This verification helps you identify and anticipate power demands from +T external devices that exceed the capabilities of the PM-12 or PM-24 Power Input modules. In this case, you can then make arrangements to externally power these field devices.

**4.** "Tune" (if necessary) the configuration by providing external power or re-assessing the configuration to lessen the power requirements from the ROC827.

To assist you in this process, this chapter contains a series of worksheets (Tables 3-5 through 3-16) that help you to identify and assess the power requirements for each component of your ROC827 system. Table 3-5 identifies the power requirements related to the ROC827 base unit and summarizes the power requirements you identify on Tables 3-6 through 3-16. (Complete Tables 3-6 through 3-15 to calculate the power consumption for each of the I/O modules, and then transfer those results to Table 3-5.) Completing Table 3-5 enables you to quickly determine whether the power input module you intend to use is sufficient for your configuration. If the power module is not sufficient, you can then review individual worksheets to determine how to best "tune" your configuration and lessen power demands.

#### **General Calculation Process**

To calculate the power the ROC827 requires:

- **1.** Determine the kind and number of communication modules and the kind and number of expanded backplanes you are implementing. Enter those values in the Quantity Used column of Table 3-5.
- **2.** Multiply the P<sub>Typical</sub> value by the Quantity Used. Enter the values in the Sub-Total column of Table 3-5. Perform this calculation for **both** the communications module and the LED.
- **3.** Determine the kind and number of I/O modules you are implementing and complete Tables 3-6 through 3-15 for those modules. For each applicable I/O module:
	- **a.** Calculate the  $P_{\text{Typical}}$  values and enter them in the  $P_{\text{Typical}}$  columns of each table. Perform this calculation for the I/O modules, LEDs (if applicable), channels (if applicable), and any other devices.
	- **b.** Calculate the Duty Cycle value for each I/O module and each I/O channel (as applicable). Enter those values in the Duty Cycle column of Tables 3-6 through 3-15.
	- **c.** Multiply the  $P_{\text{Typical}}$  values by the Quantity Used by the Duty Cycle on each applicable table. Enter those individual sub-totals in the Sub-Total column on each table and add the sub-totals to calculate the Total for the table.
- **4.** Transfer the totals from Tables 3-6 through 3-15 to their respective lines in the Sub-Total column on Table 3-5.
- **5.** Add the Sub-Total values for Tables 3-6 through 3-15. Enter that value in the Total for All Modules line on Table 3-5.
- **6.** Add the value from the Total for ROC827 Base Unit to the Total for All Modules. Enter that result in the Total for ROC827 Base Unit and All Modules line.
- **7.** Transfer the Other Devices total from Table 3-16 to its respective line in the Sub-Total column on Table 3-5.
- **8.** Add the values from Total for ROC827 Base Unit, Total for All Modules, and the total for Other Devices. Enter that value in the Total for ROC827 Base Unit, All Modules, and Other Devices line.
- **9.** Multiply the value in the Total for ROC827 Base Unit, Total for All Modules, and Other Devices by 0.25. Enter the result in the Power System Safety Factor (0.25) line.

**Note**: This value represents a safety factor to the power system to account for losses and other variables not factored into the power consumption calculations. This safety factor may vary depending on external influences. Adjust the factor value up or down accordingly.

**10.** Add the values for the Power System Safety Factor (0.25) to the Total for ROC827 Base Unit, All Modules, and Other Devices to determine the total estimated power consumption for the configured ROC827 system.

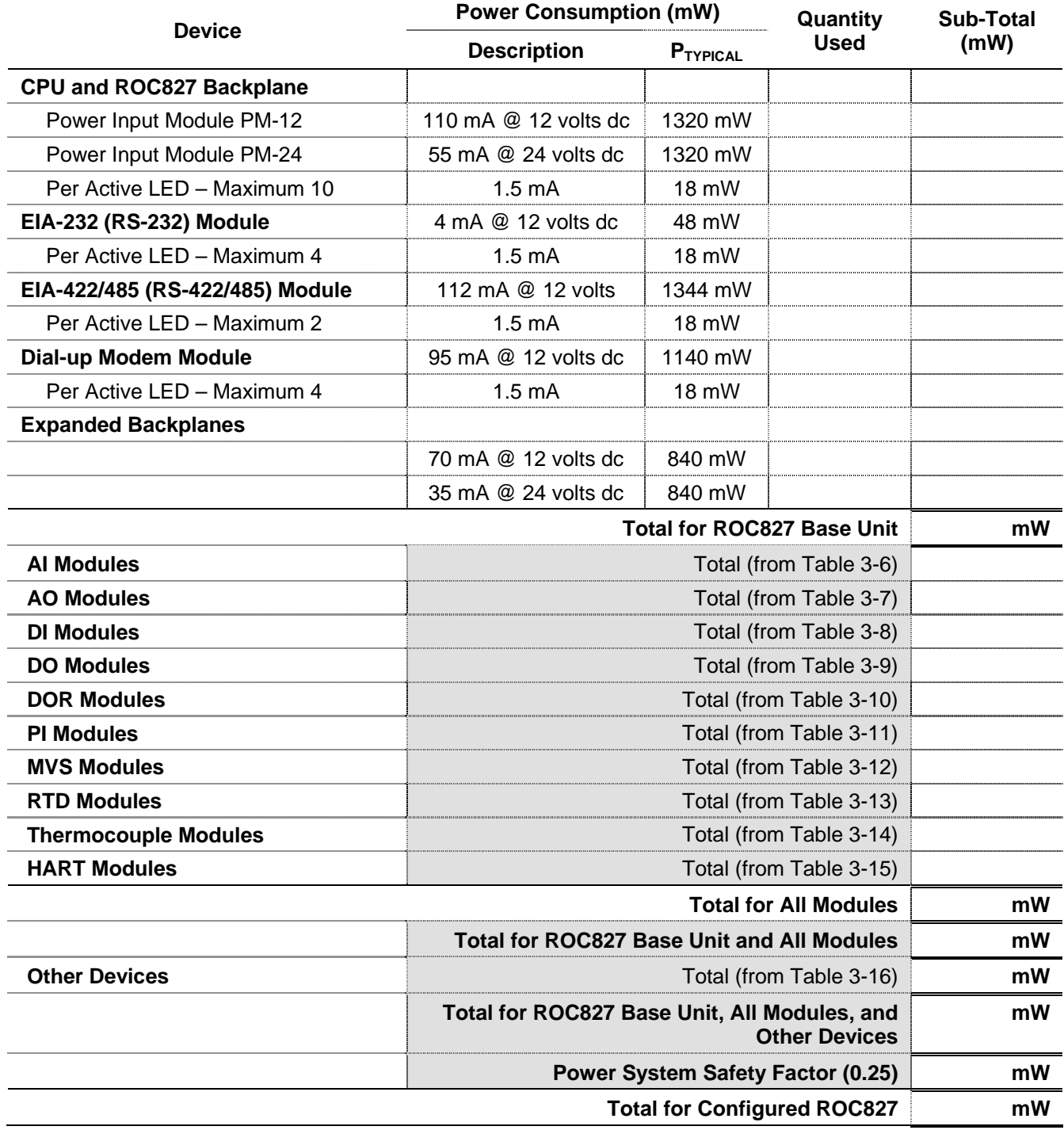

### *Table 3-5. Estimated Power Consumption*

## **3.2.1 Tuning the Configuration**

The PM-12 Power Input module can supply a maximum of 36 W (36000 mW) to the backplane, **which includes the +T overhead**. The PM-24, when operating between  $-40^{\circ}$ C to 55 $^{\circ}$ C, can supply a maximum of 30 W (30000 mW) to the backplane. Across its entire operating range  $(-40^{\circ}C)$  to 85°C) the PM-24 can supply 24 W (24000 mW).

Refer to Table 3-5 and the value you entered in the Total for ROC827 Base Unit and All Modules line. That is the value against which you "tune" your configuration to accommodate your Power Input module. If your configuration requires more power than the Power Input module you intend to use, you need to modify your I/O module configuration to reduce your power requirements.

- **Tuning Hints** Review the content of Tables 3-6 through 3-15. Suggestions to help you better align the configuration of your ROC827 with the capability of the Power Input module you intend to use include:
	- Reduce the +T usage by providing an external power supply for as many transmitters or field devices needed to reduce the value in the Total for ROC827 Base Unit and All Modules line on Table 3-5 to below the capability of the Power Input module you intend to use.
	- Reduce the  $+T$  usage by reducing the number of transmitters or field devices.
	- Reduce the total number of I/O modules by consolidating transmitters or field devices onto as few I/O modules as possible.

**Note**: Tuning your I/O module configuration may require several iterations to rework the content of Tables 3-6 through 3-15 until your power requirements match the capability of the Power Input module you intend to use.

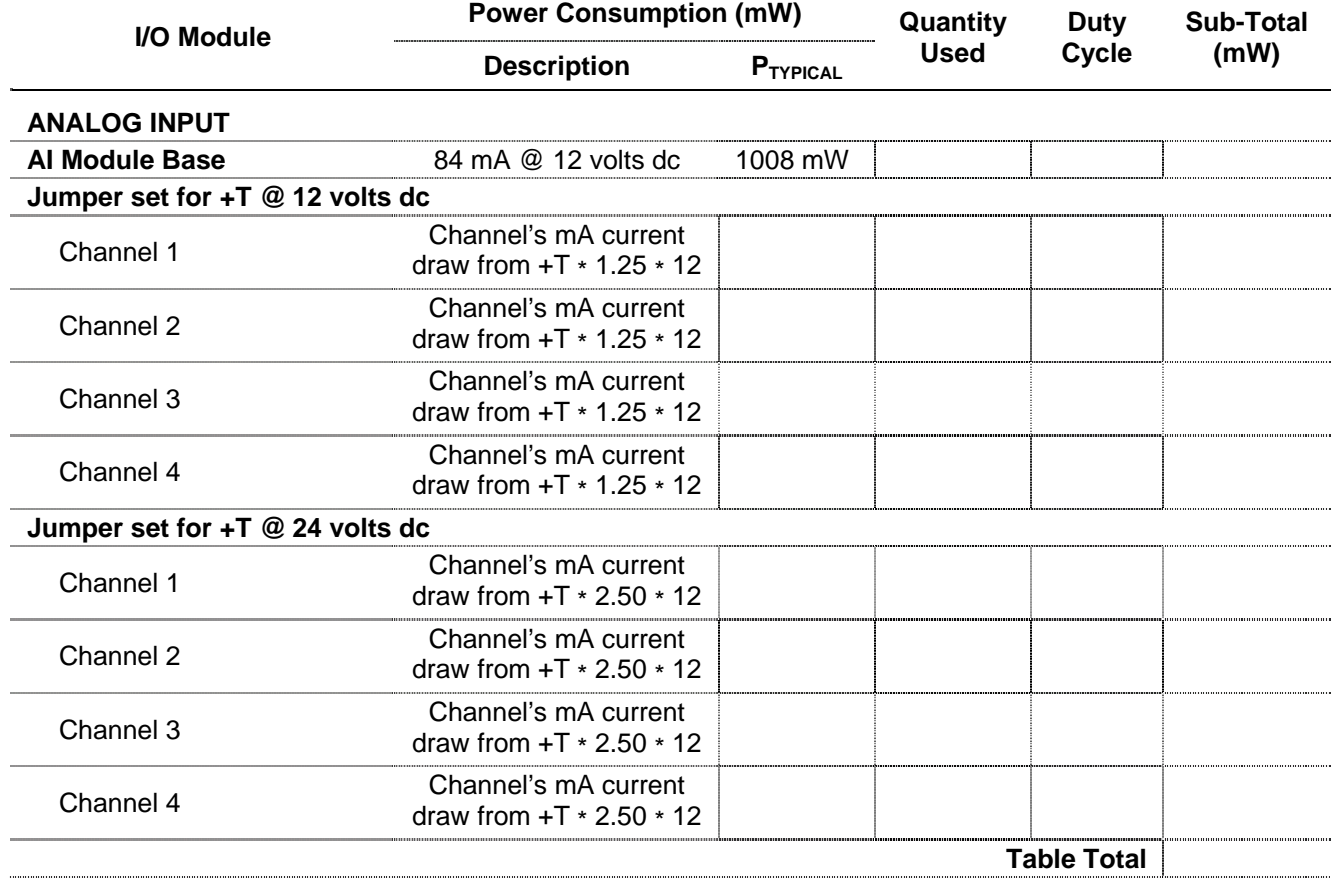

*Table 3-6. Power Consumption of the Analog Input Modules*

**Duty Cycle** The duty cycle is based on the average current flow compared to the full-scale current flow value. To approximate the duty cycle, estimate the average current consumption in relation to its maximum range. For example, if an AI channel's current averages 16 mA:

**Duty Cycle = Average mA output** ÷ **Maximum mA Output = (16** ÷ **20) = 0.80** 

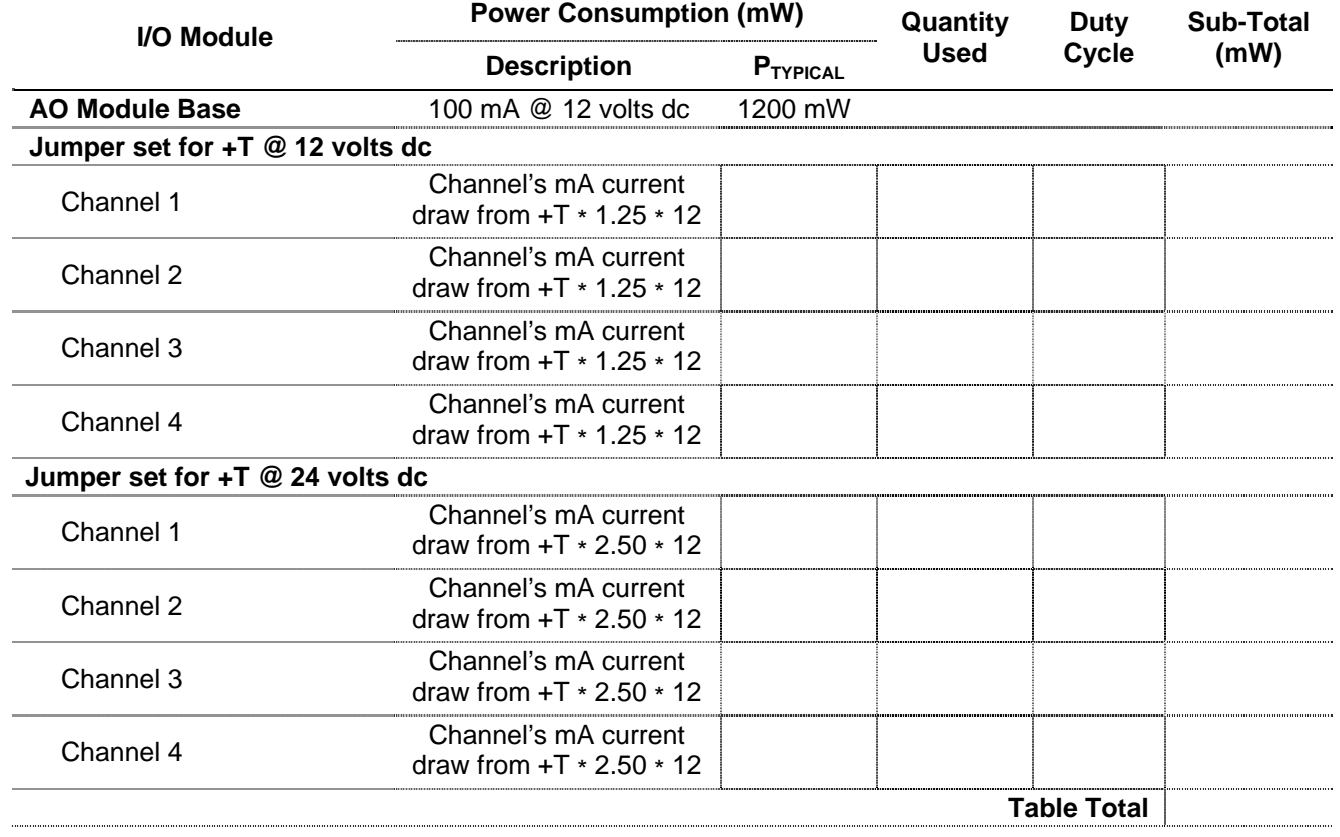

#### *Table 3-7. Power Consumption of the Analog Output Modules*

**Duty Cycle** The duty cycle is based on the average current flow compared to the full-scale current flow value. To approximate the duty cycle, estimate the average current consumption in relation to its maximum range. For example, if an AO channel's current averages 12 mA:

#### **Duty Cycle = Average mA output** ÷ **Maximum mA Output = (12** ÷ **20) = 0.60**

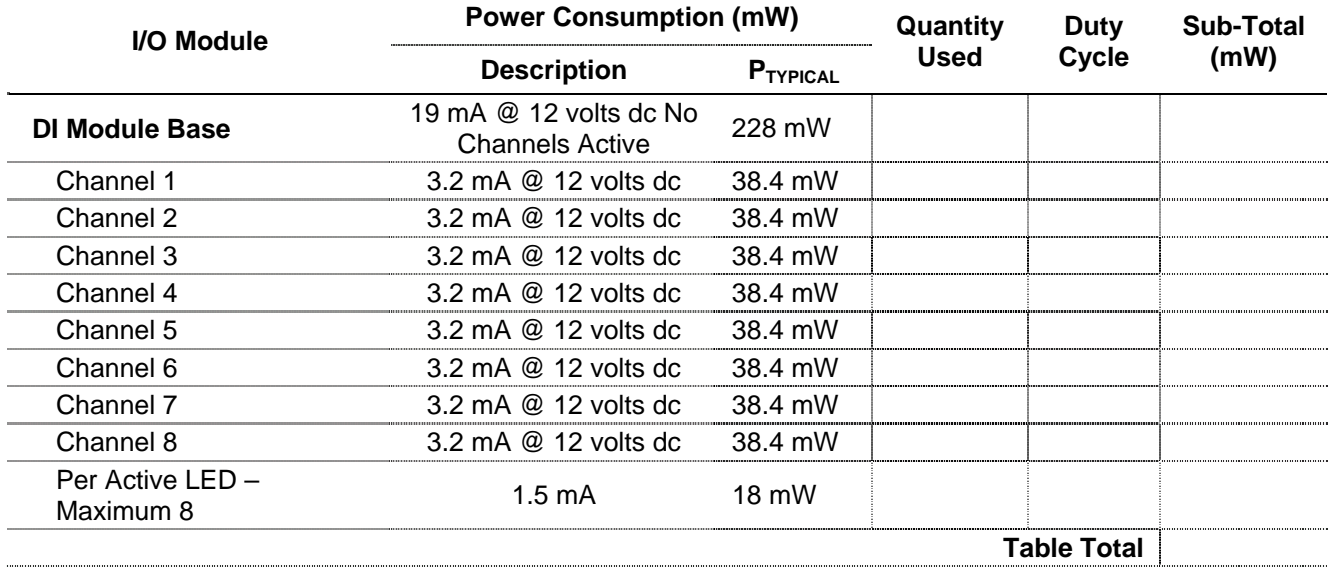

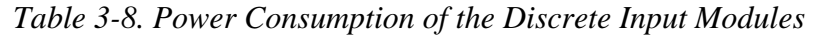

#### **Duty Cycle** The duty cycle is the time on divided by the total time, and is essentially the percent of time that the I/O channel is active (maximum power consumption).

#### **Duty Cycle = Active time** ÷ **(Active time + Inactive time)**

For example, if a Discrete Input is active for 15 seconds out of every 60 seconds:

#### **Duty Cycle = 15 seconds** ÷ **(15 seconds + 45 seconds) = 15 seconds** ÷ **60 seconds = 0.25**

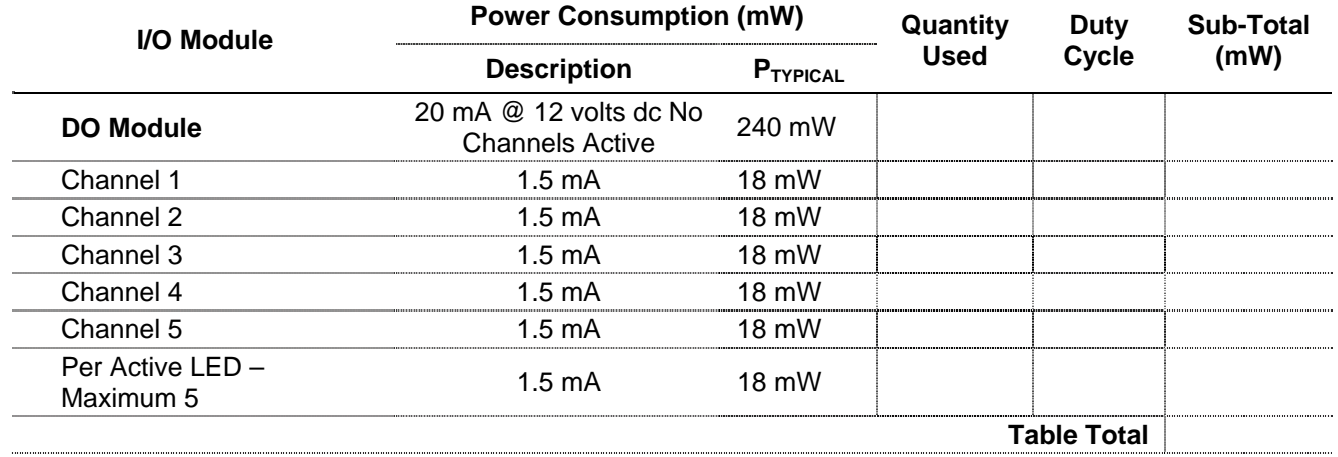

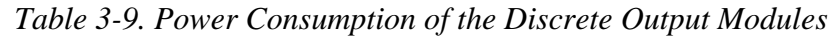

**Duty Cycle** The duty cycle is the time on divided by the total time, and is essentially the percent of time that the I/O channel is active (maximum power consumption).

#### **Duty Cycle = Active time** ÷ **(Active time + Inactive time)**

For example, if a Discrete Output is active for 15 seconds out of every 60 seconds:

### **Duty Cycle = 15 seconds** ÷ **(15 seconds + 45 seconds) = 15 seconds** ÷ **60 seconds = 0.25**

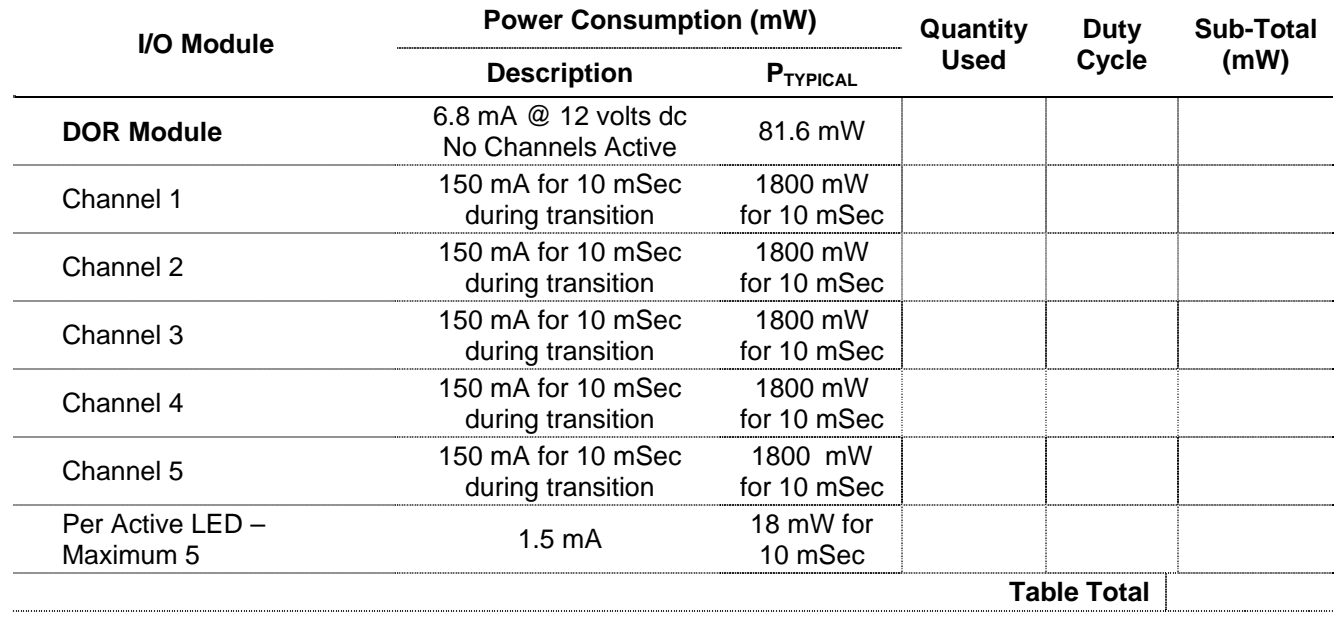

#### *Table 3-10. Power Consumption of the Discrete Output Relay Modules*

#### **Duty Cycle** The duty cycle is:

#### **[((Number of Transitions in some time period) \* 0.01 sec)]** ÷ **(Seconds in the period) = Duty Cycle**

For example, if a DOR channel changes state 80 times per hour:

- $\blacksquare$  80 = Number of transitions.
- Hour is the time period.
- An hour contains 3600 seconds.

Calculate the duty cycle as:

#### **Duty Cycle = [(80 \* 0.01)** ÷ **3600] = 0.0002**

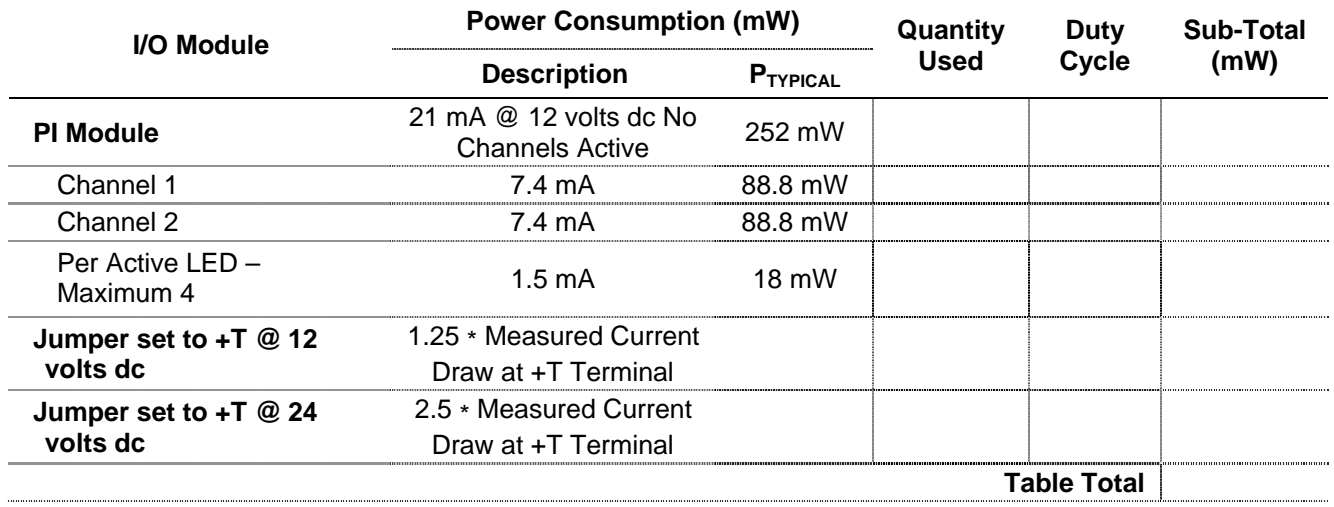

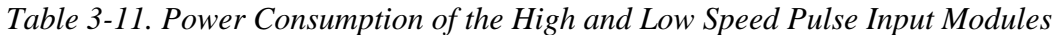

```
Duty Cycle The duty cycle is the time on divided by the total time, and is
   essentially the percent of time that the I/O channel is active 
   (maximum power consumption).
```
#### **Duty Cycle = [Active Time \* (Signals Duty Cycle)]** ÷ **(Total Time Period)**

For example, if a Pulse Input receives a signal for 6 hours over a 24-hour time period and the signal's wave form is on time for 1/3 of the signal's period:

**Duty Cycle = [6 hours \* (1** ÷ **3)]** ÷ **(24 hours) = 0.0825** 

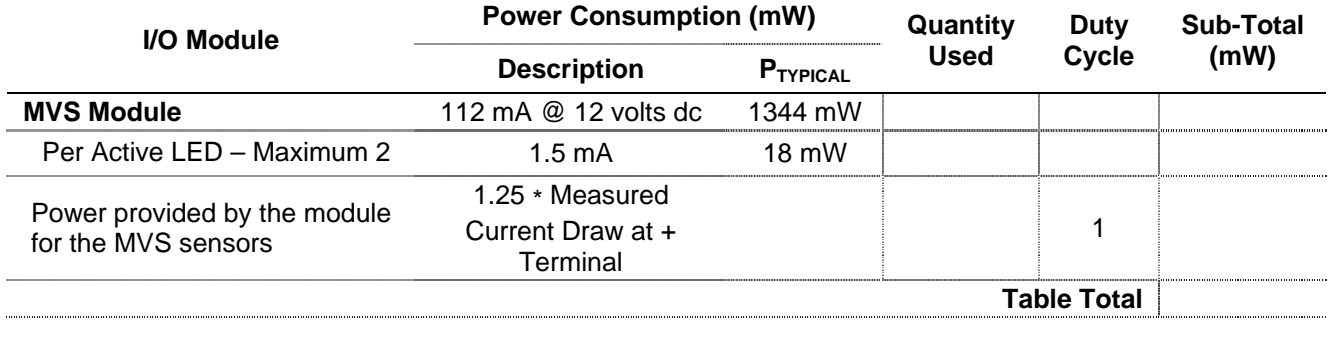

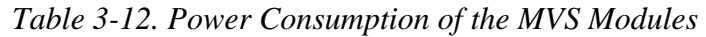

**Note**: For an MVS sensor, the typical mW per MVS is about 300 mW.

**Duty Cycle** The duty cycle is the time on divided by the total time. For an MVS, the sensor is always drawing power, so enter the duty cycle as "1" for the MVS power calculations. The LEDs can also have an associated duty cycle, which is essentially the percent of time that the LEDs are active.

#### **Duty Cycle = Active time** ÷ **(Active time + Inactive time)**

For example, if the LEDs are on approximately 20 minutes a day:

**Duty Cycle = 20 minutes** ÷ **(24 \* 60 minutes in a day) = 20** ÷ **1440 = 0.014** 

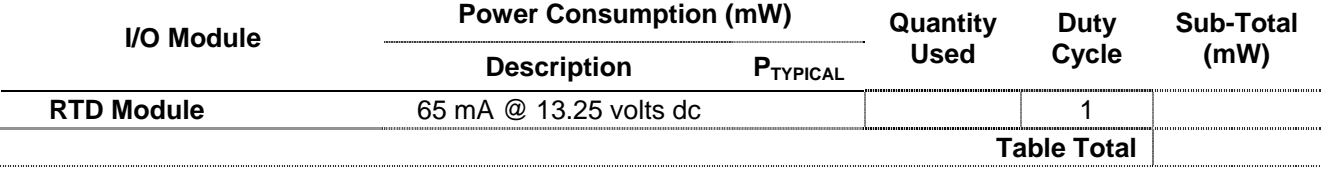

*Table 3-13. Power Consumption of the RTD Modules* 

**Duty Cycle** An RTD has **no** associated duty cycle. Consequently, always set "1" as the duty cycle value.

*Table 3-14. Power Consumption of the Thermocouple Modules* 

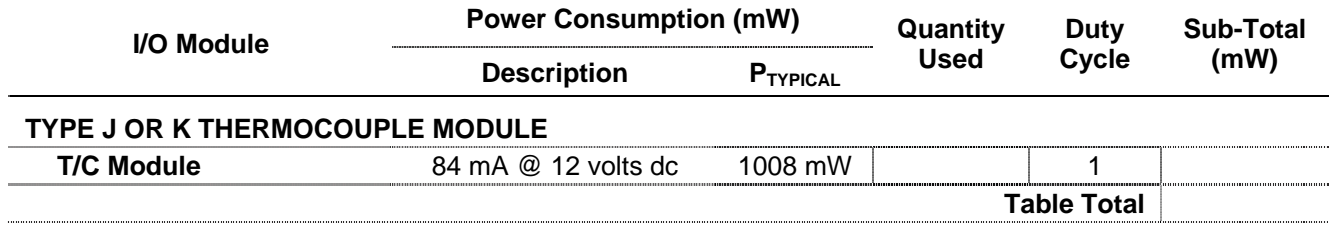

**Duty Cycle** A thermocouple has **no** associated duty cycle. Consequently, always set "1" as the duty cycle value.

#### *Table 3-15. Power Consumption of the HART Modules*

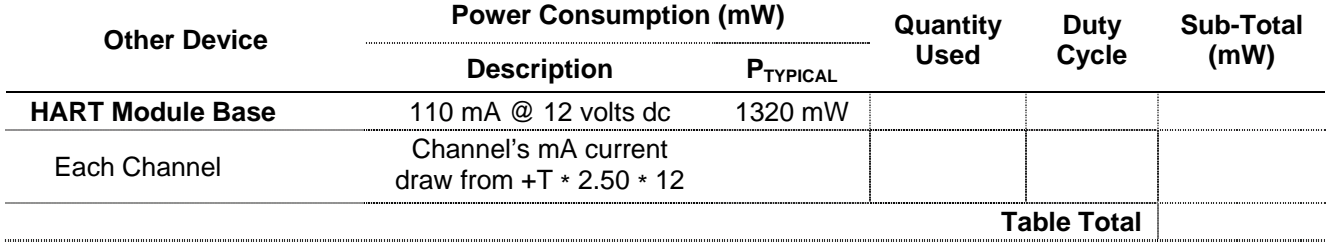

<span id="page-63-0"></span>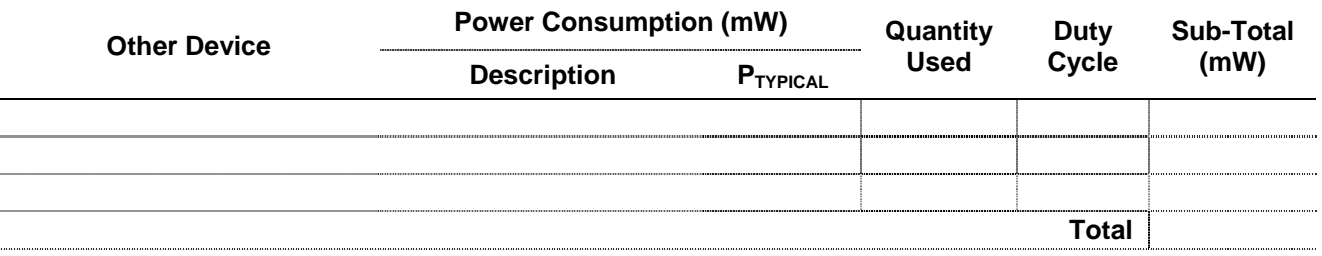

#### *Table 3-16. Power Consumption of Other Devices*

Although Tables 3-5 and Tables 3-6 through 3-15 take into account the power the ROC827 supplies to its connected devices, be sure to add the power consumption (in mW) of any other devices (such as radios or solenoids) used with the ROC827 in the same power system, but which are not accounted for in Tables 3-6 through 3-15.

Enter that Total value in the Other Devices line of Table 3-5.

## **3.3 Removing a Power Input Module**

To remove the Power Input module:

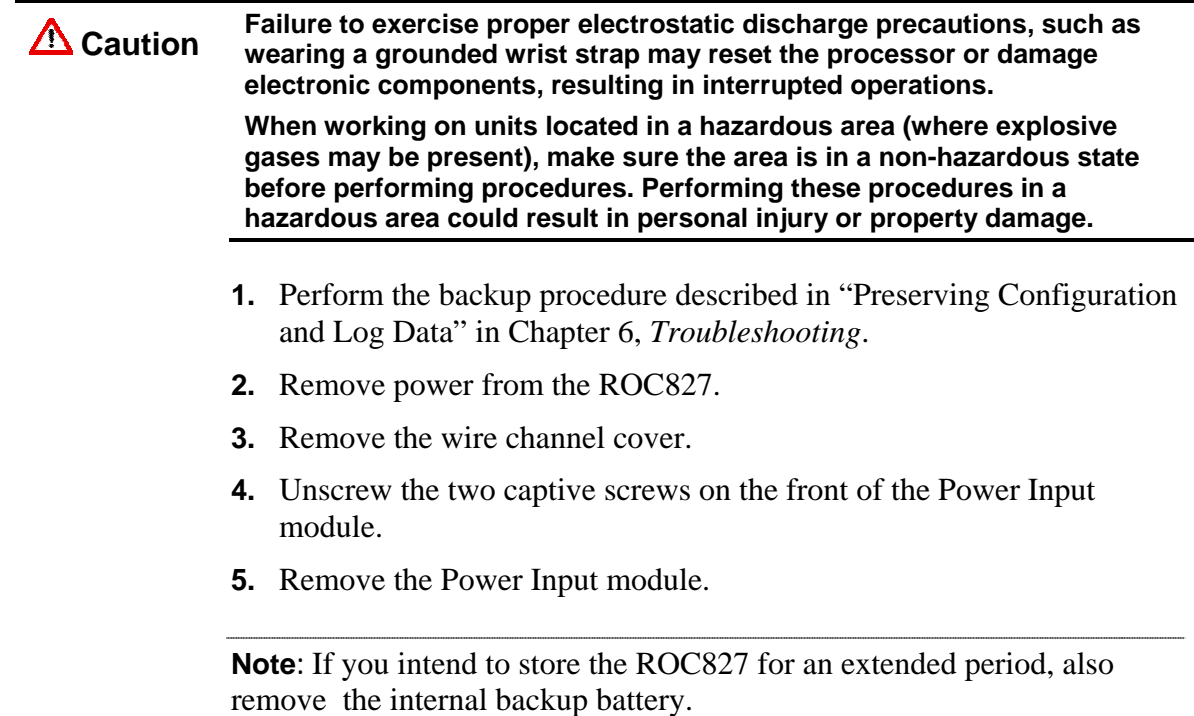

### <span id="page-64-0"></span>**3.4 Installing a Power Input Module**

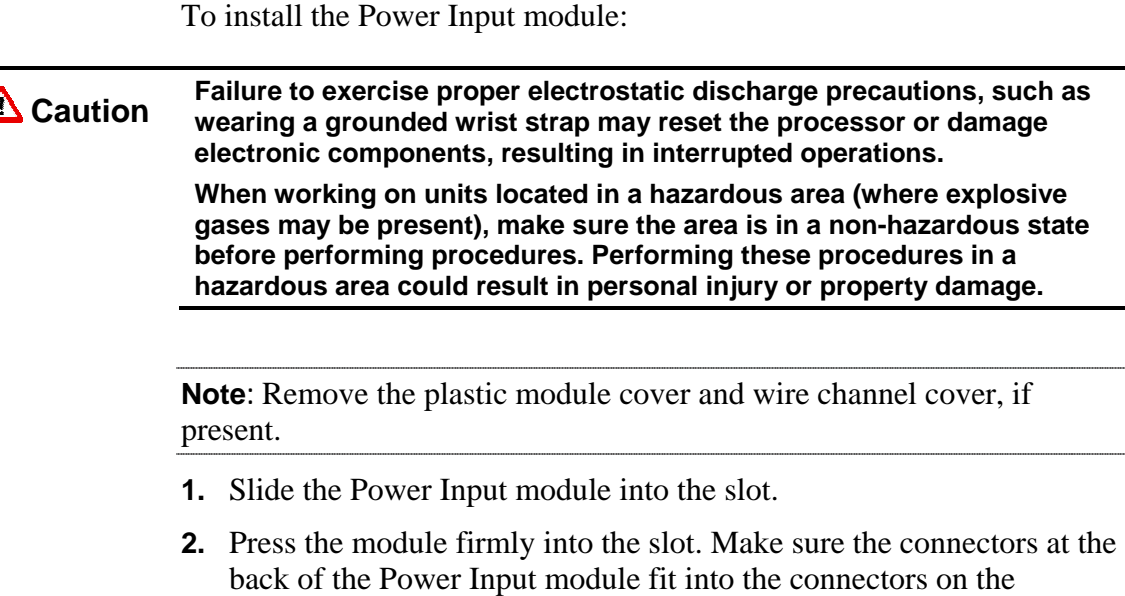

- **3.** Tighten the two captive screws on the front of the Power Input module firmly (refer to Figures 3-1 and 3-2).
- **4.** Replace the wire channel cover.

backplane.

- **5.** Review ["Restarting the ROC827"](#page-115-0) in Section 6, *Troubleshooting*.
- **6.** Return power to the ROC827.

## **3.5 Connecting the ROC827 to Wiring**

The following paragraphs describe how to connect the ROC827 to power. Use the recommendations and procedures described in the following paragraphs to avoid damage to equipment.

Use 12 American Wire Gauge (AWG) wire or smaller for all power wiring.

**Caution Always turn off the power to the ROC827 before you attempt any type of <br>Caution** *wising Mising of powered equipment could result in personal injury or* **wiring. Wiring of powered equipment could result in personal injury or property damage. To avoid circuit damage when working with the unit, use appropriate electrostatic discharge precautions, such as wearing a grounded wrist** 

To connect the wire to the removable block compression terminals:

- **1.** Bare the end  $\frac{1}{4}$  inch maximum) of the wire.
- **2.** Insert the bared end into the clamp beneath the termination screw.
- **3.** Tighten the screw.

**strap.**

The ROC827 should have a minimum of bare wire exposed to prevent short circuits. Allow some slack when making connections to prevent strain.

## **3.5.1 Wiring the DC Power Input Module**

Use 12 American Wire Gauge (AWG) wire or smaller for all power wiring. It is important to use good wiring practice when sizing, routing, and connecting power wiring. All wiring must conform to state, local, and NEC codes.

Verify the hook-up polarity is correct.

To make DC power supply connections:

- **1.** Perform the backup procedure described in ["Preserving Configuration](#page-115-0)  [and Log Data" i](#page-115-0)n Chapter 6, *Troubleshooting*.
- **2.** Install a surge protection device at the service disconnect.
- **3.** Remove all other power sources from the ROC827.
- **4.** Install a fuse at the input power source.
- **5.** Remove the terminal block connector from the socket.
- **6.** Insert each bared wire end from either the:
	- $\blacksquare$  12 Volts dc source into the clamp beneath the appropriate BAT+ / BAT– termination screw.
	- $\blacksquare$  24 Volts dc source into the clamp beneath the appropriate BAT+ / BAT– termination screw. The + terminal should have a similar fuse to the 12 Volts dc Power Input Module.

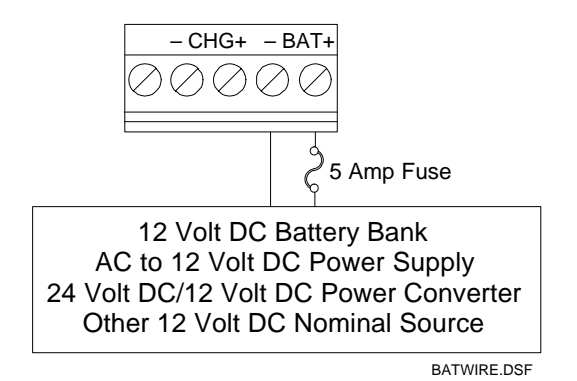

*Figure 3-5. 12 Volts dc Power Supply and BAT+ / BAT– Wiring* 

- **7.** Screw each wire into the terminal block.
- **8.** Plug the terminal block connector back into the socket.
- **9.** If you are monitoring an external charge voltage (12 Volts dc Power Input Module only), wire the CHG+ and CHG– terminal block connector. Refer to Figure 3-6.

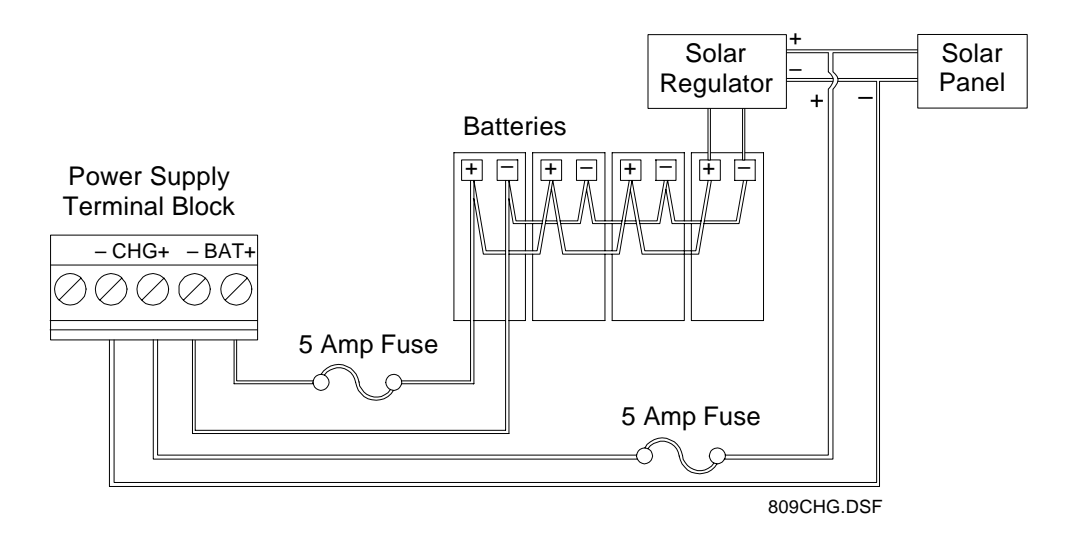

*Figure 3-6. 12 Volt dc Power Supply and CHG+ and CHG– Wiring* 

- **10.** Replace all other power sources (if necessary) to the ROC827.
- **11.** Review ["Restarting the ROC827"](#page-115-0) in Chapter 6, *Troubleshooting*.

**Note**: Refer to Table 3-2 concerning LEDs.

## **3.5.2 Wiring the External Batteries**

You can use external batteries as the main source of power for the ROC827 with the 12 volts dc Power Input module (PM-12). The maximum voltage that can be applied to the BAT+ / BAT– terminals is 16 volts dc before damage may occur. The recommended maximum voltage is 14.5 volts dc (refer to Table 3-2 concerning LEDs).

It is important that you use good wiring practices when sizing, routing, and connecting power wiring. All wiring must conform to state, local, and NEC codes. Use 12 American Wire Gauge (AWG) or smaller wire for all power wiring.

Batteries should be rechargeable, sealed, gel-cell, lead-acid batteries.

Connect batteries in parallel to achieve the required capacity (refer to Figure 3-6). The amount of battery capacity required for a particular installation depends upon the power requirements of the equipment and days of reserve (autonomy) desired. Calculate battery requirements based on power consumption of the ROC827 and all devices powered by the batteries.

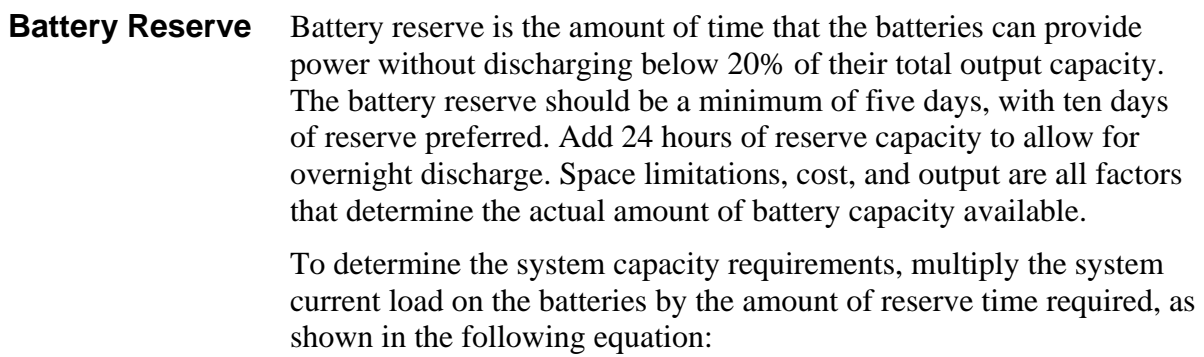

#### **System Requirement = Current Load in Amps \* Reserve Hours = \_\_\_\_\_ Amp Hours**

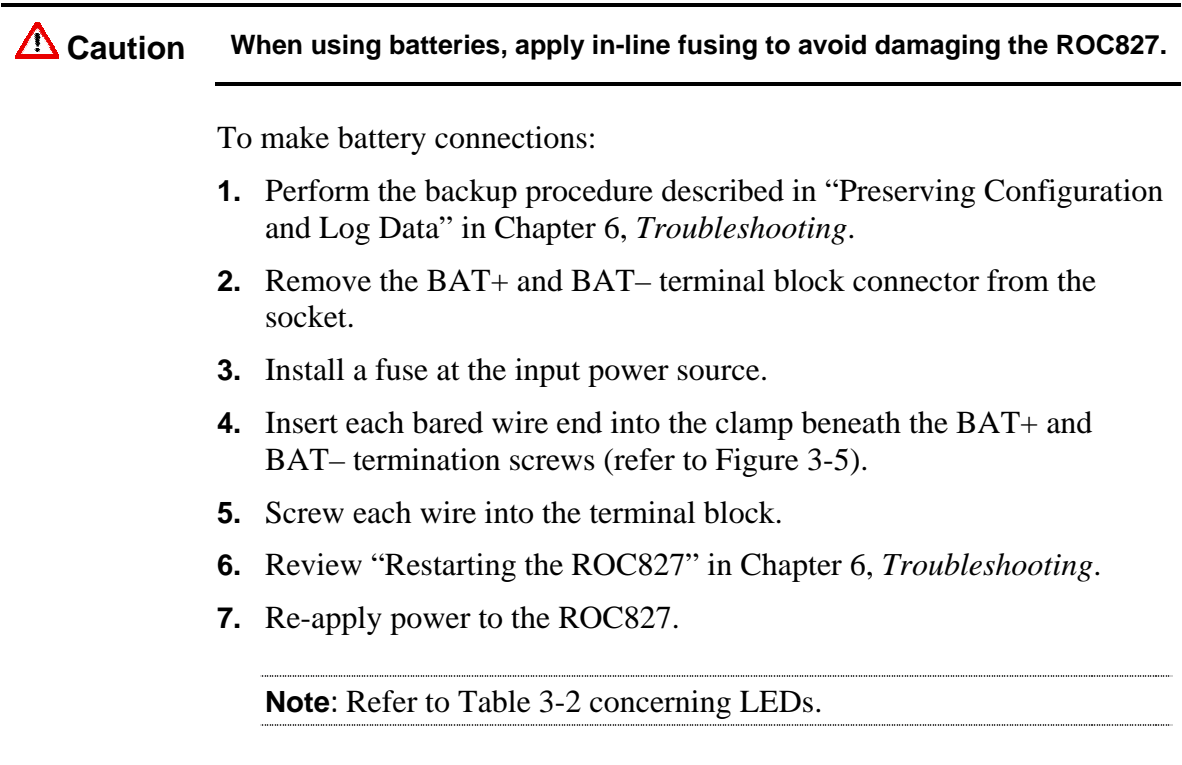

## **3.5.3 Replacing the Internal Battery**

The internal Sanyo 3 volt CR2430 lithium backup battery located on the CPU provides backup of the data and the Real-Time Clock when the main power is not connected. The battery has a one-year minimum backup life while the battery is installed and no power is applied to the ROC827. The battery has a ten-year backup life while the backup battery is installed and power is applied to ROC827 or when the battery is removed from the ROC827.

Recommended replacement Lithium/Manganese Dioxide batteries include:

| Part                    | Battery, Lithium, 3V                             |  |
|-------------------------|--------------------------------------------------|--|
| <b>Size</b>             | 24 mm (0.94 in) diameter x 3 mm (0.12 in) height |  |
| <b>Type</b>             | Coin Type                                        |  |
| Capacity                | 280 mAh minimum                                  |  |
| <b>Acceptable Types</b> | Duracell DL2430<br>٠                             |  |
|                         | ■ Eveready CR2430                                |  |
|                         | • Sanyo CR2430                                   |  |
|                         | $\blacksquare$ Varta CR2430                      |  |

*Table 3-17. Replacement Battery Types* 

**Note**: Remove the internal backup battery if you intend to store the ROC827 for an extended period.

**Caution** When working on units located in a hazardous area (where explosive **A** Caution a second was a realized and a non-hazardous state **gases may be present), make sure the area is in a non-hazardous state before performing these procedures. Performing these procedures in a hazardous area could result in personal injury or property damage. To avoid circuit damage when working inside the unit, use appropriate** 

**electrostatic discharge precautions, such as wearing a grounded wrist strap.**

**1.** Perform the backup procedure described in ["Preserving Configuration](#page-115-0)  [and Log Data" i](#page-115-0)n Chapter 6, *Troubleshooting*.

**Note:** Removing the battery erases the contents of the ROC827's RAM.

- **2.** Remove all power from the ROC827.
- **3.** Remove the wire channel cover.
- **4.** Remove the two screws on the CPU faceplate.
- **5.** Remove the CPU faceplate.
- **6.** Remove the CPU (as described in ["Removing the CPU Module" in](#page-39-0)  Chapter 2, *[Installation and Use](#page-39-0)*).
- <span id="page-69-0"></span>**7.** Insert a plastic screwdriver behind the battery and gently push the battery out of the battery holder. **Note how the battery is oriented**: the negative side of the battery  $(-)$  is placed against the CPU and the positive  $(+)$  towards the  $+$  label on the battery holder.
- **8.** Insert the new battery in the battery holder paying close attention to install the battery with the correct orientation.
- **9.** Reinstall the CPU (as described in ["Installing the CPU Module"](#page-39-0) in Chapter 2, *Installation and Use*).
- **10.** Replace the CPU faceplate.
- **11.** Replace the two screws to secure the CPU faceplate.
- **12.** Replace the wire channel cover.
- **13.** Review ["Restarting the ROC827"](#page-115-0) in Chapter 6, *Troubleshooting*.
- **14.** Apply power to the ROC827.

## **3.6 Related Specification Sheets**

Refer to the following specification sheets (available at [www.EmersonProcess.com/flow\)](www.EmersonProcess.com/flow) for additional and most-current information on the Power Input modules for the ROC827.

*Table 3-18. Power Input Module Specification Sheets* 

| <b>Name</b>                                                                   | $-$ nrm<br>nber<br>NU II | . .<br>ıbe' |
|-------------------------------------------------------------------------------|--------------------------|-------------|
| `ጸበበ-<br>-<br>ν.<br>Power<br>Innu<br>- - -<br>.<br>Series<br>. Modules<br>1 R | ٦M                       |             |

# **Chapter 4 – Input/Output Modules**

This chapter describes the Input/Output (I/O) modules used with the ROC827 and expandable backplanes and contains information on installing, wiring, and removing the I/O modules.

#### In This Chapter

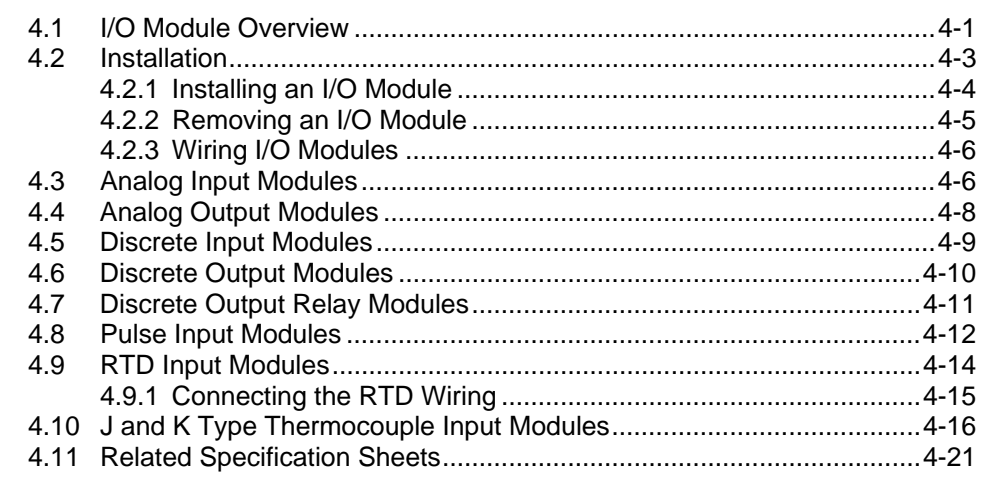

#### **4.1 I/O Module Overview**

The I/O modules typically consist of a terminal block for field wiring and connectors to the backplane. The ROC827 base unit supports up to three I/O modules. Each expandable backplane (EXP) can accommodate up to six I/O modules, and a fully configured ROC827 can handle up to 27 I/O modules (three on the base unit and six modules on each of up to four expandable backplanes). Each I/O module electrically connects to field wiring by a removable terminal block. Refer to Figures 4-1 and 4-2.

**Note:** Figure 4-2 represents a ROC827 with one EXP.

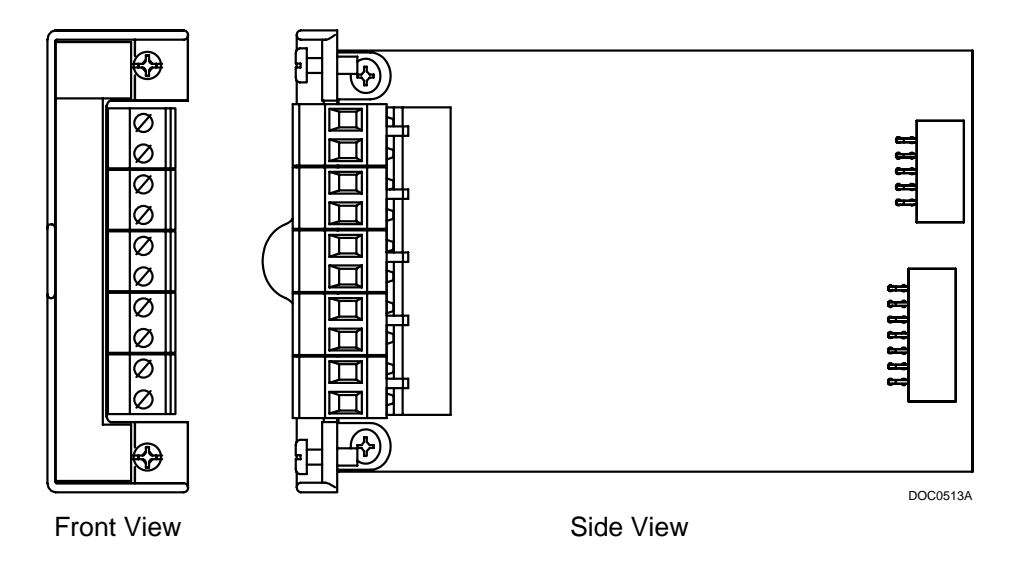

*Figure 4-1. Typical I/O Module* 

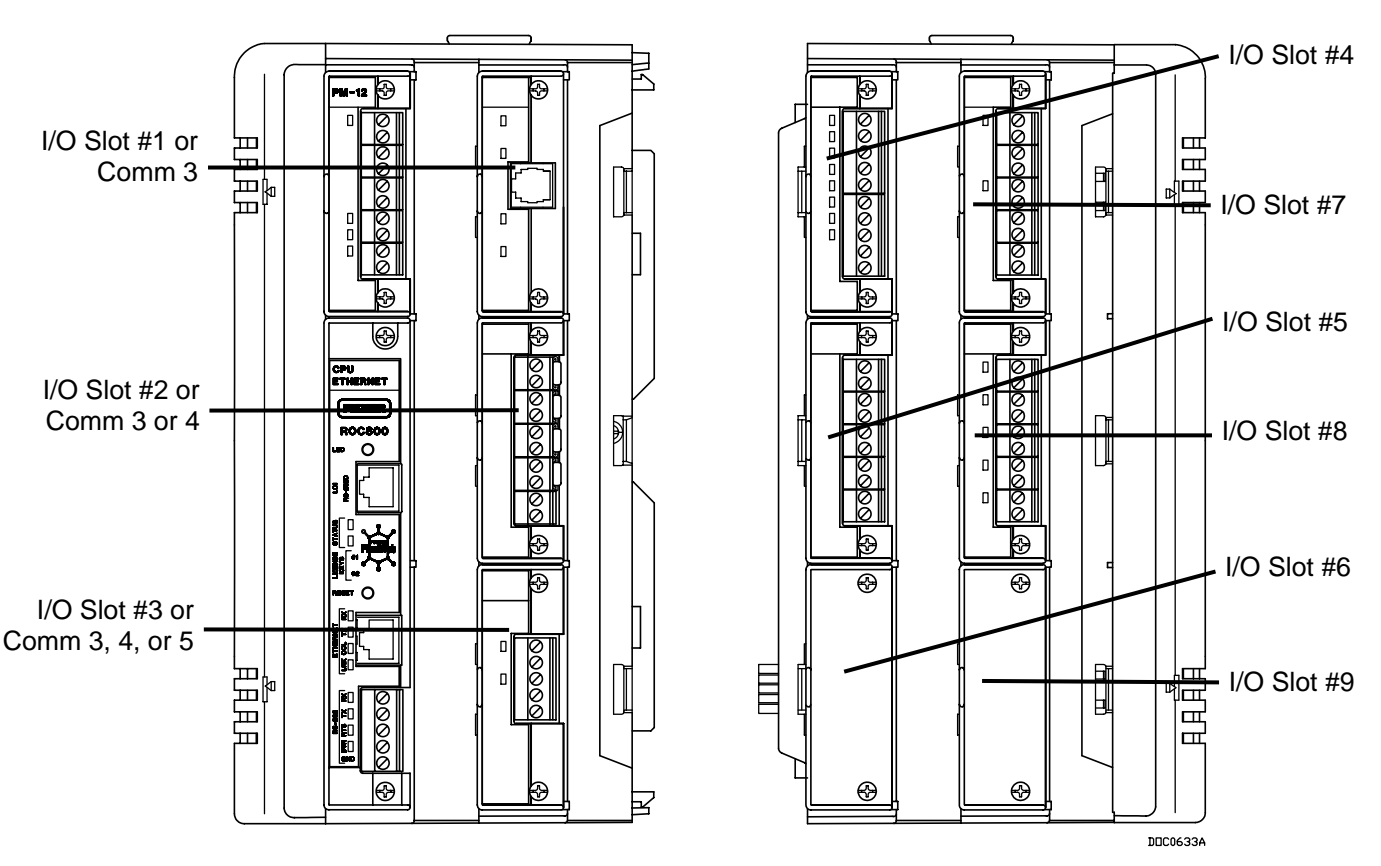

*Figure 4-2. Optional I/O Module Locations (ROC827 with one EXP)* 

I/O modules for the ROC827 include:

- Analog Input (AI) modules that provide the ability to monitor various analog field values.
- Discrete Input (DI) and Pulse Input (PI) modules that provide the ability to monitor various discrete and pulse input field values.
- Analog Output (AO), Discrete Output (DO), and Discrete Output Relay (DOR) modules that provide the ability to manage various control devices.
- The RTD Input and Thermocouple Input (T/C) modules that provide the ability to monitor various analog temperature field values.
- The Highway Addressable Remote Transducer (HART) interface modules that enable the ROC827 to communicate with HART devices using the HART protocol as either Analog Inputs or Analog Outputs.

Each module rests in a module slot at the front of the ROC827 base unit or EXP housing. You can easily install or remove I/O modules from the module slots while the ROC827 is powered up (hot-swappable). Modules may be installed directly into unused module slots (hot-pluggable), and modules are self-identifying in the software. All modules have removable terminal blocks to make servicing easy. I/O modules can be added in any module slot.

The I/O modules acquire power from the backplane. Each module has an isolated DC/DC converter that provides logic, control, and field power as required. The ROC827 has eliminated the need for fuses on the I/O modules through the extensive use of current-limited short-circuit protection and over voltage circuitry. Isolation is provided from other modules and the backplane, power, and signal isolation. The I/O modules are self-resetting after a fault clears.

### **4.2 Installation**

Each I/O module installs in the ROC827 in the same manner. You can install any I/O module into any module socket, whether empty or in place of another module.

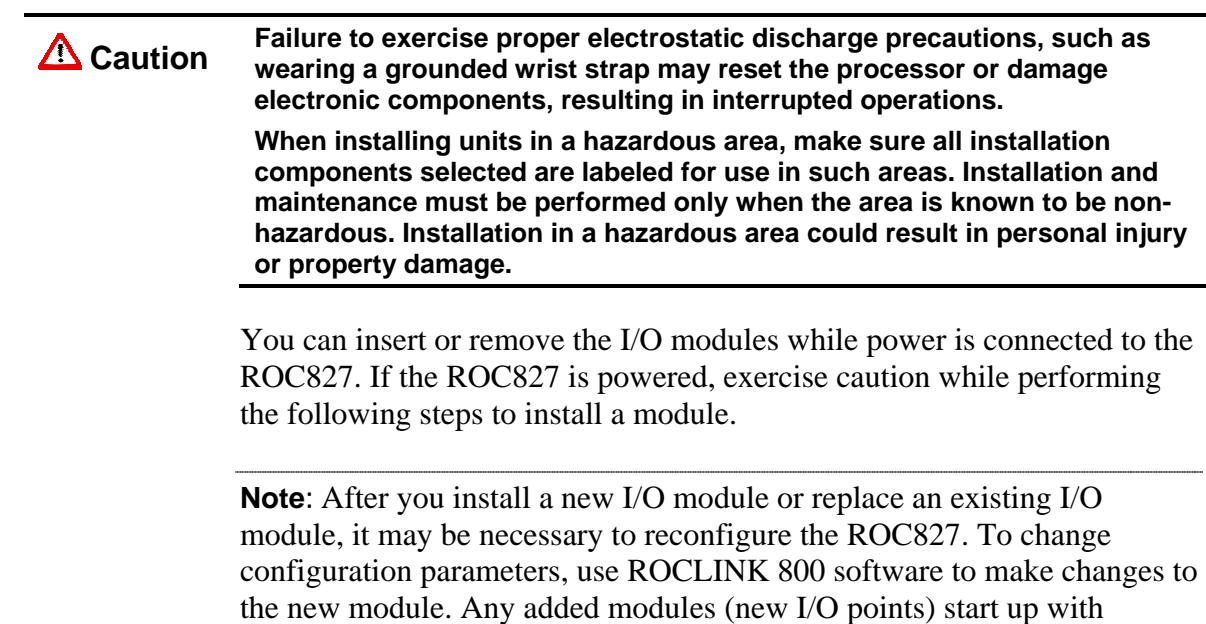

default configurations. Refer to the *ROCLINK 800 Configuration Software User Manual* (Form A6121).

### **4.2.1 Installing an I/O Module**

To install an I/O module in either the ROC827 or the EXP:

**1.** Remove the wire channel cover.

**Note:** Leaving the wire channel cover in place can prevent the module from correctly connecting to the socket on the backplane.

- **2.** Perform one of the following:
	- If there is a module currently in the slot, unscrew the captive screws and remove that module (refer to "Removing an I/O Module").
	- If the slot is currently empty, remove the module cover.
- **3.** Insert the new I/O module through the module slot on the front of the ROC827 or EXP housing. Make sure the label on the front of the module faces right side up (refer to Figure 4-3). Gently slide the module in place until it contacts properly with the connectors on the backplane.

**Note:** If the module stops and will not go any further, **do not** force the module. Remove the module and see if the pins are bent. If the pins are bent, gently straighten the pins and re-insert the module. The back of the module **must** connect fully with the connectors on the backplane.

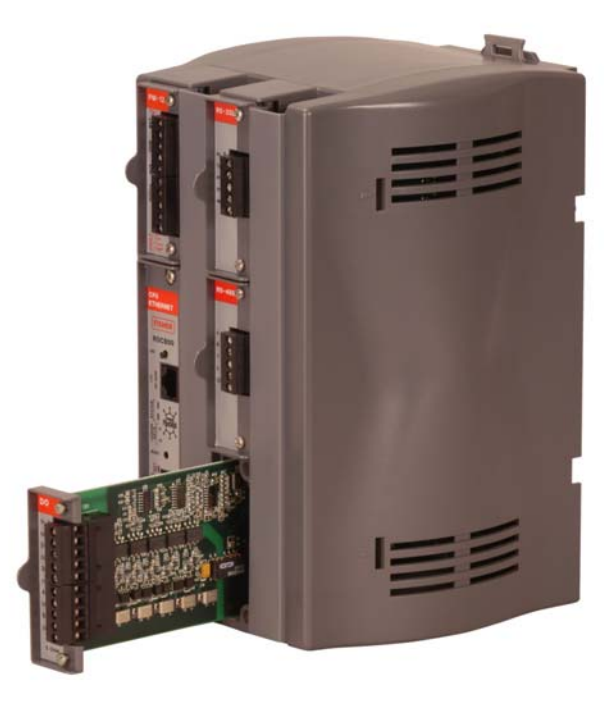

*Figure 4-3. Installing an I/O Module* 

- **4.** Tighten the captive screws on the front of the module.
- **5.** Wire the I/O module (refer to ["Wiring I/O Modules"](#page-75-0)).
- **6.** Replace the wire channel cover.

**Caution Never connect the sheath surrounding shielded wiring to a signal ground <br>Caution** *terminal or to the common terminal of an I/O module. Deing as makes the* **terminal or to the common terminal of an I/O module. Doing so makes the I/O module susceptible to static discharge, which can permanently damage the module. Connect the shielded wiring sheath only to a suitable earth ground.**

- **7.** Connect to ROCLINK 800 software and login. The I/O modules are self-identifying after re-connecting to ROCLINK 800 software.
- **8.** Configure the I/O point.

# **4.2.2 Removing an I/O Module**

To remove an I/O module:

- **1.** Remove the wire channel cover.
- **2.** Unscrew the two captive screws holding the module in place.
- **3.** Gently pull the module's lip out and remove the module from the slot. You may need to gently wiggle the module.
- **4.** Install a new module or install the module cover.
- **5.** Screw the two captive screws to hold the module or cover in place.

**6.** Replace the wire channel cover.

#### <span id="page-75-0"></span>**4.2.3 Wiring I/O Modules**

All modules have removable terminal blocks for convenient wiring and servicing. The terminal blocks can accommodate a wide range of wire gauges (12 AWG or smaller).

**Caution Failure to exercise proper electrostatic discharge precautions, such as wearing a grounded wrist strap may reset the processor or damage electronic components, resulting in interrupted operations.**

To connect the wire to the removable block compression terminals:

- **1.** Bare the end  $(½$  inch maximum) of the wire.
- **2.** Insert the bared end into the clamp beneath the termination screw.
- **3.** Tighten the screw.

The ROC827 should have a minimum of bare wire exposed to prevent short circuits. Allow some slack when making connections to prevent strain.

**Note:** All modules have removable terminal blocks for convenient wiring and servicing. Twisted-pair cable is recommended for I/O signal wiring. The removable terminal blocks accept 12 AWG or smaller wire.

#### **4.3 Analog Input Modules**

The four Analog Input (AI) channels are scalable, but typically measure either:

- 4- to 20-mA analog signal, with the use of a precision resistor (supplied).
- 1 to 5 Volts dc signal.

If required, you can calibrate the low end of the analog signal to zero.

You can configure the AI  $(+T)$  module as either 12 or 24 Volt dc using jumper J4 on the I/O module (see Figure 4-4). The AI modules can provide isolated +12 Volt dc or +24 Volt dc field transmitter power on a per-module basis. For example, one module can provide +12 Volts dc for powering low power analog transmitters, while another module in the same ROC827 can provide +24 Volts dc for powering conventional 4- to 20-mA transmitters. Refer to Figure 4-5:

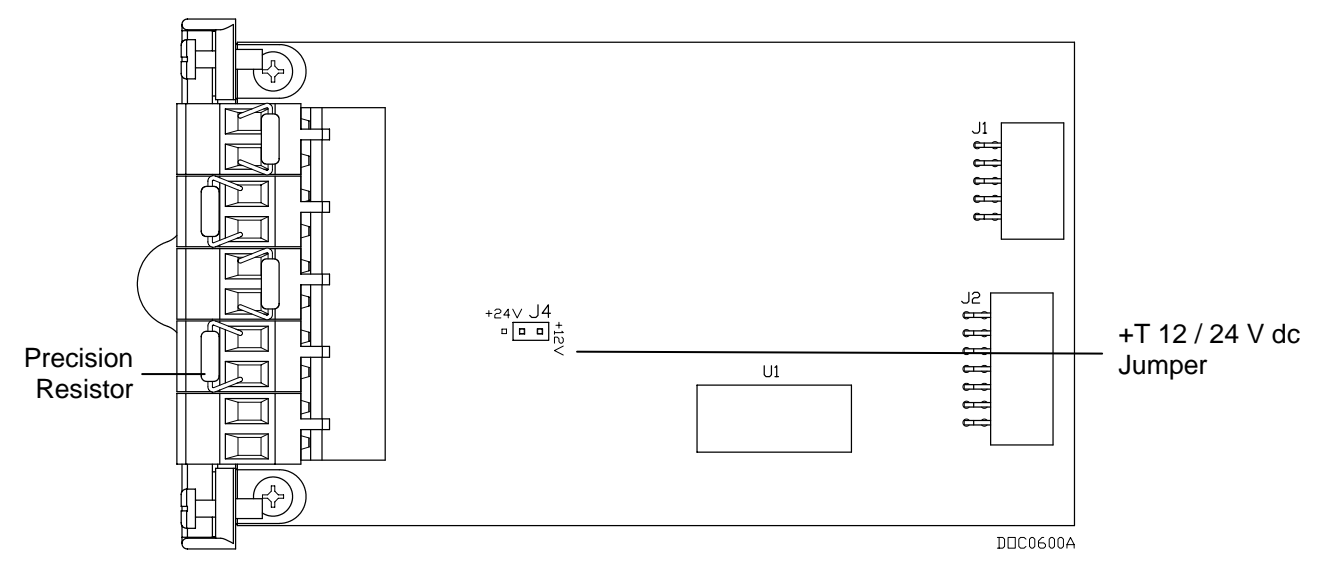

*Figure 4-4. Analog Input Jumper J4 – Set to +24V* 

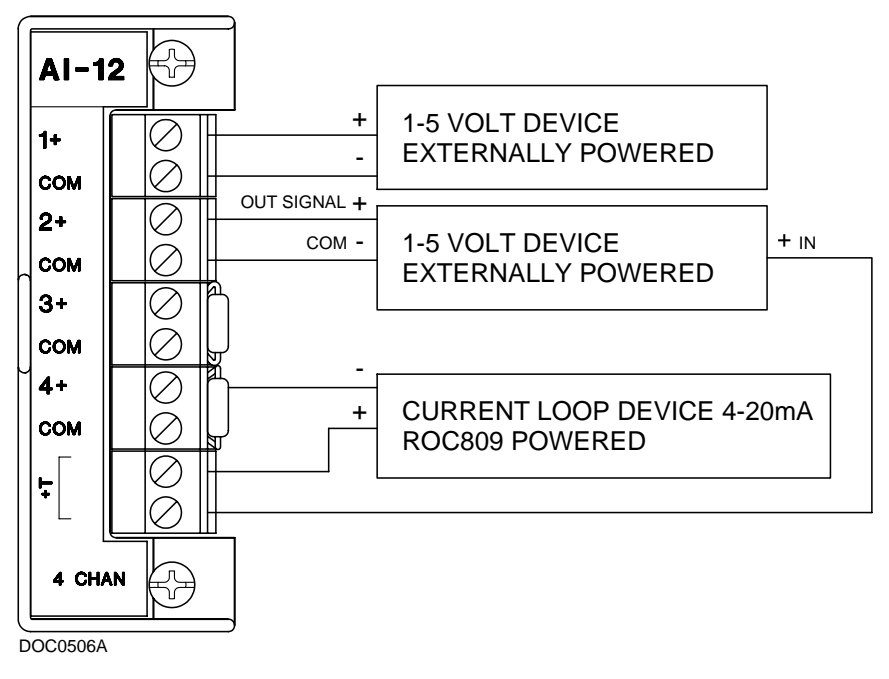

*Figure 4-5. Analog Input Module Field Wiring* 

**Note:** All I/O modules are isolated on the field side. Be aware that you can induce ground loops by tying commons from various modules together.

### **4.4 Analog Output Modules**

The 16-bit Analog Output (AO) module has four channels that provide a current output for powering analog devices. Analog Outputs are analog signals the ROC827 generates to regulate equipment, such as control valves or any device requiring analog control.

Each channel on this module provides a 4- to 20-mA current signal for controlling analog current loop devices. The AO module isolation includes the power supply connections.

**Note**: AO modules (Part Number W38199) with front labels that read *AO-16* are an earlier version that controls the low side current. AO modules (Part Number W38269) with front labels that read *AO* are the newer version (January 2005 and later) and control the high side current.

You can configure the AO module as either 12 or 24 Volts dc via jumper J4 on the I/O module (see Figure 4-6). The AO module can provide isolated +12 Volts dc or +24 Volts dc field transmitter power on a per module basis. For example, one module can provide +12 Volts dc for powering low-power analog transmitters, while another module in the same ROC827 can provide +24 Volts dc for powering conventional 4- to 20-mA transmitters. Refer to Figure 4-7.

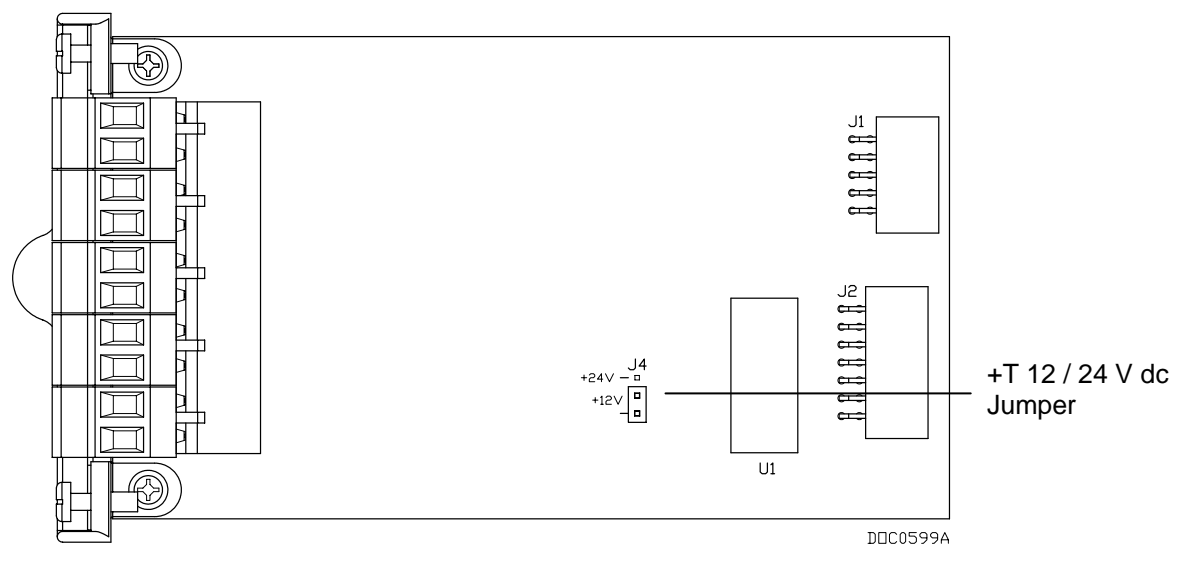

*Figure 4-6. Analog Output Jumper J4 (Shown Set to +12V)* 

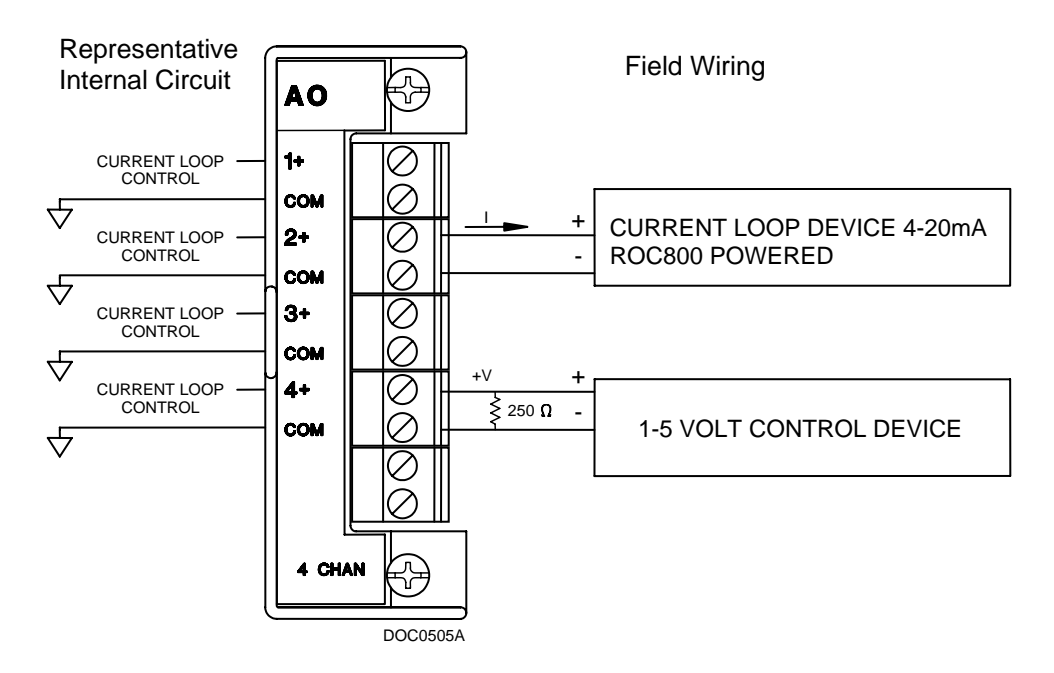

*Figure 4-7. Analog Output Module Field Wiring* 

**Note:** All I/O modules are isolated on the field side. Be aware that you can induce ground loops by tying commons from various modules together.

# **4.5 Discrete Input Modules**

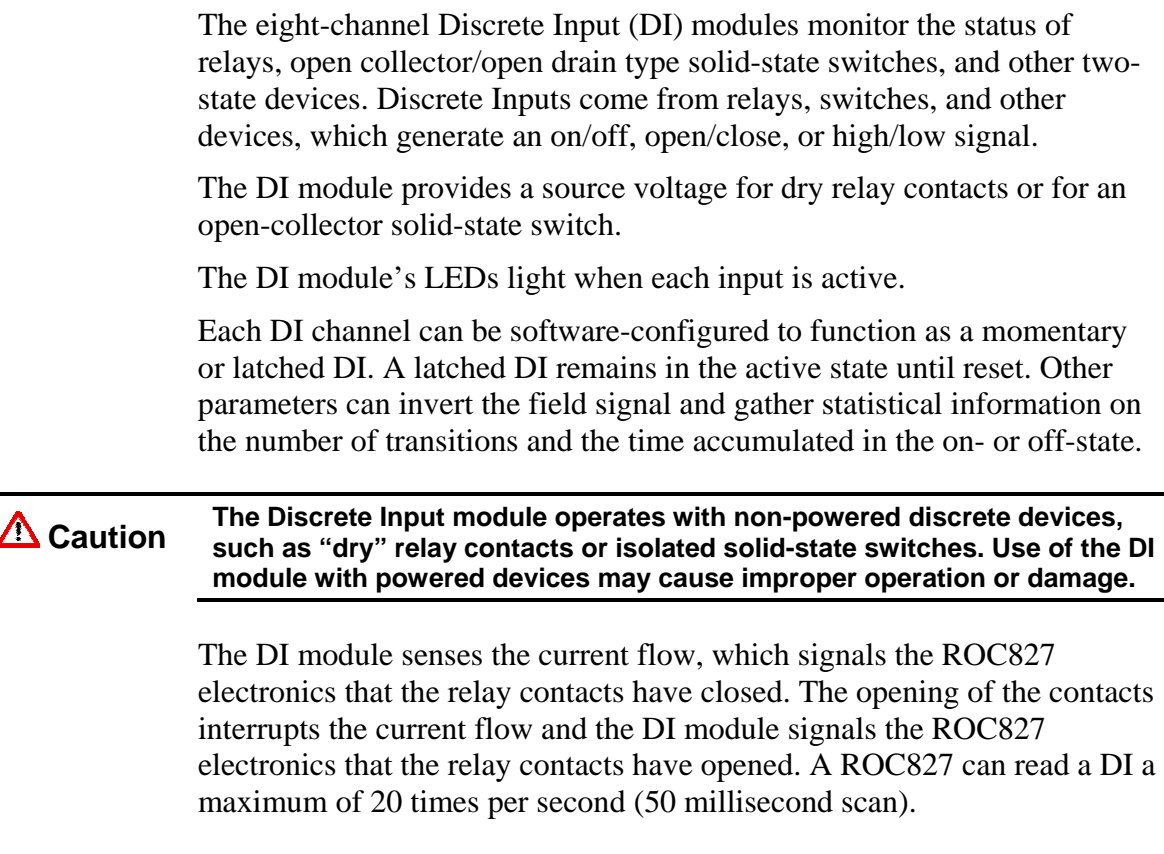

The left side of Figure 4-8 displays the internal circuitry while the right side displays possible field wiring.

**Note:** All I/O modules are isolated on the field side. Be aware that you can induce ground loops by tying commons from various modules together.

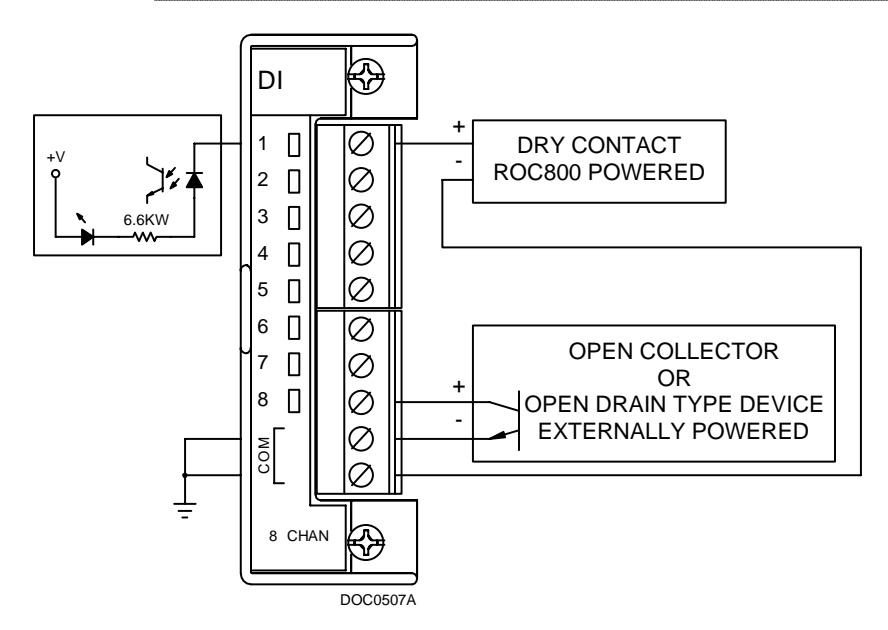

*Figure 4-8. Discrete Input Module Field Wiring* 

# **4.6 Discrete Output Modules**

The five-channel Discrete Output (DO) module provides two-state outputs to energize solid-state relays and power small electrical loads. These are solid-state relays. A Discrete Output may be set to send a pulse to a specified device. Discrete Outputs are high and low outputs used to turn equipment on and off.

DO modules can be software-configured as latched, toggled, momentary, or Timed Duration Outputs (TDO). The DO can be configured to either retain the last value on reset or use a user-specified fail-safe value.

The DO module provides LEDs that light when each output is active.

When a request is made to change the state of a DO, the request is immediately sent to the DO module. There is no scan time associated with a DO. Under normal operating conditions, the DO channel registers the change within 2 milliseconds.

If the DO is in momentary or toggle mode, you can enter a minimum timeon of 4 milliseconds.

Figure 4-9 displays the field wiring connections to the output circuit of the DO module.

#### **Caution The Discrete Output module only operates with non-powered discrete**  $\sum_{n=1}^{\infty}$  Caution **devices, such as relay coils or solid-state switch inputs. Using the module with powered devices may cause improper operation or damage.**

DO modules draw power for the active circuitry from the backplane, and are fused for protection against excessive current.

**Note:** When using the Discrete Output module to drive an inductive load (such as a relay coil), place a suppression diode across the input terminals to the load. This protects the module from the reverse Electro-Motive Force (EMF) spike generated when the inductive load is switched off.

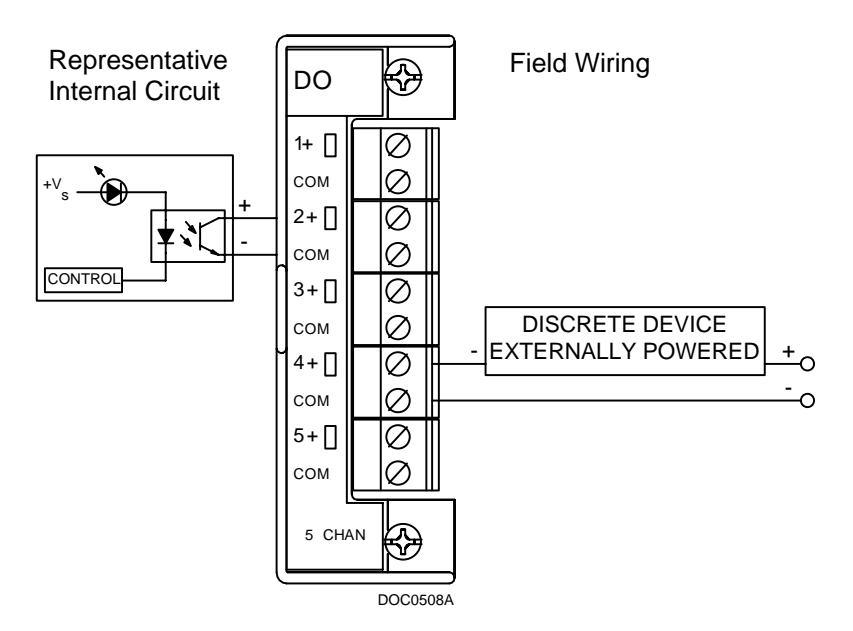

*Figure 4-9. Discrete Output Module Field Wiring* 

**Note:** All I/O modules are isolated on the field side. Be aware that you can induce ground loops by tying commons from various modules together.

# **4.7 Discrete Output Relay Modules**

The five-channel DO Relay (DOR) module provides LEDs that light when each output is active. DOR modules use dual-state latching relays to provide a set of normally open, dry contacts capable of switching 2 A at 32 Volts dc across the complete operating temperature. You can configure the module as latched, toggled, momentary, or Timed Duration Outputs (TDO). The DOR can either retain the last value on reset or use a userspecified fail-safe value.

Figure 4-10 displays the field wiring connections to the output circuit of the DO Relay module.

**Note:** The Discrete Output Relay module operates only with discrete devices having their own power source.

When a request is made to change the state of a DOR, the request is immediately sent to the DOR module. There is no scan time associated with a DOR. Under normal operating conditions, the DOR channel registers the change within 12 mSecs. If the DOR is in momentary or toggle mode, DOR channels register the change within 48 mSecs.

The DOR modules draw power for the active circuitry from the backplane.

**Note:** On power up or reset, the DO Relay module's LEDs enter indeterminate state for a few seconds as the module self-identifies. The LEDs may flash, stay on, or stay off for a few seconds.

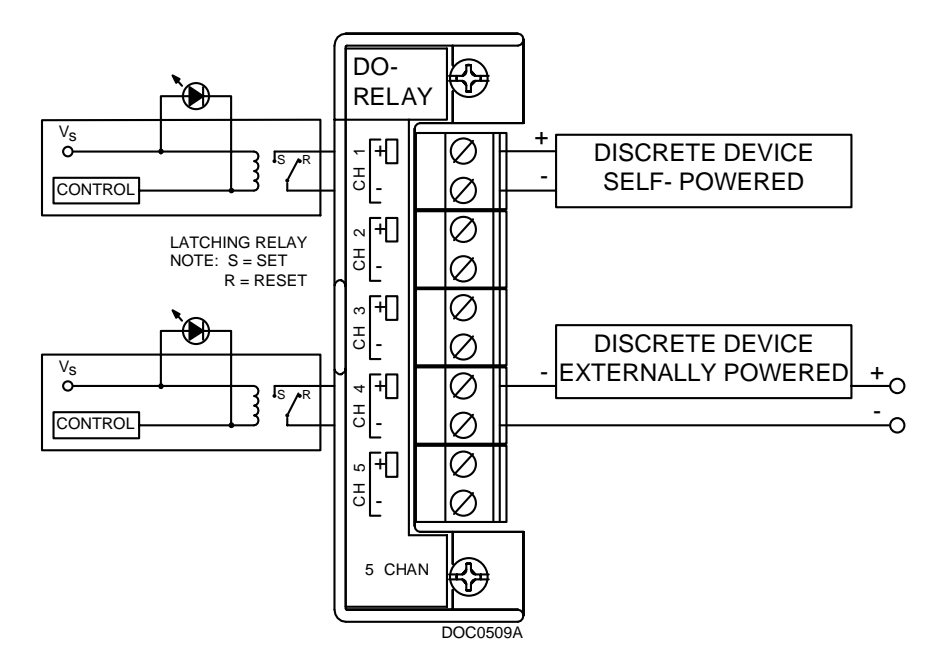

*Figure 4-10. Discrete Output Relay Module Field Wiring* 

**Note:** All I/O modules are isolated on the field side. Be aware that you can induce ground loops by tying commons from various modules together.

### **4.8 Pulse Input Modules**

The Pulse Input (PI) module provides two channels for measuring either a low speed or high speed pulse signal. The PI module processes signals from pulse-generating devices and provides a calculated rate or an accumulated total over a configured period. Supported functions are slowcounter input, slow rate input, fast counter input, and fast rate input.

The PI is most commonly used to interface to relays or open collector/open drain type solid-state devices. The Pulse Input can be used to interface to either self-powered or ROC827-powered devices.

The high speed input supports signals up to 12 kHz while the low speed input is used on signals less than 125 Hz.

You can configure the PI module as either 12 or 24 Volts dc using jumper J4 on the I/O module (see Figure 4-11). The PI modules can provide isolated +12 Volt dc or +24 Volt dc field transmitter power on a permodule basis. For example, one module can provide +12 Volt dc power, while another module in the same ROC827 can provide +24 Volt dc power. Refer to Figures 4-12 and 4-13.

The PI module provides LEDs that light when each input is active.

**Caution The Pulse Input module only operates with non-powered devices, such as**  $\sum_{i=1}^{n}$  Caution **"dry" relay contacts or isolated solid-state switches. Use of the PI module with powered devices may cause improper operation or damage.**

> The PI modules draw power for the active circuitry from the backplane. Input signals are optically isolated.

**Note:** Do not connect wiring to **both** the Low and High speed selections for a given channel. This results in unpredictable operation of the PI module.

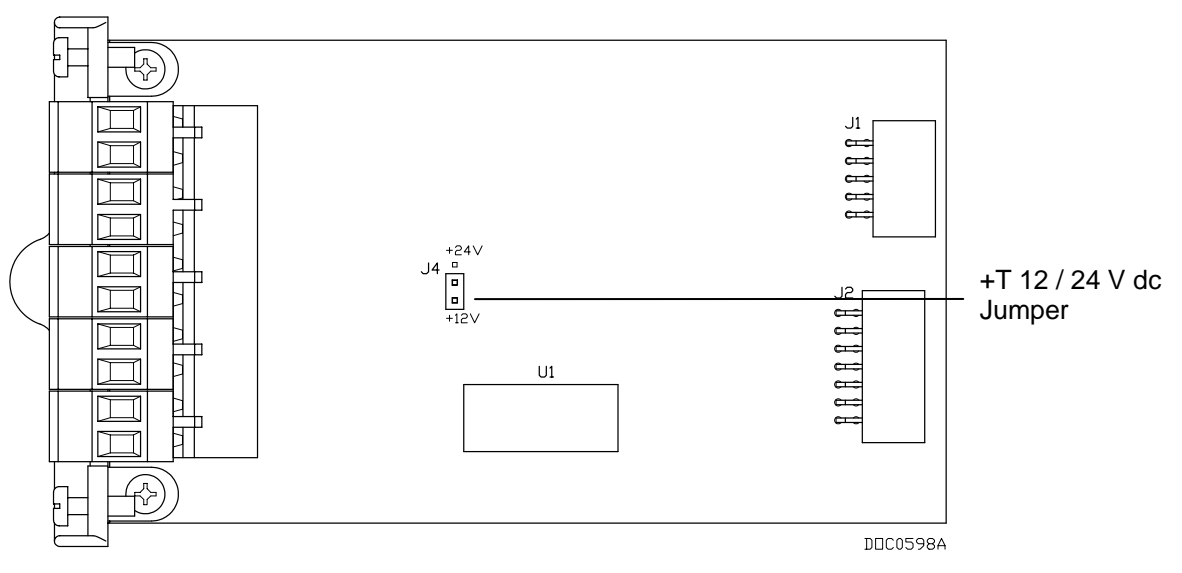

*Figure 4-11. Pulse Input J4 Jumper (Set to +12 V)* 

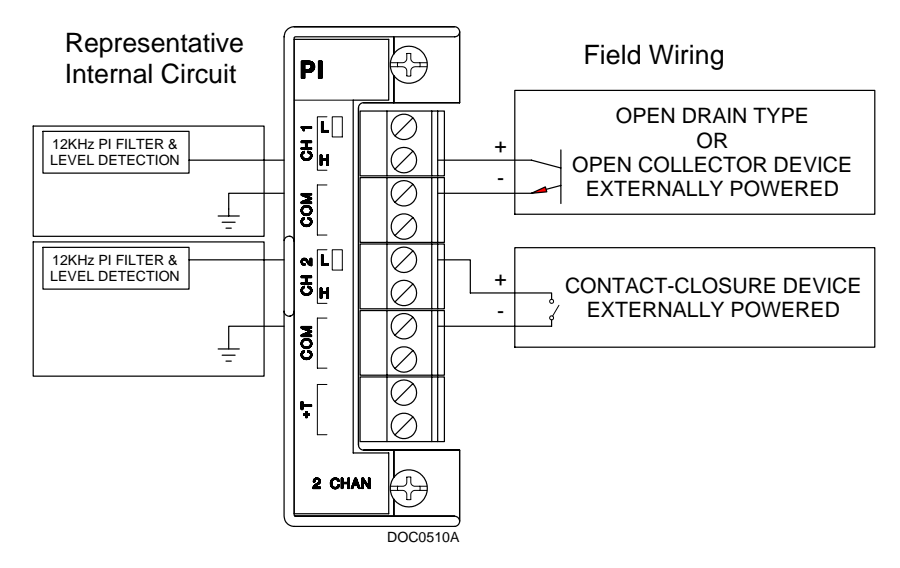

*Figure 4-12. Externally Powered Pulse Input Module Field Wiring* 

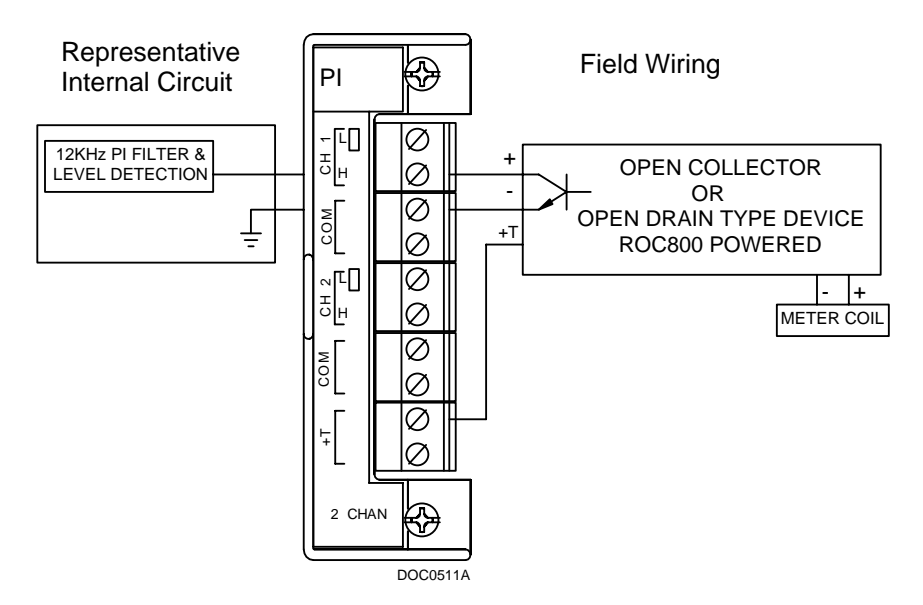

*Figure 4-13. ROC800-Powered Pulse Input Module Field Wiring* 

**Note:** All I/O modules are isolated on the field side. Be aware that you can induce ground loops by tying commons from various modules together.

### **4.9 RTD Input Modules**

The Resistance Temperature Detector (RTD) module monitors the temperature signal from an RTD source. The module can accommodate input from a two-, three-, or four-wire RTD source.

The active element of an RTD probe is a precision, temperature-dependent resistor made from a platinum alloy. The resistor has a predictable positive temperature coefficient, meaning its resistance increases with temperature.

The RTD input module works by supplying a small consistent current to the RTD probe and measuring the voltage drop across it. Based on the voltage curve of the RTD, the ROC827 firmware converts the signal to temperature.

The RTD input module monitors the temperature signal from a resistance temperature detector (RTD) sensor or probe. A two-channel 16-bit RTD module is available. The RTD module isolation includes the power supply connections.

The RTD modules draw power for the active circuitry from lines on the backplane.

It may be more convenient to perform calibration before connecting the field wiring. However, if the field wiring between the ROC827 and the RTD probe is long enough to add a significant resistance, then perform calibration in a manner that considers this.

# **4.9.1 Connecting the RTD Wiring**

Temperature can be input through the Resistance Temperature Detector (RTD) probe and circuitry. An RTD temperature probe mounts directly to the piping using a thermowell. Protect RTD wires either by a metal sheath or by conduit connected to a liquid-tight conduit fitting. The RTD wires connect to the four screw terminals designated "RTD" on the RTD module.

The ROC827 provides terminations for a four-wire 100-ohm platinum RTD with a DIN 43760 curve. The RTD has an alpha equal to 0.00385 or 0.00392Ω/Ω°C. You can use a two-wire or three-wire RTD probe instead of a four-wire probe, but they may produce measurement errors due to signal loss on the wiring.

Wiring between the RTD probe and the ROC827 must be shielded wire, with the shield grounded only at one end to prevent ground loops. Ground loops cause RTD input signal errors.

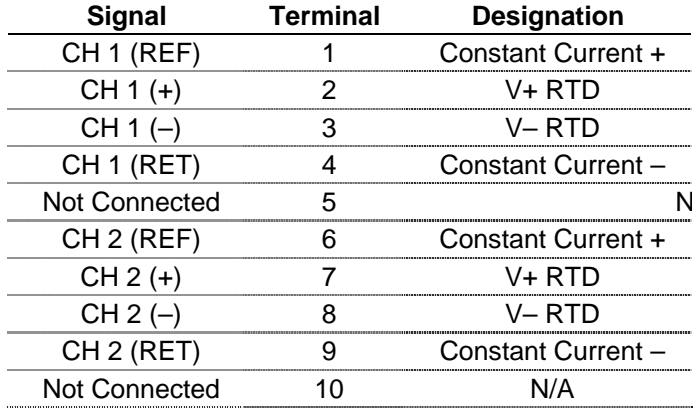

*Table 4-1. RTD Signal Routing* 

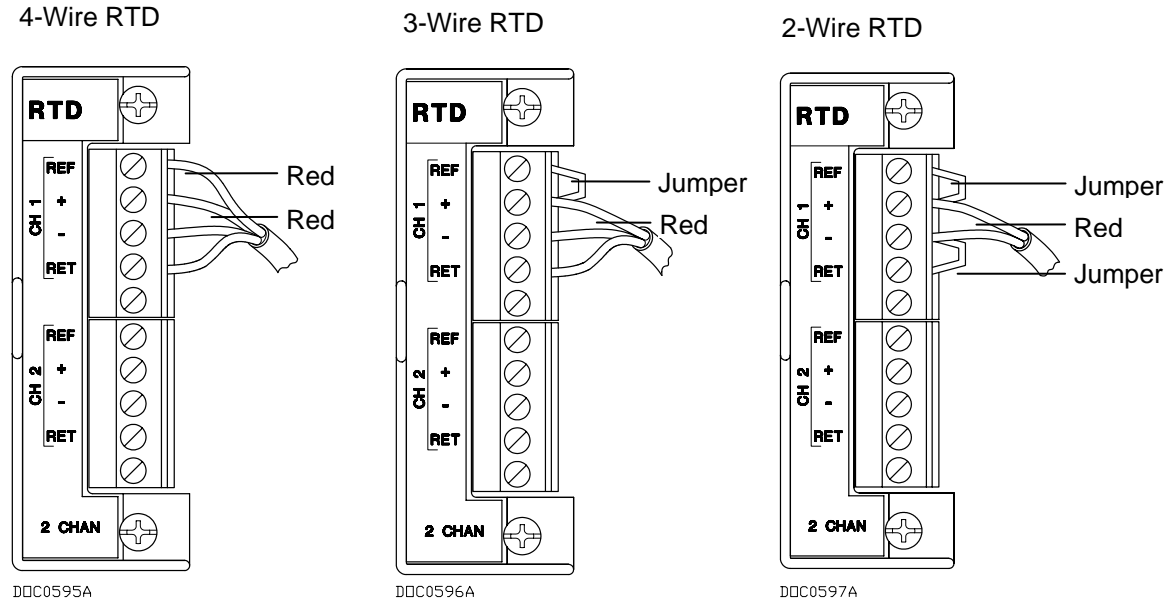

**Note:** All I/O modules are isolated on the field side. Be aware that you can induce ground loops by tying commons from various modules together.

*Figure 4-14. RTD Sensor Wiring Terminal Connections* 

Figure 4-14 and Table 4-2 display the connections at the RTD terminals for the various RTD probes.

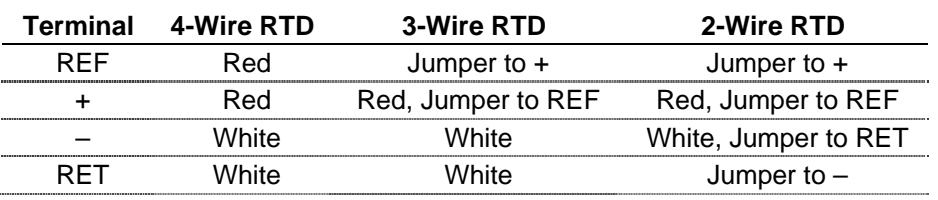

*Table 4-2. RTD Wiring* 

**Note:** The wire colors for the RTD being used may differ.

### **4.10 J and K Type Thermocouple Input Modules**

The five-channel J and K Type Thermocouple Input module monitors either J or K Type Thermocouple (T/C). J and K refer to the type of material used to make a bimetallic junction: Type J (Iron/Constantan) and Type K (Chromel/Alumel). These dissimilar junctions in the thermocouple junction generate different millivolt levels as a function of the heat to which they are exposed.

The J and K Type Thermocouple Input module measures the voltage of the thermocouple to which it is connected. The T/C voltage is measured and a Cold Junction Compensation (CJC) correction factor is applied to compensate for errors due to any voltage inducted at the wiring terminals by the junction between the different metal of the T/C wiring and the T/C module's terminal blocks.

**Note:** The use of dissimilar metals is not supported. It will not provide the correct results, as CJC is applied at the module level.

Thermocouples are self-powered and require no excitation current. The thermocouple modules use integrated short-circuit protected isolated power supplies and completely isolates the field wiring side of the module from the backplane.

#### **Caution If using the Type J above 750°C (1382°F), abrupt magnetic transformation causes permanent de-calibration of the T/C wires.**

**De-calibration** De-calibration can occur in thermocouple wires. De-calibration is the process of unintentionally altering the makeup of the thermocouple, usually caused by the diffusion of atmospheric particles into the metal at the extremes of the operating temperature range. Impurities and chemicals can cause de-calibration from the insulation diffusing into the thermocouple wire. If operating at high temperatures, check the specification of the probe insulation. It is advised to use thermocouples with insulated junctions to protect against oxidation and contamination.

> Thermocouples use thin wire (typically 32 AWG) to minimize thermal shunting and increase response times. Wire size used in the thermocouple depends upon the application. Typically, when longer life is required for the higher temperatures, select the larger size wires. When sensitivity is the prime concern, use smaller size wiring. Thin wire causes the thermocouple to have a high resistance that can cause errors due to the input impedance of the measuring instrument. If thermocouples with thin leads or long cables are required, keep the thermocouple leads short and use a thermocouple extension wire to run between the thermocouple and measuring instrument.

The thermocouple wires directly to the module's removable terminal block. No special terminal or isothermal block is required.

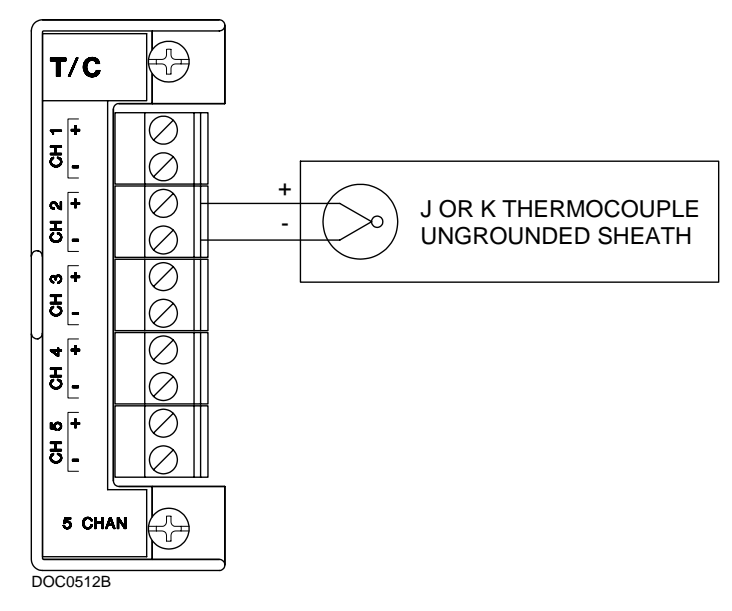

*Figure 4-15. Type J and K Thermocouple Wiring* 

Be sure to use the correct type of thermocouple wire to connect the thermocouple to the ROC827. Minimize connections and make sure connections are tight. If you use any dissimilar metals (such as copper wire) to connect a thermocouple to the ROC827, you can create the junction of dissimilar metals that can generate millivolt signals and increase reading errors.

Ensure any plugs, sockets, or terminal blocks used to connect the extension wire are made from the same metals as the thermocouples and observe correct polarity.

The thermocouple probe must have sufficient length to minimize the effect of conduction of heat from the hot end of the thermocouple. Unless there is insufficient immersion, readings will be low. It is suggested the thermocouple be immersed for a minimum distance equivalent to four times the outside diameter of a protection tube or well.

**Use only ungrounded thermocouple constructions.** Grounded thermocouples are susceptible to the creation of ground loops. In turn, ground loops can cause interaction between thermocouple channels on the thermocouple module.

**Note:** Use thermocouples as individual sensing devices. All modules are isolated on the field side. Be aware that you can induce ground loops by tying module-to-module commons together.

#### **Noise Susceptibility** Millivolt signals are very small and are very susceptible to noise. Noise from stray electrical and magnetic fields can generate voltage signals higher than the millivolt levels generated from a thermocouple. The T/C modules can reject common mode noise (signals that are the same on both wires), but rejection is not perfect, so minimize noise where possible.

Take care to properly shield thermocouple wiring from noise by separating the thermocouple wiring runs from signals that are switching loads and AC signals. Route wires away from noisy areas and twist the two insulated leads of the thermocouple cable together to help ensure both wires pickup the same noise. When operating in an extremely noisy environment, use a shielded extension cable.

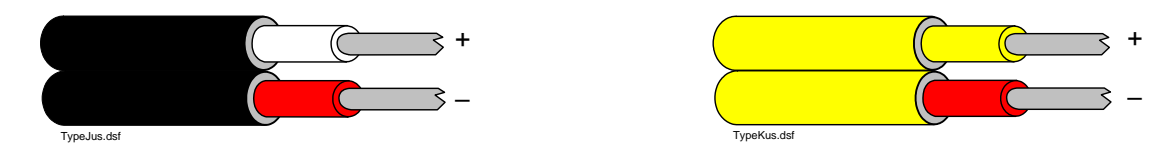

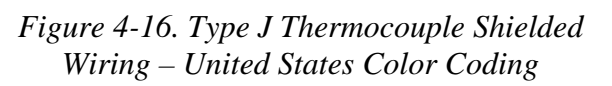

*Figure 4-17. Type K Thermocouple Shielded Wiring – United States Color Coding* 

United States color-coding for the Type J Thermocouple shielded wiring is black sheathing, the positive lead is white, and the negative lead is red.

United States color-coding for the Type K Thermocouple shielded wiring is yellow sheathing, the positive lead is yellow, and the negative lead is red.

**Caution** Shielded wiring is recommended. Ground shields only on one end, **preferably at the end device unless you have an excellent ground system installed at the ROC800-series controller. Do not tie the thermocouple module to ground.**

**Note:** It is highly recommended that you use shielded wiring.

Sheathed thermocouple probes are available with one of three junction types: grounded, ungrounded, or exposed.

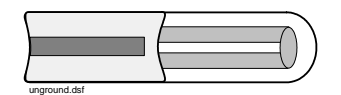

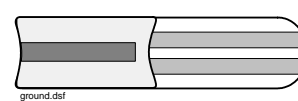

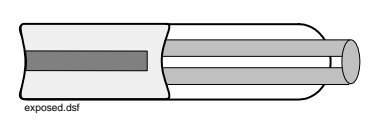

*Figure 4-18. Ungrounded – Sheathed* 

*Figure 4-19. Grounded* 

*Figure 4-20. Exposed, Ungrounded – Unsheathed* 

In an **ungrounded** probe, the thermocouple junction is detached from the probe wall. Response time slows down from the grounded style, but the ungrounded probe offers electrical isolation of 1.5 M ½ at 500 Volts dc in all diameters. The wiring may or may not be sheathed.

**Note:** Only **ungrounded** probes are supported. It is highly recommended that you use sheathed probes.

Use an ungrounded junction for measurements in corrosive environments where it is desirable to have the thermocouple electronically isolated from and shielded by the sheath. The welded wire thermocouple is physically insulated from the thermocouple sheath by MgO powder (soft).

At the tip of a **grounded** junction probe, the thermocouple wires physically attach to the inside of the probe wall. This results in good heat transfer from the outside, through the probe wall to the thermocouple junction. Grounded wiring is not supported.

The thermocouple in the **exposed** junction protrudes out of the tip of the sheath and is exposed to the surrounding environment. This type offers the best response time, but is limited in use to non-corrosive and nonpressurized applications. **Exposed junction thermocouples are not supported.**

**Note:** Avoid subjecting the thermocouple connections and measurement instrument to sudden changes in temperature.

# **4.11 Related Specification Sheets**

Refer to the following specification sheets (available at [www.EmersonProcess.com/flow\)](www.EmersonProcess.com/flow) for additional and most-current information on each of the I/O modules.

*Table 4-3. I/O Module Specification Sheets* 

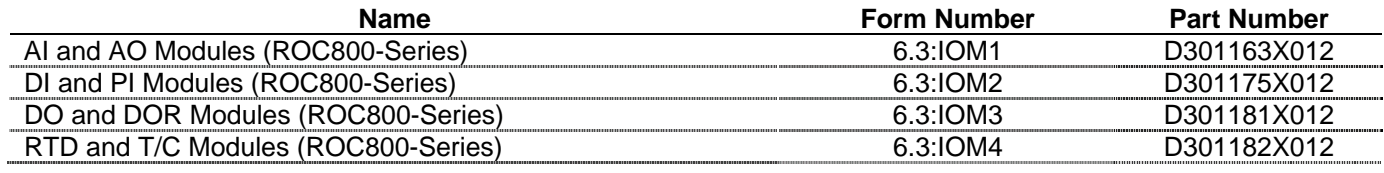

# **Chapter 5 – Communications**

This section describes the built-in communications and the optional communication modules used with the ROC827.

#### In This Chapter

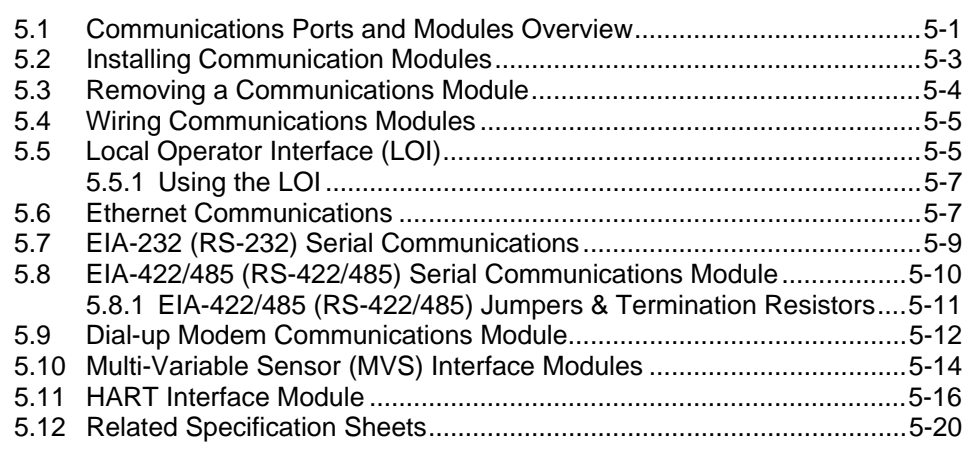

# **5.1 Communications Ports and Modules Overview**

The built-in communications and the optional communication modules provide communications between the ROC827 and a host system or external devices.

The ROC827 allows up to six communication ports. Three communication ports are built-in on the CPU. You can add up to three additional ports with communication modules. Table 5-1 displays the types of communications available for the ROC827.

*Table 5-1. Built-in Communications and Optional Communication Modules* 

| <b>Communications</b>                            | <b>Built-in on CPU</b> | <b>Optional Module</b>                 |
|--------------------------------------------------|------------------------|----------------------------------------|
| EIA-232 (RS-232D) Local Operator Interface (LOI) | Local Port             |                                        |
| Ethernet (use with DS800 Configuration Software) | Comm1                  |                                        |
| EIA-232 (RS-232C) Serial Communications          | Comm <sub>2</sub>      | Comm3 to Comm5                         |
| EIA-422/485 (RS-422/485) Serial Communications   |                        | Comm <sub>3</sub> to Comm <sub>5</sub> |
| <b>Modem Communications</b>                      |                        | Comm <sub>3</sub> to Comm <sub>5</sub> |
| <b>MVS Sensor Interface</b>                      |                        | Comm <sub>3</sub> to Comm <sub>5</sub> |

The communication modules consist of a communications module (card), a communications port, wiring terminal block, LEDs, and connectors to the backplane. The ROC827 unit can hold up to three communication modules in the first three module slots. Refer to Figure 5-1.

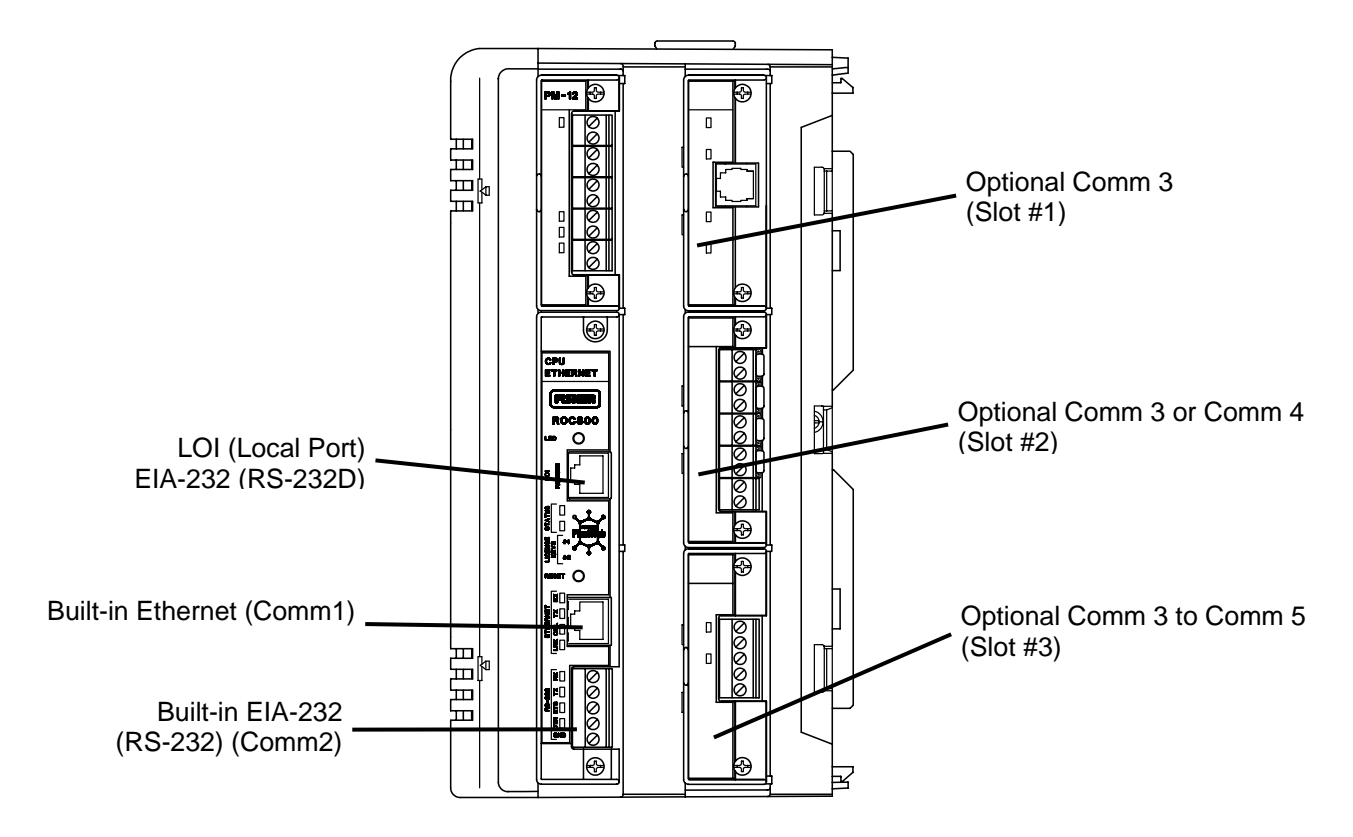

*Figure 5-1. Communication Ports* 

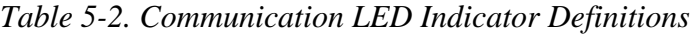

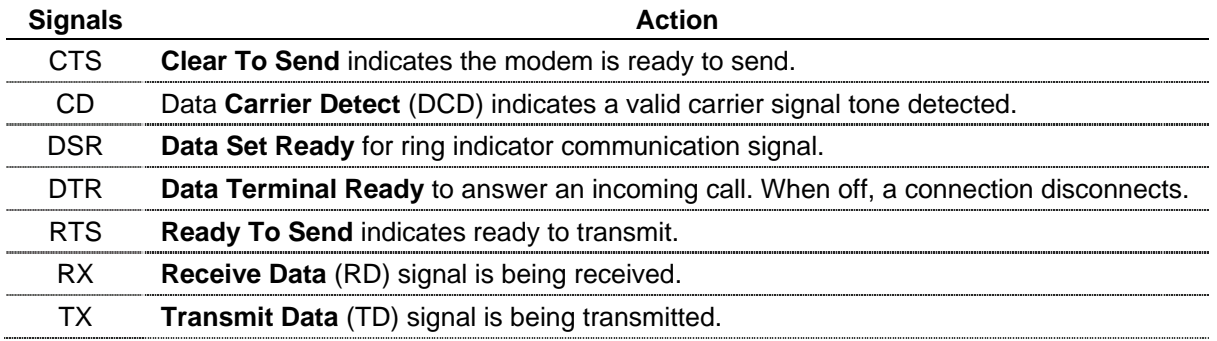

Each communications module has surge protection in accordance with the CE certification EN 61000. Each communications module is completely isolated from other modules and the backplane, including power and signal isolation, with the exception of the EIA-232 (RS-232) module. The field interface has been designed to protect the electronics in the module. Filtering is provided on each module to reduce communication errors.

# <span id="page-94-0"></span>**5.2 Installing Communication Modules**

All communication modules install into the ROC827 in the same way. You can install or remove communication modules while the ROC827 is powered up (hot-swappable), you can install modules directly into unused module slots 1, 2, or 3 (hot-pluggable), and modules are self-identifying in the software. All modules are self-resetting after a fault clears.

**Note:** The dial-up modem module is not hot-swappable or hot-pluggable. When you install a dial-up modem module, you must remove power from the ROC827.

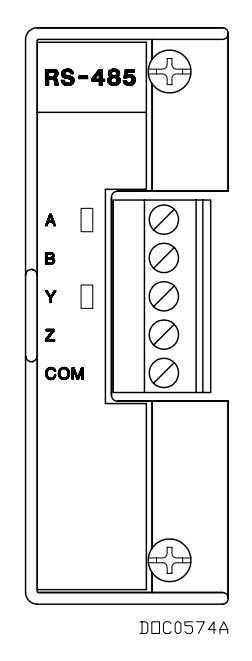

*Figure 5-2. Example RS-485 Communications Module* 

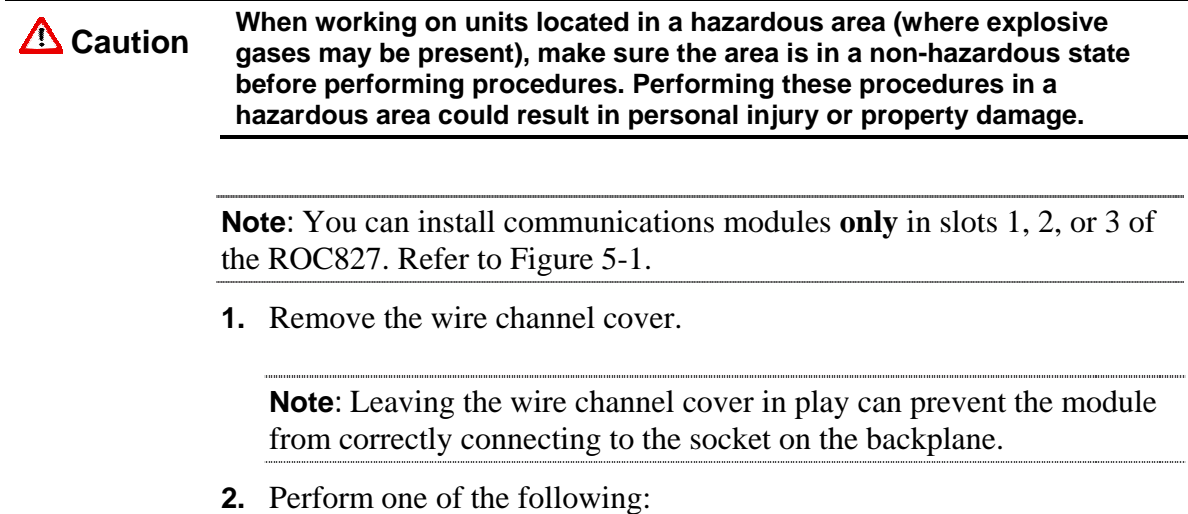

- <span id="page-95-0"></span> $\blacksquare$  If there is a module currently in the slot, unscrew the captive screws and remove that module (refer to "Removing a Communications Module").
- If the slot is currently empty, remove the module cover.
- **3.** Insert the new module through the module slot on the front of the ROC827 housing. Make sure the label on the front of the module is facing right side up. Gently slide the module in place until it contacts properly with the connectors on the backplane.

**Note:** If the module stops and will not go any further, **do not** force the module. Remove the module and see if the pins are bent. If so, gently straighten the pins and re-insert the module. The back of the module **must** connect fully with the connectors on the backplane.

- **4.** Gently press the module into its mating connectors on the backplane until the connectors firmly seat.
- **5.** Install the retaining captive screws to secure the module.
- **6.** Wire the module (refer to "[Wiring Communications Modules"](#page-96-0)).

**Note:** All modules have removable terminal blocks for convenient wiring and servicing. Twisted-pair cable is recommended for I/O signal wiring. The removable terminal blocks accept 12 AWG or smaller wire.

**7.** For dial-up modem communications, connect the cable to the RJ-11 connector on the communications module.

**Note:** If you are installing a modem module, it is recommended that you install a surge protector between the RJ-11 jack and the outside line.

- **8.** Replace the wire channel cover.
- **9.** Connect to ROCLINK 800 software and login. The modules are selfidentifying after re-connecting to ROCLINK 800 software.

### **5.3 Removing a Communications Module**

To remove a communications module:

- **1.** Remove the wire channel cover.
- **2.** Unscrew the two captive screws holding the module in place.
- **3.** Gently pull the module's lip out and remove the module from the slot. You may need to gently wiggle the module.
- **4.** Install a new module or install the module cover.
- **5.** Screw the two captive screws to hold the module in place.

**6.** Replace the wire channel cover.

#### <span id="page-96-0"></span>**5.4 Wiring Communications Modules**

Signal wiring connections to the communications are made through the communications port removable terminal bock connectors and through RJ-11 and RJ-45 connectors. All modules have removable terminal blocks for convenient wiring and servicing. The terminal blocks can accommodate a wide range of wire gauges (12 AWG or smaller).

#### **Caution Failure to exercise proper electrostatic discharge precautions, such as**<br>Caution *weating a grounded wrist atrep may reast the presences or demage* **wearing a grounded wrist strap may reset the processor or damage electronic components, resulting in interrupted operations.**

To connect the wire to the removable block compression terminals:

- **1.** Bare the end  $(½$  inch maximum) of the wire.
- **2.** Insert the bared end into the clamp beneath the termination screw.
- **3.** Tighten the screw.

The ROC827 should have a minimum of bare wire exposed to prevent short circuits. Allow some slack when making connections to prevent strain.

**Note:** All modules have removable terminal blocks for convenient wiring and servicing. Twisted-pair cable is recommended for I/O signal wiring. The removable terminal blocks accept 12 AWG or smaller wire.

### **5.5 Local Operator Interface (LOI)**

The Local Operator Interface (LOI) local port provides direct communications between the ROC827 and the serial port of an operator interface device, such as an IBM compatible computer. The interface allows you to access the ROC827 with a direct connection using ROCLINK 800 software to configure and transfer stored data.

The LOI uses the Local Port in ROCLINK 800 software.

The LOI terminal (RJ-45) on the CPU provides wiring access to a built-in EIA-232 (RS-232) serial interface, which is capable of 57.6K baud operation. The RJ-45 connector pin uses the data terminal equipment (DTE) in the IEEE standard.

The LOI port supports ROC Plus and Modbus protocol communications. The LOI also supports the log-on security feature of the ROC827 if you have enabled the Security on LOI in the ROCLINK 800 software.

Table 5-3 shows the signal routing of the CPU connections. Figure 5-3 shows the RJ-45 pin out.

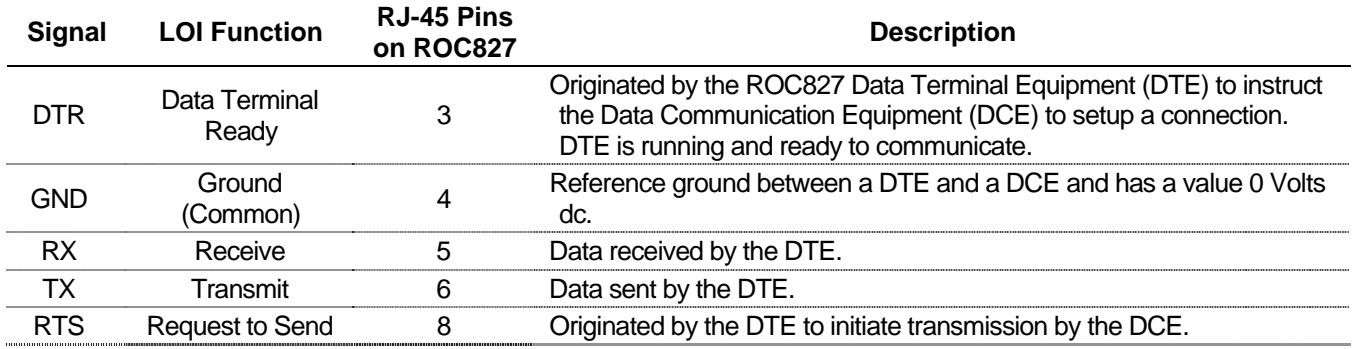

#### *Table 5-3. Built-in LOI EIA-232 Signal Routing*

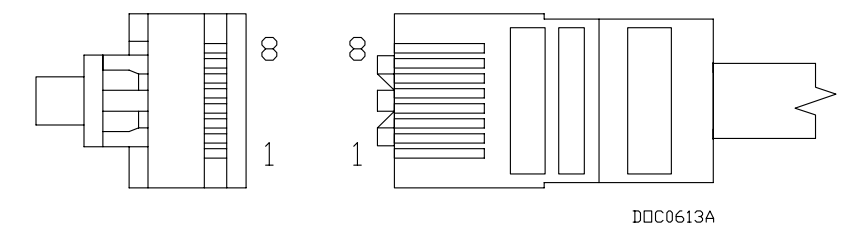

*Figure 5-3. RJ-45 Pin Out* 

The LOI terminal requires the installation of a D-Sub 9 pin (F) to RJ-45 modular converter between the ROC827 and personal computer (PC). Refer to Table 5-4.

*Table 5-4. RJ-45 to EIA-232 (RS-232) Null-modem Cable Signal Routing* 

| <b>EIA-232</b><br>(RS-232)<br><b>DTE</b> | <b>ROC800-</b><br><b>Series</b> | <b>RJ-45 Pins</b><br>on ROC800-<br><b>Series</b> |
|------------------------------------------|---------------------------------|--------------------------------------------------|
|                                          |                                 |                                                  |
|                                          |                                 |                                                  |
|                                          | DTR                             |                                                  |
|                                          | חור                             |                                                  |
|                                          | тх                              |                                                  |
|                                          |                                 |                                                  |
|                                          |                                 |                                                  |
|                                          |                                 |                                                  |

*Table 5-5. Using Cable Warehouse 0378-2 D-Sub to Modular Converter 9-Pin to RJ-45 Black* 

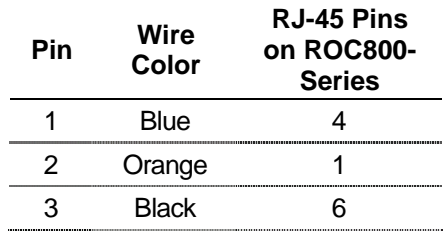

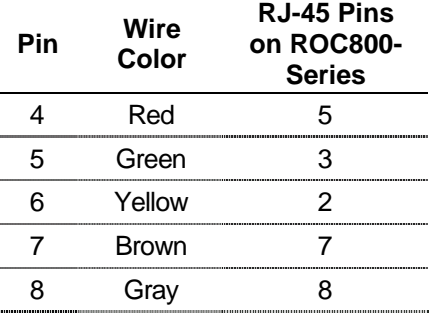

# <span id="page-98-0"></span>**5.5.1 Using the LOI**

- **1.** Plug the LOI cable into the LOI RJ-45 connector of the ROC827.
- **2.** Connect the LOI cable to the D-Sub 9 pin (F) to RJ-45 modular converter.
- **3.** Plug the modular converter into the COM Port of the personal computer.
- **4.** Launch ROCLINK 800 software.
- **5.** Click the **Direct Connect** icon.
- **6.** Configure communications for the other built-in and modular communications, I/O modules, AGA meter parameters, and other configuration parameters.

### **5.6 Ethernet Communications**

The Ethernet communications port in the ROC827 allows TCP/IP protocol communications using the IEEE 802.3 10Base-T standard. One application of this communications port is to download programs from DS800 Development Suite Configuration Software.

The Ethernet communications port uses a 10BASE-T Ethernet interface with an RJ-45 connector. Each Ethernet-equipped unit is called a station and operates independently of all other stations on the network without a central controller. All attached stations connect to a shared media system. Signals are broadcast over the medium to every attached station. To send an Ethernet packet, a station listens to the medium (Carrier Sense) and when the medium is idle, the station transmits the data. Each station has an equal chance to transmit (Multiple Access).

Access to the shared medium is determined by the Medium Access Control (MAC) mechanism embedded in each station interface. The MAC mechanism is based on Carrier Sense Multiple Access with Collision Detection (CSMA/CD). If two stations begin to transmit a packet at the same instant, the stations stop transmitting (Collision Detection). Transmission is rescheduled at a random time interval to avoid the collision.

You can link Ethernet networks together to form extended networks using bridges and routers.

| Signal | <b>Function</b>                              |
|--------|----------------------------------------------|
| RХ     | Lit when currently receiving.                |
|        | Lit when currently transmitting.             |
|        | Lit when Ethernet Packet Collision detected. |
| i Nik  | Lit when Ethernet has linked.                |

*Table 5-6. Ethernet Signal LEDs* 

Use a rugged industrial temperature HUB when connecting Ethernet wiring in an environment that requires it.

The IEEE 802.3 10BASE-T standard requires that 10BASE-T transceivers be able to transmit over a link using voice grade twisted-pair telephone wiring that meets EIA/TIA Category four wire specifications. Generally, links up to 100 meters (328 feet) long can be achieved for unshielded twisted-pair cable.

For each connector or patch panel in the link, subtract 12 meters (39.4 feet) from the 100-meter limit. This allows for links of up to 88 meters (288 feet) using standard 24 AWG UTP (Unshielded Twisted-Pair) wire and two patch panels within the link. Higher quality, low attenuation cables may be required when using links greater than 88 meters.

The maximum insertion loss allowed for a 10BASE-T link is 11.5 dB at all frequencies between 5.0 and 10.0 MHz. This includes the attenuation of the cables, connectors, patch panels, and reflection losses due to impedance mismatches to the link segment.

Intersymbol interference and reflections can cause jitter in the bit cell timing, resulting in data errors. A 10BASE-T link must not generate more than 5.0 nanoseconds of jitter. If your cable meets the impedance requirements for a 10BASE-T link, jitter should not be a concern.

The maximum propagation delay of a 10BASE-T link segment must not exceed 1000 nanoseconds.

Crosstalk is caused by signal coupling between the different cable pairs contained within a multi-pair cable bundle. 10BASE-T transceivers are designed so that you do not need to be concerned about cable crosstalk, provided the cable meets all other requirements.

Noise can be caused by crosstalk of externally induced impulses. Impulse noise may cause data errors if the impulses occur at very specific times during data transmission. Generally, do not be concerned about noise. If you suspect noise related data errors, it may be necessary to either reroute the cable or eliminate the source of the impulse noise.

Multi-pair, PVC 24 AWG telephone cables have an attenuation of approximately 8 to 10 dB/100 m at  $200^{\circ}$ C (392 $^{\circ}$ F). The attenuation of PVC insulted cable varies significantly with temperature. At temperatures <span id="page-100-0"></span>greater than 400°C (752°F), use plenum rated cables to ensure that cable attenuation remains within specification.

When connecting two twisted-pair Medium Attachment Units (MAUs) or repeaters together over a segment, wire the transmit data pins of one eightpin connector to the receive data pins of the other connector, and vice versa. There are two methods for accomplishing 10BASE-T crossover wiring:

- Using special cable.
- Wiring the 10BASE-T crossover inside the hub.

For a single segment connecting only two devices, provide the signal crossover by building a special crossover cable, wire the transmit data pins of one eight-pin connector to the receive data pins of the other connector, and vice versa. Refer to Figure 5-4.

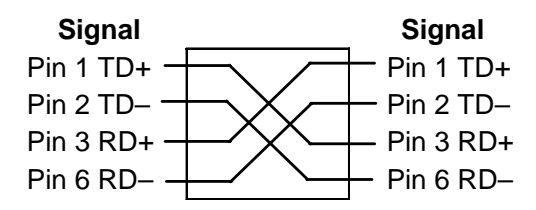

*Figure 5-4. 10BASE-T Crossover Cable* 

# **5.7 EIA-232 (RS-232) Serial Communications**

The built-in EIA-232 (RS-232), the LOI, and the communication modules meet all EIA-232 (RS-232) specifications for single-ended, asynchronous data transmission over distances of up to 15 meters (50 feet). EIA-232 (RS-232) communication provides transmit, receive, and modem control signals. The LOI port also meets EIA-232D (RS-232D) specifications.

The EIA-232 (RS-232) communications have the following communication port designations in ROCLINK 800.

- **LOI** Local Port EIA-232 (RS-232D). Refer to Section 5.5, "Local Operator Interface.".
- **Built-in** Comm2 EIA-232 (RS-232C).
- **Module** Comm3 to Comm5 EIA-232 (RS-232C).

EIA-232 (RS-232) uses point-to-point asynchronous serial communications and is commonly used to provide the physical interface for connecting serial devices, such as gas chromatographs and radios to the ROC800-Series. The EIA-232 (RS-232) communication provides essential hand-shaking lines required for radio communications, such as DTR and RTS.

<span id="page-101-0"></span>The EIA-232 (RS-232) communications includes LED indicators that display the status of the Receive (RX), Transmit (TX), Data Terminal Ready (DTR), and Ready To Send (RTS) control lines.

Table 5-7 defines the built-in EIA-232 (RS-232) terminals at the Comm2 port and their function signals.

*Table 5-7. Built-in EIA-232 (RS-232) Signal Routing – Comm2*

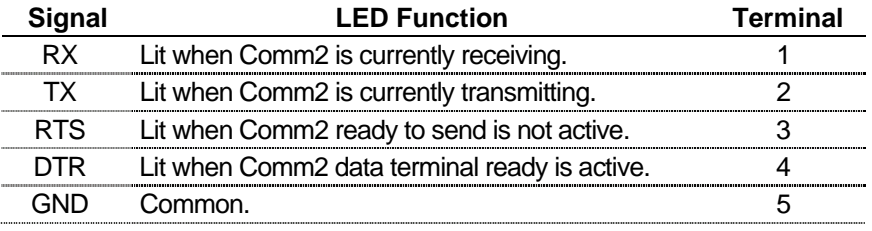

The EIA-232 (RS-232) communications module provides for EIA-232 (RS-232C) signals on the Comm3, Comm4, or Comm5 port depending on where the module is installed. Refer to Table 5-8.

*Table 5-8. EIA-232 (RS-232) Communication Module Signal Routing – Comm3, Comm4, and Comm5* 

|      | <b>LED Function</b>                                                         | <b>Terminal</b> |
|------|-----------------------------------------------------------------------------|-----------------|
| RX.  | Lit when module (Comm3, Comm4, or Comm5) is<br>currently receiving.         |                 |
| TX.  | Lit when module (Comm3, Comm4, or Comm5) is<br>currently transmitting.      |                 |
| RTS. | Lit when module (Comm3, Comm4, or Comm5) is<br>ready to send is not active. |                 |
| DTR. | Lit when module (Comm3, Comm4, or Comm5)<br>data terminal ready is active.  |                 |
|      | :nmmnn                                                                      |                 |

### **5.8 EIA-422/485 (RS-422/485) Serial Communications Module**

EIA-422/485 (RS-422/485) communication modules meet all EIA-422/485 (RS-422/485) specifications for differential, asynchronous serial communication transmissions of data over distances of up to 1220 meters (4000 feet). EIA-485 (RS-485) communications are commonly used to multi-drop units on a serial network over long distances using inexpensive twisted-pair wiring.

EIA-422 (RS-422) drivers are designed for party-line applications where one driver is connected to, and transmits on, a bus with up to ten receivers. EIA-422 (RS-422) allows long distance point-to-point communications and the drivers are designed for true multi-point applications with up to 32 drivers and 32 receivers on a single bus.

The default values for the EIA-422/485 (RS-422/485) communications are 19200 Baud Rate, 8 Data Bits, 1 Stop Bit, and No Parity. The maximum rate is 57.6K bps.

EIA-422/485 (RS-422/485) communication modules include LED indicators that display the status of receive and transmit activity. Refer to Tables 5-9 and 5-10.

*Table 5-9. EIA-422 (RS-422) Signal Routing – Comm3, Comm4, and Comm5* 

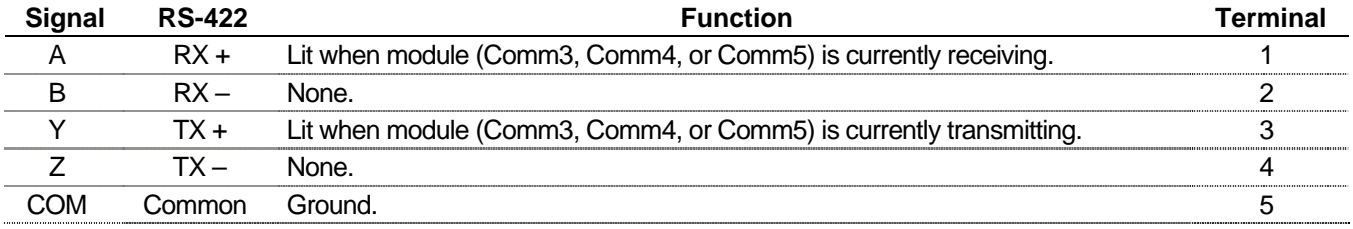

#### *Table 5-10. EIA-485 (RS-485) Signal Routing – Comm3, Comm4, and Comm5*

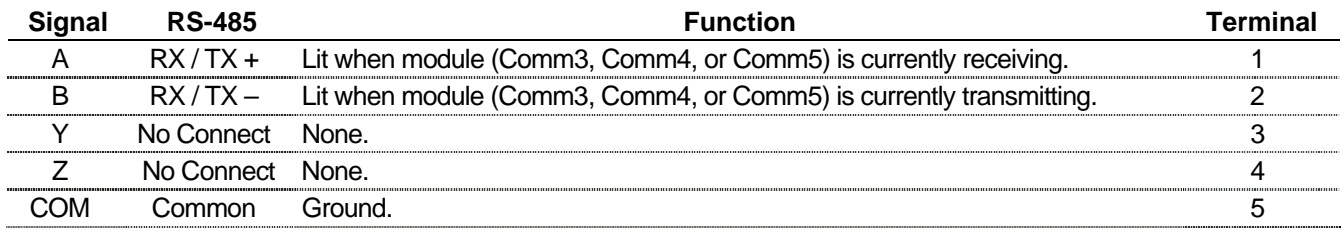

**Note:** The EIA-422/485 (RS-422/485) modules are isolated on the field side. Be aware that you can induce ground loops by tying commons together.

EIA-422/485 (RS-422/485) communications provides EIA-422/485 (RS-422/485) signals on the Comm3, Comm4, or Comm5 port, depending on where the module is installed. Wiring should be twisted-pair cable, one pair for transmitting, and one pair for receiving. The EIA-422 (RS-422) module uses four wires and the EIA-485 (RS-485) uses two wires for connectivity.

### **5.8.1 EIA-422/485 (RS-422/485) Jumpers & Termination Resistors**

Four jumpers—J3, J4, J5, and J6—are located on the EIA-422/485 (RS-422/485) communications module. These jumpers determine the mode in which the module runs (RS-422 or RS-485) and if the module is terminated.

Terminations are required on the two EIA-422/485 (RS-422/485) communication modules located at the extremities of the circuit. That is to say, the two outside modules require terminations in order to complete the communications circuit.

<span id="page-103-0"></span>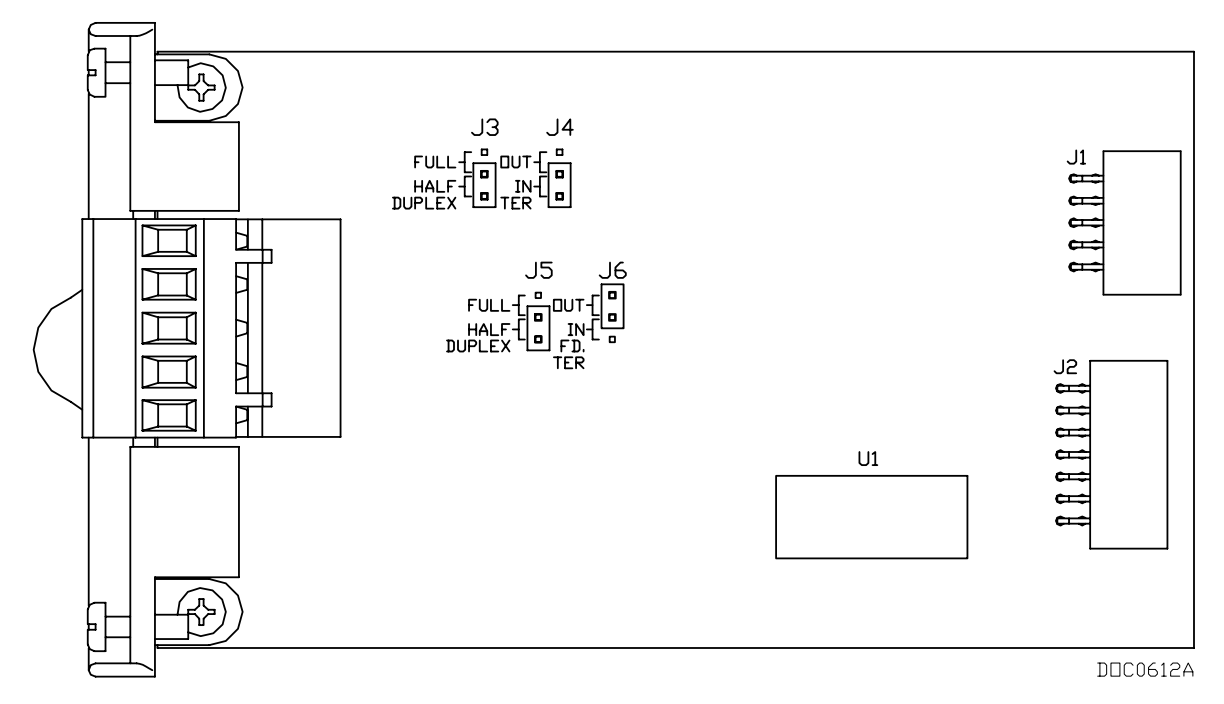

*Figure 5-5. EIA-422/485 (RS-422/485) J4 Jumper* 

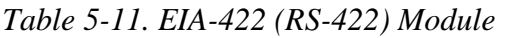

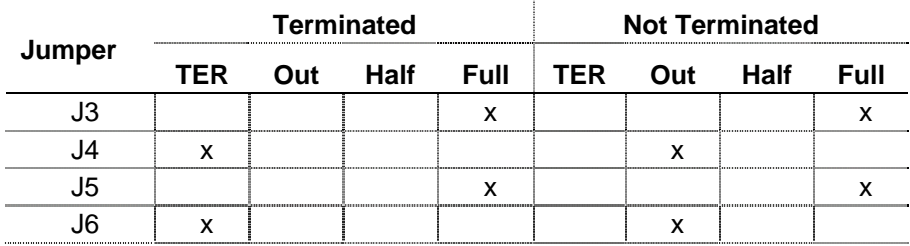

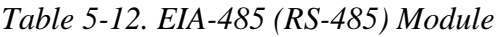

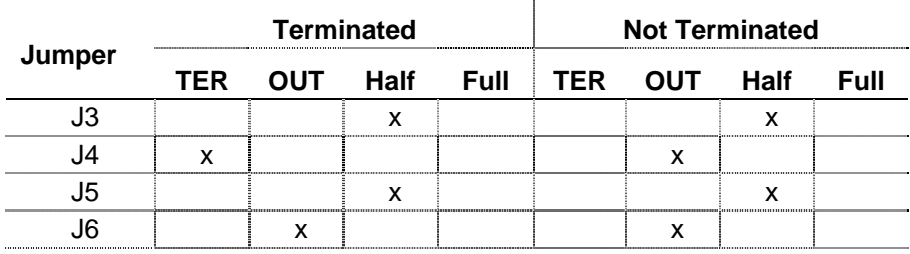

# **5.9 Dial-up Modem Communications Module**

The dial-up modem module interfaces to a Public-Switched Telephone Network (PSTN) line, and requires a telephone line connection. The module provides a telephone interface on the host port that is capable of both answering and originating telephone calls. The module also provides electronics that conserve power when the phone line is not in use.

**Note:** When installing a dial-up modem module, you must remove power from the ROC827.

The dial-up modem provides communications with speeds up to 14.4K bps with V.42 bis and V.42, MNP2-4 and MNP10 error correction, and is FCC Part 68 approved for use with PSTNs. The FCC label on the module provides the FCC registration number and the ringer equivalent. The module supports data compression, error correction, and nonvolatile RAM for permanent storage of the modem configuration.

Using asynchronous operation, the module interfaces to two-wire, fullduplex telephone lines. It interfaces to a PSTN through an RJ-11 jack.

You control the modem using industry-standard AT command software. A 40-character command line is provided for the AT command set, which is compatible with EIA document TR302.2/88-08006.

The dial-up modem automatically hangs up after a user-configured period of communications inactivity and provides automated dial-up alarm reporting capabilities. Refer to the *[ROCLINK 800 Configuration Software](http://www.documentation.frco.com/groups/public/documents/instruction_manuals/d301159x012.pdf)  User Manual* [\(Form A6121\).](http://www.documentation.frco.com/groups/public/documents/instruction_manuals/d301159x012.pdf) 

*Table 5-13. RJ-11 Field Connections* 

| Signal | Pin |
|--------|-----|
| l ip   |     |
| Ring   | Δ   |
|        |     |

LED indicators on the module show the status of the Receive (RX), Transmit (TX), Ring (RI), and Carrier Detect (CD) control lines.

Table 5-14 displays connector signals and their functions.

*Table 5-14. Modem Signal Routing – Comm3, Comm4, and Comm5* 

| Signal | <b>Function</b>                                                           | <b>Terminal</b> |
|--------|---------------------------------------------------------------------------|-----------------|
| RX.    | Lit when module (Comm3, Comm4, or Comm5) is currently receiving.          |                 |
| TХ     | Lit when module (Comm3, Comm4, or Comm5) is currently transmitting (Tip). |                 |
| RI     | Lit when module (Comm3, Comm4, or Comm5) on ring (Ring).                  |                 |
| CD     | Lit when module (Comm3, Comm4, or Comm5) on carrier detect.               |                 |

#### **Notes:**

- If you are installing a modem module, it is recommended that you install a surge protector between the RJ-11 jack and the outside line.
- The dial-up modem is **not** hot-swappable **or** hot-pluggable. When installing a dial-up modem module, you **must** remove power from the ROC827.

### <span id="page-105-0"></span>**5.10 Multi-Variable Sensor (MVS) Interface Modules**

The Multi-Variable Sensor (MVS) provides differential pressure, static pressure, and temperature inputs to the ROC827 unit for orifice flow calculation.

The MVS module consists of interface electronics that provide the communications link between the ROC827 and the MVS. The interface electronics controls communications with the sensor module, provides scaling of process variables, aids calibration, stores operating parameters, performs protocol conversion, and responds to requests from the ROC827.

The ROC827 handles up to two MVS interface modules. Each MVS module provides the communications interface and the isolated, shortcircuit current-limited power required to connect up to six MVS sensors.

The MVS modules create six points automatically for each of the six possible MVS channels. The points include 1 through 6 and if you have a second MVS module installed, points 7 through 12 are available. Points are assigned based on which module is in the first slot. For example, if an MVS module is in slot three, it automatically assigns the points 1 through 6. If you then install an MVS module into slot one, the points are reassigned so that slot one holds points 1 through 6 and slot three holds points 7 through 12.

The ROC827 allows six MVS devices to be connected on its communications bus in a multi-drop connection scheme. You must set the address of each MVS **prior** to final wiring of multiple MVS devices. For proper operation of multiple MVS devices, each MVS device must have a unique address. **None** of the addresses can be 240. For details on MVS configuration, refer to the *[ROCLINK 800 Configuration Software User](http://www.documentation.frco.com/groups/public/documents/instruction_manuals/d301159x012.pdf)  Manual* [\(Form A6121\).](http://www.documentation.frco.com/groups/public/documents/instruction_manuals/d301159x012.pdf) 

Once you set a unique address for each MVS, connect the MVS units in a multi-drop arrangement. The only requirement for wiring multi-drop devices is that all like terminals be tied together. This means all the "A" terminals on the devices are electrically connected to the ROC827's "A" terminal and so on. To do this, daisy-chain wire each remote MVS.

Terminations are required on the two MVS modules located at the extremities of the circuit. That is to say, the two outside modules require terminations in order to complete the communications circuit. The MVS termination jumper is located at J4 on the module. Refer to Table 5-15 and Figure 5-6.

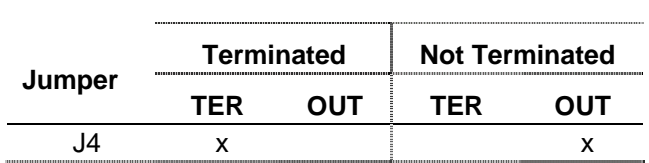

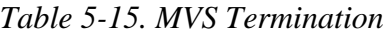

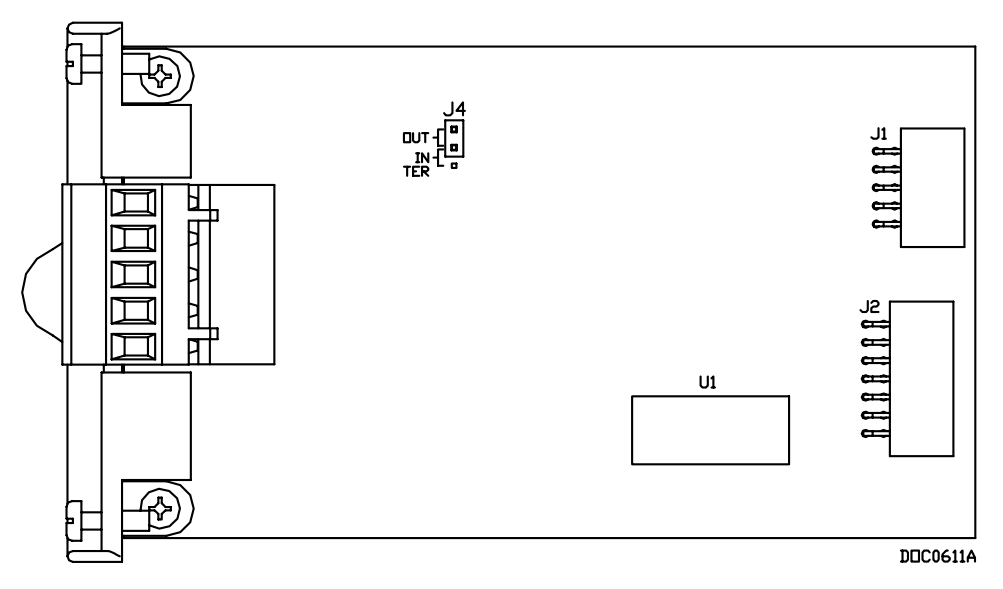

*Figure 5-6. MVS Jumper J4 (Shown Not Terminated)* 

Four wires run from the MVS module terminal block and connect to the sensor. The wires should be a minimum size of 22 AWG and a maximum length of 1220 m (4000 ft).

**Note:** Insulated, shielded, twisted-pair wiring is required when using MVS signal lines.

Two of the terminal blocks provide power and the other two terminals provide a communication path. Table 5-16 identifies the terminals.

*Table 5-16. MVS Signal Routing – Comm3, Comm4, and Comm5* 

| ahel | <b>MVS</b>          |                             | Terminal |
|------|---------------------|-----------------------------|----------|
|      | $RX/TX +$           | Lit green when receiving    |          |
|      | $RX/TX -$           | N/A                         |          |
| None | No Connect          | Lit green when transmitting |          |
|      | <b>Sensor Power</b> | \l/A                        |          |
|      | Common              | \I/A                        |          |

#### **Notes:**

**Pay close attention to the connections; do not reverse the power wires.** Make these connections only **after removing power** from the ROC827. Double-check connections for the proper orientation before applying power. If the connections are reversed and power is applied, you will damage **both** the MVS module and the ROC800-Series processor board.

 MVS modules are isolated on the field side. Be aware that you can induce ground loops by tying commons together.

# <span id="page-107-0"></span>**5.11 HART Interface Module**

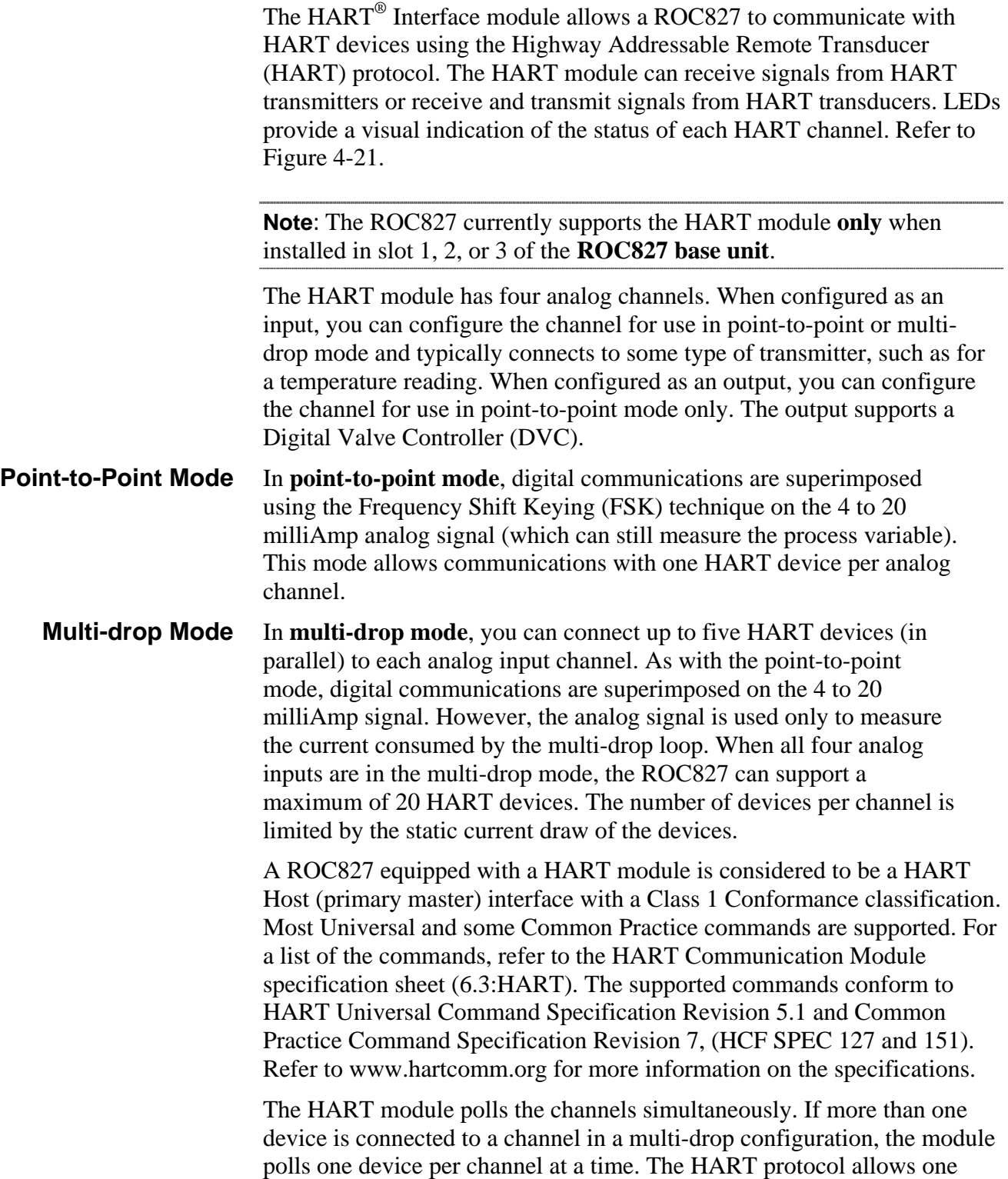
second per poll for each device, so with five devices per channel the maximum poll time for the channel would be five seconds.

**Note:** The ROC827 **does not** support HART devices configured in Burst mode (in which the device sends information without a prior request). If you have a HART device configured in Burst mode, use a hand-held Field Communicator to turn off Burst mode **before** you connect the device to the ROC827.

The HART module provides "loop source" power  $(+T)$  and four channels  $(1+$  through  $4+)$  for communications. The  $+T$  power is current-limited.

When powered by the ROC827, terminal  $+T$  is connected in parallel to the positive (+) terminal on all of the HART devices, regardless of the channel to which they are connected. Channel  $1+$  is wired to the negative  $(-)$ terminal of a single HART device, or in parallel to the negative terminals of the devices. Likewise, channel  $2+$  is wired to the negative  $(-)$  terminal of a single HART device, or in parallel to the negative terminals of a second group of HART devices.

When powered by an external device, the positive  $(+)$  terminal from the power source is connected in parallel to the positive (+) terminal on all of the HART devices, regardless of the channel to which they are connected. Channel  $1+$  on the HART module is wired to the positive  $(+)$  terminal of the HART device. The power source negative  $(-)$  terminal is connected to the channel's COM terminal and to the negative  $(-)$  terminal of a single HART device, or in parallel to the negative terminals of the HART devices.

Switches on the module board allow channel-by-channel selection as an Analog Input (IN) or Analog Output (OUT). The switches for Channel 2 and 4 are located on the front of the module, while the switches for channel 1 and 3 are located on the back of the module. Use a pin to move the switches to the desired state (refer to Figures 5-8 and 5-9).

**Note:** Always set the IN or OUT switches before wiring the switch or applying power.

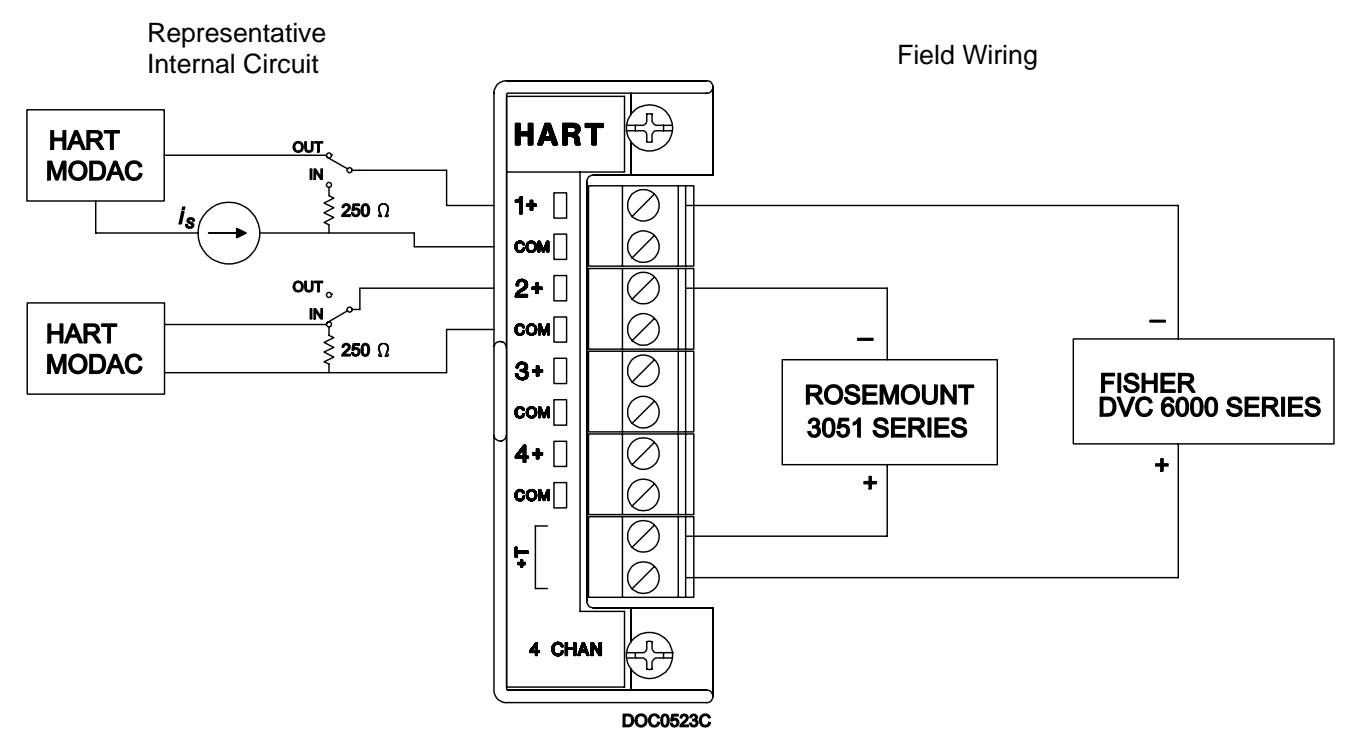

*Figure 5-7. HART Interface Module Field Wiring* 

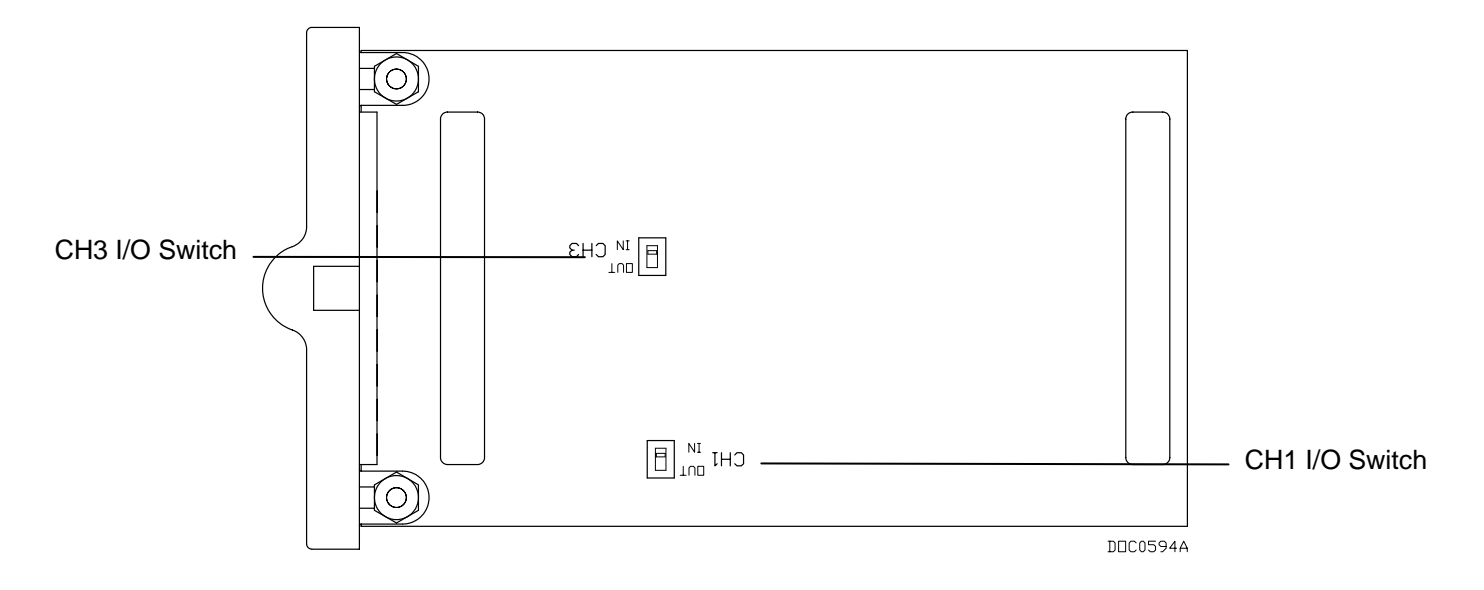

*Figure 5-8. HART Channels 1 and 3 (back side of board)* 

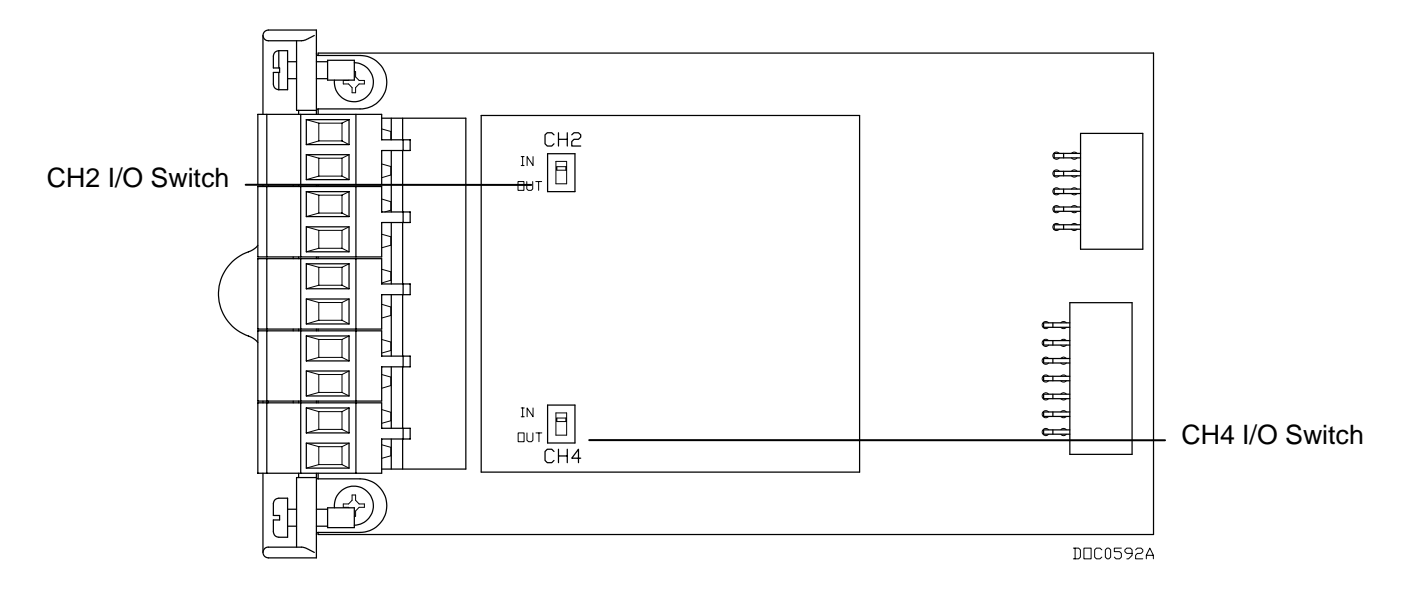

*Figure 5-9. HART Channels 2 and 4 (front side of board)* 

## **5.12 Related Specification Sheets**

Refer to the following specification sheets (available at [www.EmersonProcess.com/flow\)](www.EmersonProcess.com/flow) for additional and most-current information on each of the communications modules.

*Table 5-17. Related Documentation* 

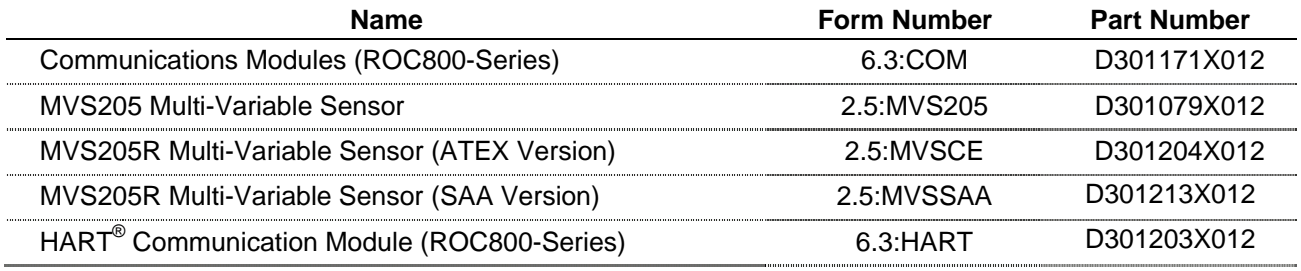

## **Chapter 6 – Troubleshooting**

This chapter provides generalized guidelines for troubleshooting the ROC827. Perform the procedures in this chapter before you remove power from the ROC827 for any reason, after you restore power to the ROC827, and if you disassemble the ROC827.

Use the following tools for troubleshooting:

- IBM-compatible personal computer.
- ROCLINK 800 Configuration software (version 1.60 or greater)
- Flat-head (size 1/10 inch) and Philips (size 0) screwdrivers.

### In This Chapter

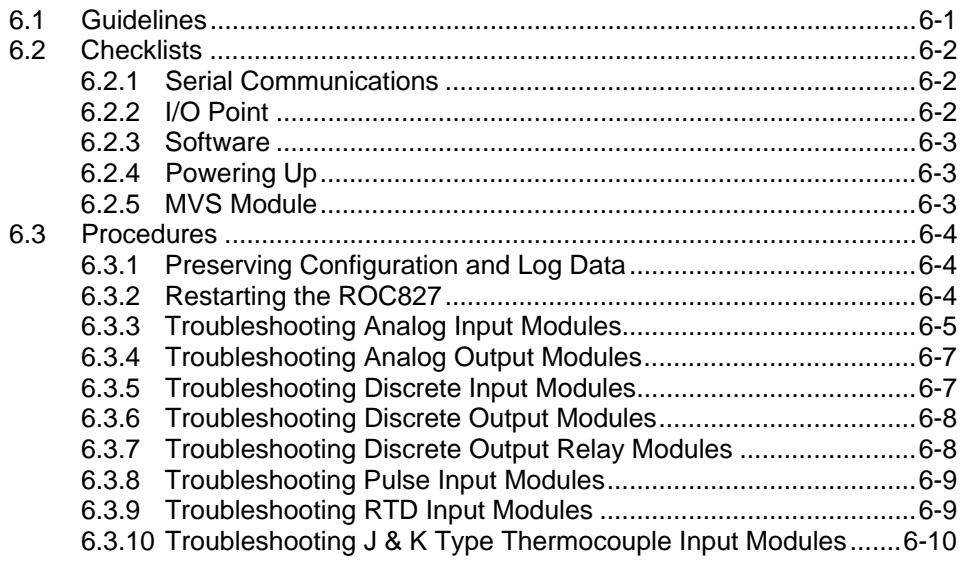

### **6.1 Guidelines**

When you are attempting to diagnose a problem with the ROC827:

- Remember to write down what steps you have taken.
- Note the order in which you remove components.
- Note the orientation of the components before you alter or remove them.
- Save the configuration and log data. Refer to "Preserving" [Configuration and Log Data"](#page-115-0) in this chapter.
- Read and follow all Cautions in this manual.

When you are done troubleshooting, perform the restart procedure as described in ["Restarting the ROC827"](#page-115-0) in this chapter.

### <span id="page-113-0"></span>**6.2 Checklists**

If the LEDs do not display:

- By default, LEDs on the communication modules and I/O modules enter Sleep mode after five minutes.
- To turn the LEDs on, press the LED button located on the CPU for one second.

**Note:** Using the ROCKLINK 800 software, you can disable this feature so that the LEDs always remain on.

## **6.2.1 Serial Communications**

If you are experiencing troubles with a serial communications connection (LOI, EIA-232, EIA-422, or EIA-485):

- Check to make sure power is applied to the ROC827 unit. Check the ON/OFF jumper, the wiring connections at CHG+ and CHG–, and the wiring at the power source.
- Check the wiring to the termination block or connector. Refer to Chapter 5, *[Communications](#page-92-0)*.
- Check the communication port settings using ROCLINK 800 Configuration software. Refer to *ROCLINK 800 Configuration Software User Manual* (Form A6121).

### **6.2.2 I/O Point**

If you are experiencing troubles with an I/O point (Analog Input, Analog Output, Discrete Input, Discrete Output, Pulse Input, RTD Input, or Thermocouple Input):

- Check (using ROCLINK 800 software) to see how the channel is configured.
- If the configuration looks correct, then follow the procedure for troubleshooting that type of I/O (refer to Chapter 6, sections 3 through 10).
- If a module does not function correctly, determine if the problem is with the field device or the module.
- Check a module suspected of being faulty for a short circuit between its input or output terminals. If a terminal not directly connected to ground reads 0 (zero) when measured with an ohmmeter, the module is defective and must be replaced.

**Note:** Return faulty modules to your local sales representative for repair or replacement.

## **6.2.3 Software**

If you are experiencing problems with the ROC827 that appear to be software-related, try resetting the ROC827.

**Note:** During a reset and subsequent re-start, the ROC827 loses configuration and log data. **Before** you attempt any type of reset, back up your configuration and log data. Refer to ["Preserving Configuration and](#page-115-0)  [Log Data"](#page-115-0) in this chapter.

- Use a Warm Start to restart without losing configuration or log data. To perform a Warm Start, open ROCLINK 800 software, connect to the ROC827 unit and select **ROC** > **Flags**. Refer to *[ROCLINK 800](http://www.documentation.frco.com/groups/public/documents/instruction_manuals/d301159x012.pdf)  [Configuration Software User Manual](http://www.documentation.frco.com/groups/public/documents/instruction_manuals/d301159x012.pdf)* (Form A6121).
- Use a Cold Start to restart without a portion of the configuration, log data, or programming that may be the trouble. To perform a Cold Start, open ROCLINK 800 software, connect to the ROC827 and select **ROC** > **Flags**. Refer to *[ROCLINK 800 Configuration Software](http://www.documentation.frco.com/groups/public/documents/instruction_manuals/d301159x012.pdf)  User Manual* [\(Form A6121\).](http://www.documentation.frco.com/groups/public/documents/instruction_manuals/d301159x012.pdf)
- While applying power, firmly press the RESET button on the CPU for three seconds to restore the unit to factory defaults without connecting to ROCLINK 800 software.

**Note:** If none of these methods solve the problem, contact your local sales representative.

## **6.2.4 Powering Up**

If you are experiencing trouble with powering up the ROC827:

- Check the wiring connections at terminations on the Power Input module and the wiring at the power source.
- Check the internal battery for voltage. Refer to [Chapter 3,](#page-44-0) *Power [Connections](#page-44-0)*.
- Check the external batteries, if applicable, for voltage.

**Note:** If none of these methods solve the problem, contact your local sales representative.

## **6.2.5 MVS Module**

If you are experiencing trouble with the MVS module:

If more than one MVS is connected to the ROC827, use the ROCKLINK 800 Configuration software to ensure that each MVS has a unique address.

 Reset the MVS module back to factory defaults. Refer to the *[ROCLINK 800 Configuration Software User Manual](http://www.documentation.frco.com/groups/public/documents/instruction_manuals/d301159x012.pdf)* (Form A6121).

**Note:** If you believe an MVS module is damaged or faulty, contact your sales representative for repair or replacement.

### <span id="page-115-0"></span>**6.3 Procedures**

Use the following procedures to resolve various issues with the I/O modules.

### **6.3.1 Preserving Configuration and Log Data**

Perform this backup procedure **before** you remove power from the ROC827 for repairs, troubleshooting, or upgrades, This procedure preserves the current ROC827 configuration and log data held in SDRAM.

**Caution When working on units located in a hazardous area (where explosive and Caution gases may be present), make sure the area is in a non-hazardous state before performing procedures. Performing these procedures in a hazardous area could result in personal injury or property damage.** 

> **To avoid circuit damage when working inside the unit, use appropriate electrostatic discharge precautions, such as wearing a grounded wrist strap.**

- **1.** Launch ROCLINK 800 software.
- **2.** Select ROC menu > **Flags** > **Save Configuration**. This saves all configuration settings, including the current states of the ROC827 Flags and calibration values. Click **OK**.
- **3.** Select ROC menu > **Collect Data**. Select all check boxes and click **OK**. This saves event logs, alarm logs, report data, hourly logs, and daily logs (you can specify your own file name and path if desired).
- **4.** Select **File** > **Save Configuration**. The Save As dialog box appears.
- **5.** Type the desired File name of the backup file.
- **6.** Select the Directory where you desire to store the configuration file.
- **7.** Click **Save**.

### **6.3.2 Restarting the ROC827**

After removing power to the ROC827 and installing components, perform the following steps to start your ROC827 and reconfigure your data.

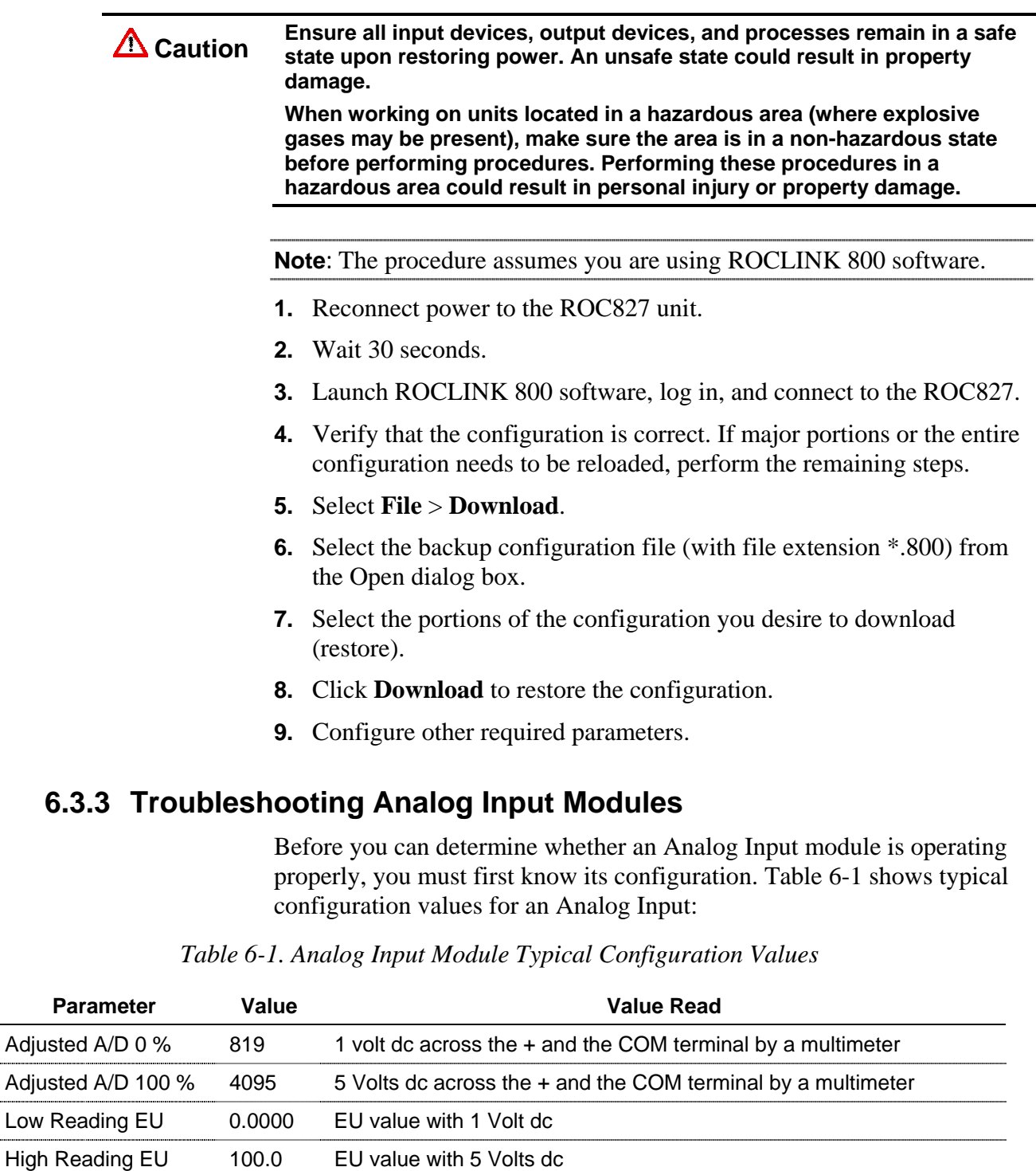

# **Equipment Required**:

**Multimeter** 

Value **XXXXX** Value read by AI module

**PC running ROCLINK 800 software** 

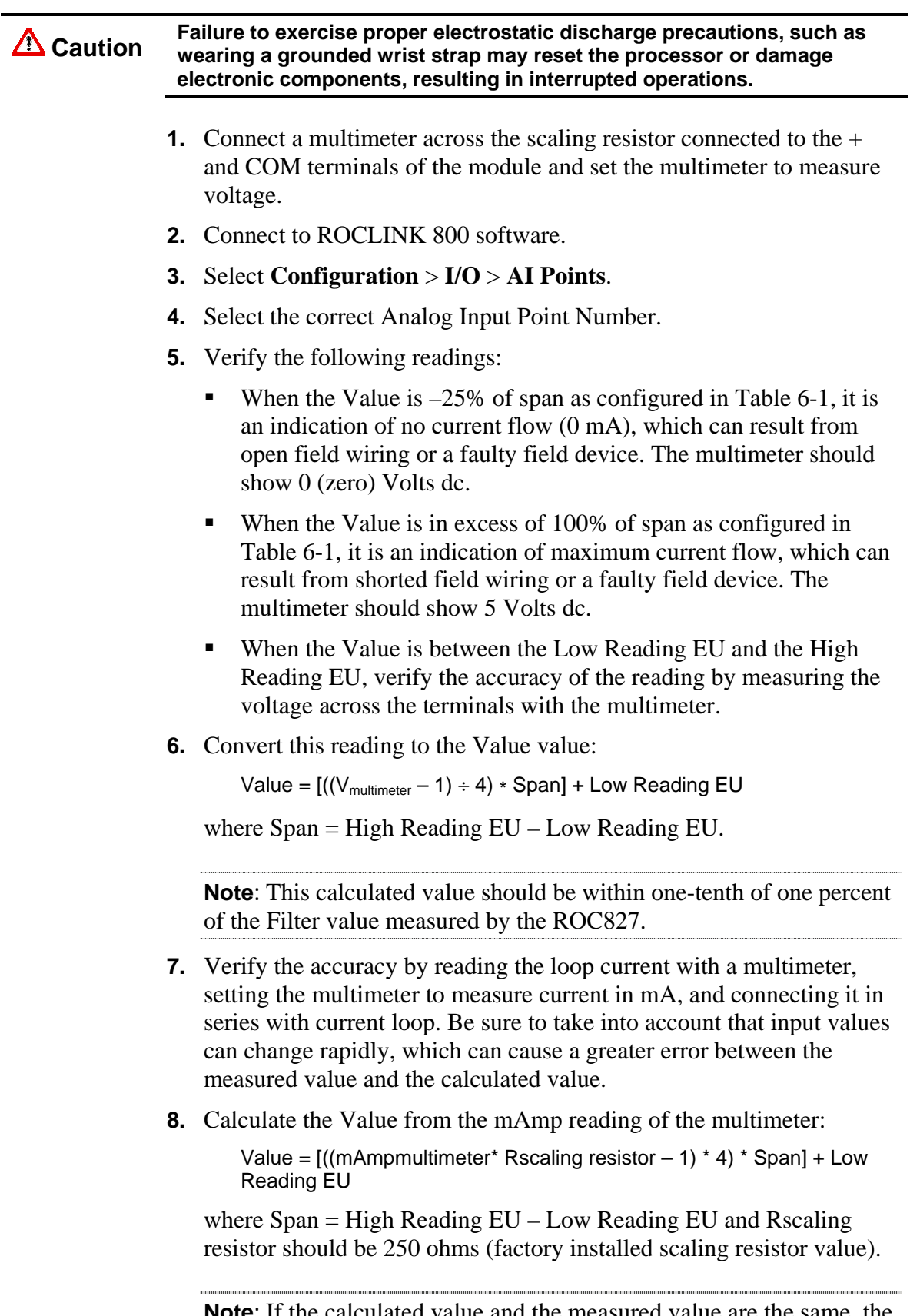

**Note:** If the calculated value and the measured value are the same, the AI module is operating correctly.  **9.** Remove the test equipment.

## **6.3.4 Troubleshooting Analog Output Modules**

### **Equipment Required**:

- Multimeter.
- PC running ROCLINK 800 software.

### **Caution Failure to exercise proper electrostatic discharge precautions, such as wearing a grounded wrist strap may reset the processor or damage electronic components, resulting in interrupted operations.**

To calibrate the module:

- **1.** Connect a multimeter between the + and channel terminals of the module and set the multimeter to measure current in milliamps.
- **2.** Connect to ROCLINK 800 software.
- **3.** Select **Configuration** > **I/O** > **AO Points**.
- **4.** Select the correct Analog Output Point Number.
- **5.** Select **Scanning Manual** and click **Apply**.
- **6.** Set the output to the High Reading EU value.
- **7.** Verify a 20 mA reading on the multimeter.
- **8.** Set the output to the Low Reading EU value and click **Apply**.
- **9.** Verify a 4 mA reading on the multimeter.
- **10.** Calibrate the Low Reading EU value by increasing or decreasing the Adjusted D/A 0% units value.
- **11.** Select **Scanning Enabled** and click **Apply**.
- **12.** Remove the test equipment, and reconnect the field device.
- **13.** If possible, verify the correct operation of the AO module by setting the High Reading EU and Low Reading EU values as before (Scanning Disabled) and observing the field device.

### **6.3.5 Troubleshooting Discrete Input Modules**

#### **Equipment Required**:

- Jumper wire
- PC running ROCLINK 800 software

**Caution Failure to exercise proper electrostatic discharge precautions, such as**<br>Caution *westing* a grounded wrist strep may reset the presences or demage. **wearing a grounded wrist strap may reset the processor or damage electronic components, resulting in interrupted operations.**

**1.** Disconnect the field wiring at the DI module terminations.

- **2.** Connect to ROCLINK 800 software.
- **3.** Select **Configuration** > **I/O** > **DI Points**.
- **4.** Select the correct Discrete Input Point Number.
- **5.** Place a jumper across a channel input terminal (1-8) and COM.
- **6.** The Status should change to On. With no jumper on the channel terminal and COM, the Status should change to Off.
- **7.** Remove the test equipment, and reconnect the field device.

### **6.3.6 Troubleshooting Discrete Output Modules**

### **Equipment Required**:

- Multimeter
- PC running ROCLINK 800 software

### **Caution Failure to exercise proper electrostatic discharge precautions, such as**<br>Caution *weating a grounded wrist atree may reast the presences or demans* **wearing a grounded wrist strap may reset the processor or damage electronic components, resulting in interrupted operations.**

- **1.** Verify the load current requirement does not exceed the current limit value of the module.
- **2.** Verify the module is wired correctly.
- **3.** Remove all wiring from the DO module.
- **4.** Connect the multimeter set up to measure ohms to the channel that you are testing.
- **5.** Measure the resistance with the DO Status OFF. It should be over 2 megohms.
- **6.** Measure the resistance with the DO Status ON. It should be approximately 1 ohm.

## **6.3.7 Troubleshooting Discrete Output Relay Modules**

### **Equipment Required**:

- Multimeter
- PC running ROCLINK 800 software

**Caution Failure to exercise proper electrostatic discharge precautions, such as wearing a grounded wrist strap may reset the processor or damage electronic components, resulting in interrupted operations.**

- **1.** Connect the multimeter set up to measure ohms to the channel that you are testing.
- **2.** Set the Status to **On** and click **Apply**.
- **3.** Measure the resistance across terminals **+** and **–**. A reading of 0 (zero) ohms should be obtained. No continuity should be indicated.
- **4.** Measure the resistance across the terminals + and –. The reading should indicate an open circuit.

### **6.3.8 Troubleshooting Pulse Input Modules**

### **Equipment Required**:

- Pulse Generator
- Voltage Generator
- Frequency Counter
- Jumper wire
- PC running ROCLINK 800 software

**Caution Failure to exercise proper electrostatic discharge precautions, such as wearing a grounded wrist strap may reset the processor or damage electronic components, resulting in interrupted operations.**

To verify high-speed operation:

- **1.** Disconnect the field wiring at the PI module terminations.
- **2.** Connect to ROCLINK 800 software.
- **3.** Select **Configuration** > **I/O** > **PI Points**.
- **4.** Select the correct Pulse Input Point Number.
- **5.** Connect a pulse generator having sufficient output to drive the module to terminals  $L+$  or  $H+$  and COM. The pulse generator must synthesize a square wave signal of 50% for every cycle.
- **6.** Connect a frequency counter across terminals L+ or H+ and COM.
- **7.** Set the pulse generator to a value equal to, or less than 10 KHz.
- **8.** Set the frequency counter to count pulses.
- **9.** Verify, using ROCLINK 800 software, that the count read by the counter and the ROC827 are the same.
- **10.** Remove the test equipment, and reconnect the field device.

### **6.3.9 Troubleshooting RTD Input Modules**

The RTD module is similar in operation to an Analog Input module and uses the same troubleshooting and repair procedures.

#### **Equipment Required**:

- Multimeter
- PC running ROCLINK 800 software

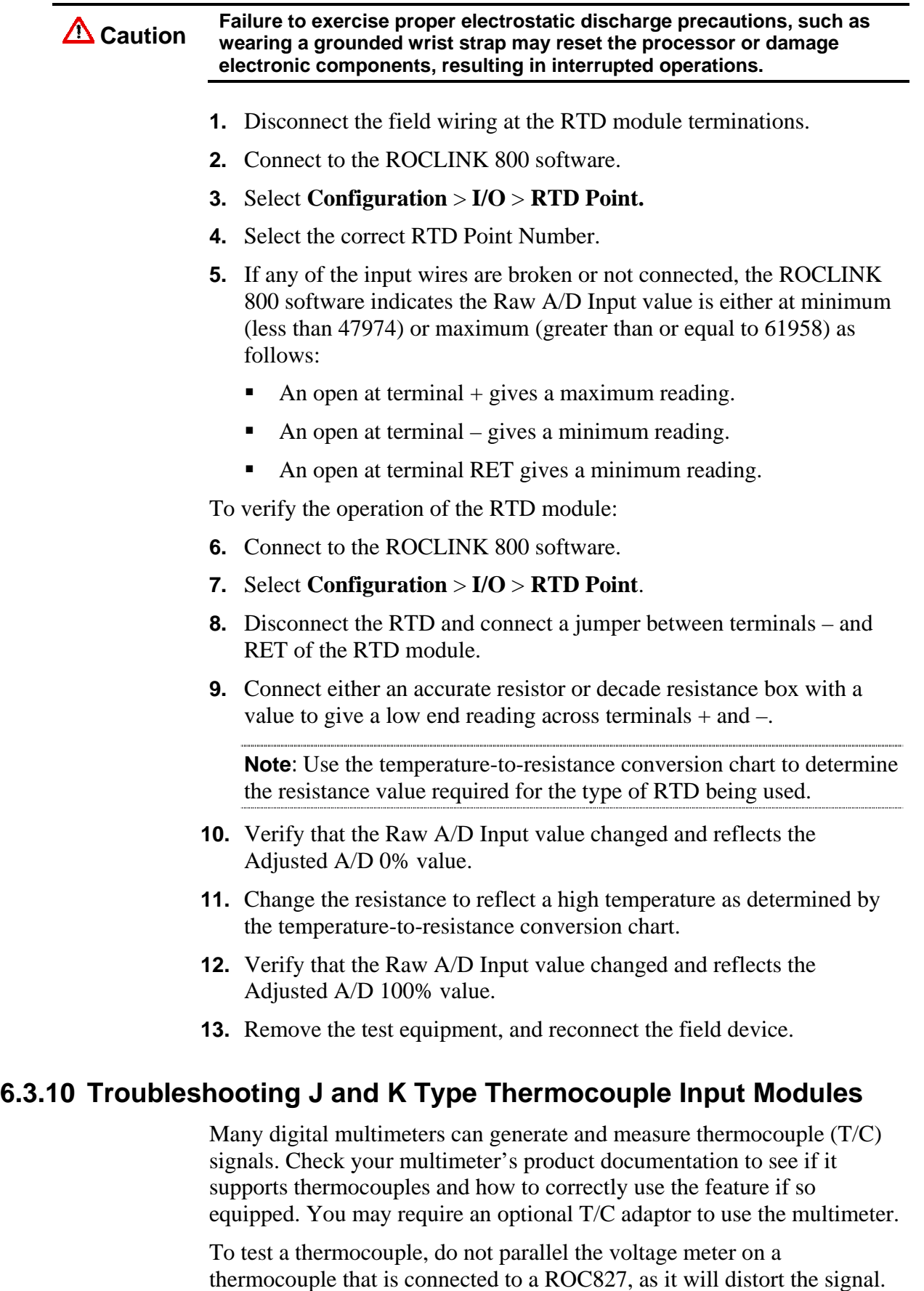

Do not try to verify a thermocouple that is connected and actively being monitored by a ROC827 by measuring the voltage at the ROC827 terminal blocks.

It is suggested that you independently verify the process temperature, by using a certified thermometer in an adjacent thermowell, and then compare it to what the ROC827 is reading.

#### **Equipment Required**:

- Multimeter
- PC running ROCLINK 800 software

**Caution Failure to exercise proper electrostatic discharge precautions, such as wearing a grounded wrist strap may reset the processor or damage electronic components, resulting in interrupted operations.**

#### **To test the thermocouple module:**

- **1.** Disconnect the thermocouple from the thermocouple module.
- **2.** Generate the correct J or K signal using a multimeter and connect the wiring from the multimeter to the T/C module in the ROC827.
- **3.** Verify the ROC is reading the generated temperature form the multimeter.
- **4.** Remove the test equipment, and reconnect the field device.

#### **To test the thermocouple:**

- **1.** Disconnect the thermocouple from the ROC827.
- **2.** Connect the thermocouple directly to the multimeter and verify the reading is correct by comparing it to a certified temperature measurement device connected to the process temperature the T/C is measuring.
- **3.** Remove the test equipment, and reconnect the field device.

Unintentional thermocouple junctions cause many measurement errors. Remember that any junction of two different metals will cause a junction. To increase the length of the leads from the thermocouple, use the correct type of thermocouple extension wire. Any connector must be made of the correct thermocouple material and correct polarity must be observed.

If the reading is **off**:

- **1.** The type J or K thermocouples are selected on a per channel basis on the thermocouple module. Verify each channel on the ROC827 and make sure it is set for the type of thermocouple that you are using.
- **2.** Ensure any plugs, sockets, or terminal blocks used to connect the extension wire are made from the same metals as the thermocouples and correct polarity is observed.
- **3.** Verify all connections are tight.
- **4.** Verify the thermocouples have the correct construction (ungrounded) and are not grounded by other means.
- **5.** Verify you are using the correct thermocouple wire all the way from the thermocouple to the ROC827 with minimal connections.
- **6.** Verify the wiring run is adequately protected from noise.
- **7.** Test the thermocouple reading from the thermocouple to a meter, and then generate a signal into the ROC827 as described previously.
- **8.** Finally, connect a thermocouple of the same type directly to the ROC827. If it reads correctly, the problem is likely to be in the wiring to the field or may be related to a ground loop.

## **Chapter 7 – Calibration**

This section provides information about calibration procedures for the Analog Input (AI) modules, HART Input module, RTD Input module, and Multi-Variable Sensor (MVS) Input module. For the full calibration procedure, refer to the *[ROCLINK 800 Configuration Software User](http://www.documentation.frco.com/groups/public/documents/instruction_manuals/d301159x012.pdf)  Manual* [\(Form A6121\).](http://www.documentation.frco.com/groups/public/documents/instruction_manuals/d301159x012.pdf) 

### In This Chapter

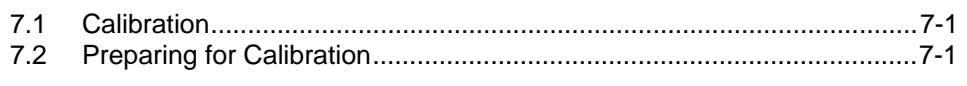

## **7.1 Calibration**

Use ROCLINK 800 Configuration software to perform initial calibration or re-calibration of the inputs on the AI, HART, RTD, and MVS modules. Re-calibration would occur, for example, after a change in an orifice plate in the meter run handled by the ROC827. Calibration can be performed on sensor inputs from either orifice meter runs or turbine meter runs.

The AI and MVS calibration routines support five-point calibration, with the three mid-points calibrated in any order. The The low-end or zero reading is calibrated first, followed by the high-end or full-scale reading. The three mid-points can be calibrated next, if desired. The RTD calibration routine supports three-point calibrations.

The HART calibration routine supports two-point calibration. The lowend or zero reading is calibrated first, followed by the high-end or fullscale reading.

The diagnostic System Analog Inputs are not designed to be calibrated.

## **7.2 Preparing for Calibration**

Before calibrating the inputs from a sensor, HART device, or other device, you should prepare the ROC827 unit.

- **1.** Verify the inputs are correctly wired. For information on wiring the inputs, refer to Chapter 4, *[Input/Output Modules](#page-70-0)*.
- **2.** If calibrating a pressure sensor input, be sure to remove the sensor from the flow as directed in the calibration procedure in the *[ROCLINK 800 Configuration Software User Manual](http://www.documentation.frco.com/groups/public/documents/instruction_manuals/d301159x012.pdf)* (Form A6121).
- **3.** Verify that any external monitoring devices (such as multimeters) are connected to the ROC827 unit, if they are required for the calibration.

## **Appendix A – Glossary**

**Note:** This is a generalized glossary of terms. Not all the terms may necessarily correspond to the particular device or software described in this manual. For that reason, the term "ROC" is used to identify all varieties of Remote Operations Controllers (including ROC800-Series, ROC300-Series, FloBoss™ 100-Series, FloBoss 300-Series, FloBoss 500- Series, and FloBoss 407 units).

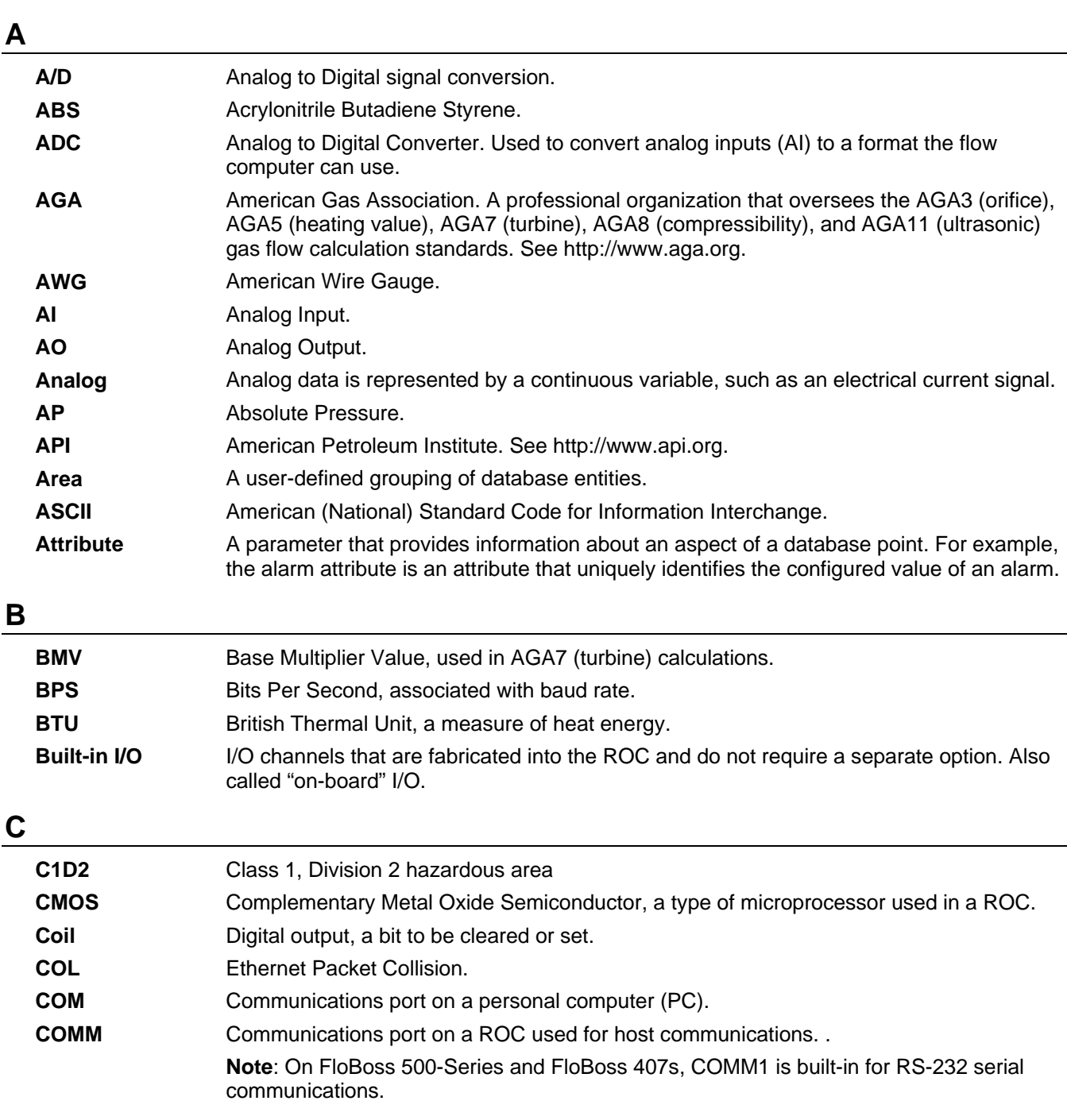

## **C** (continued)

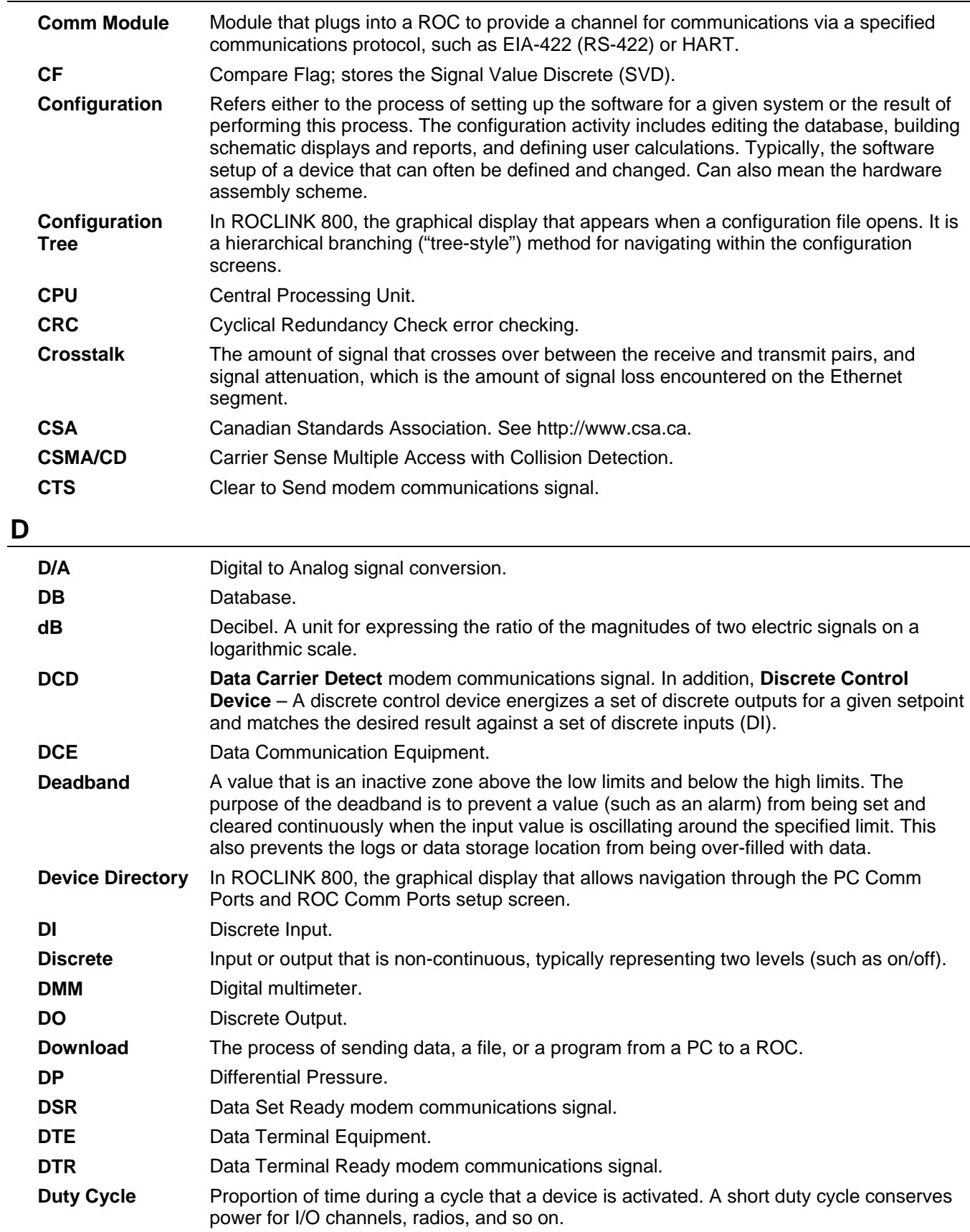

### **D** (continued)

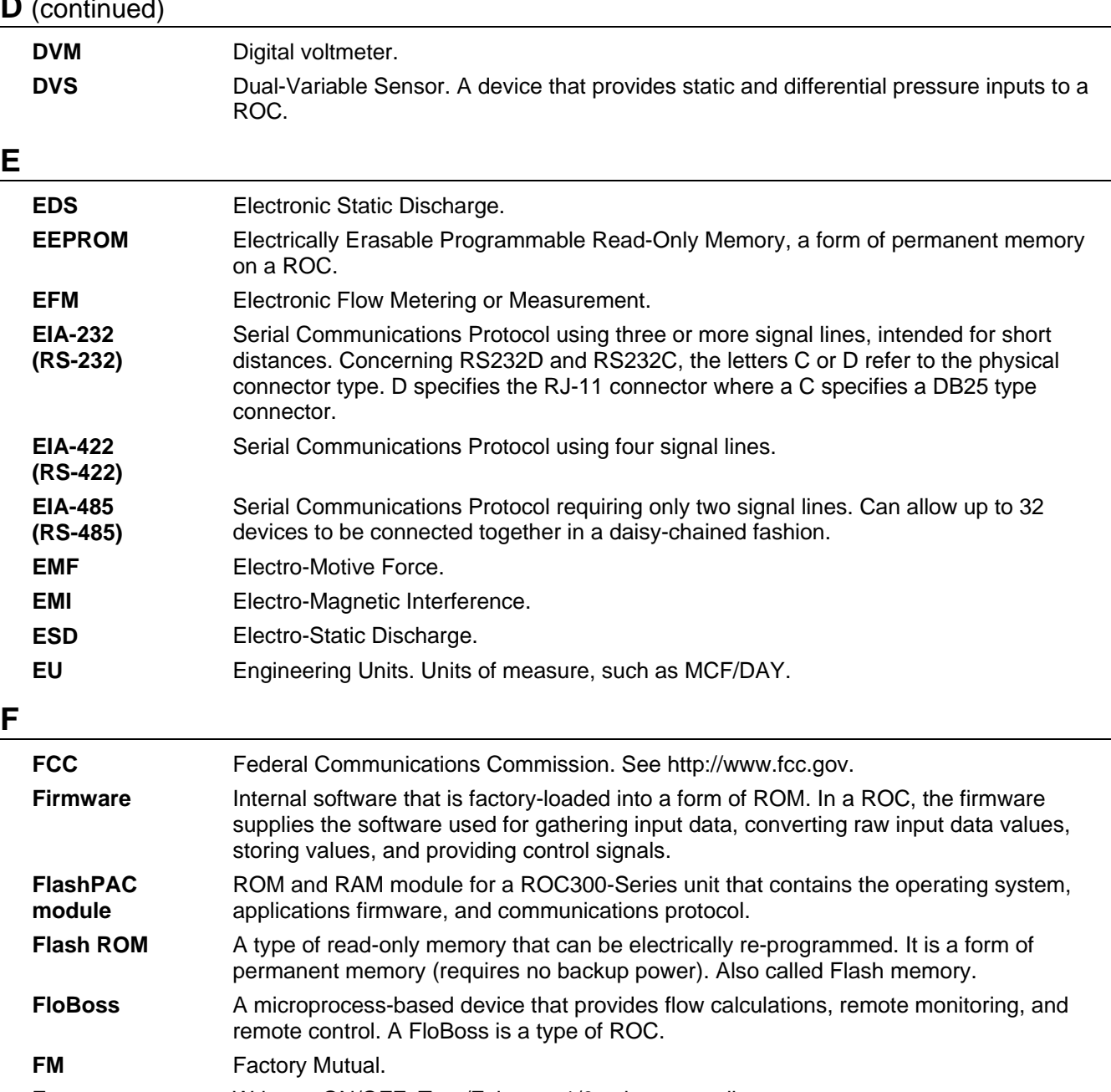

**Force** Write an ON/OFF, True/False, or 1/0 value to a coil. **FPV Compressibility Factor.** 

FSK Frequency Shift Keypad. FST Function Sequence Table, a type of user-written program in a high-level language designed by Emerson Process Management's Flow Computer Division. **Ft Foot or feet.** 

## **G**

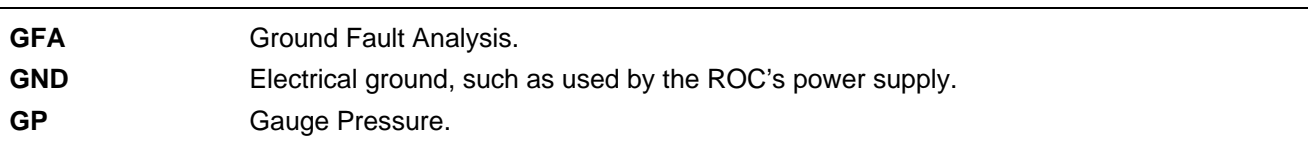

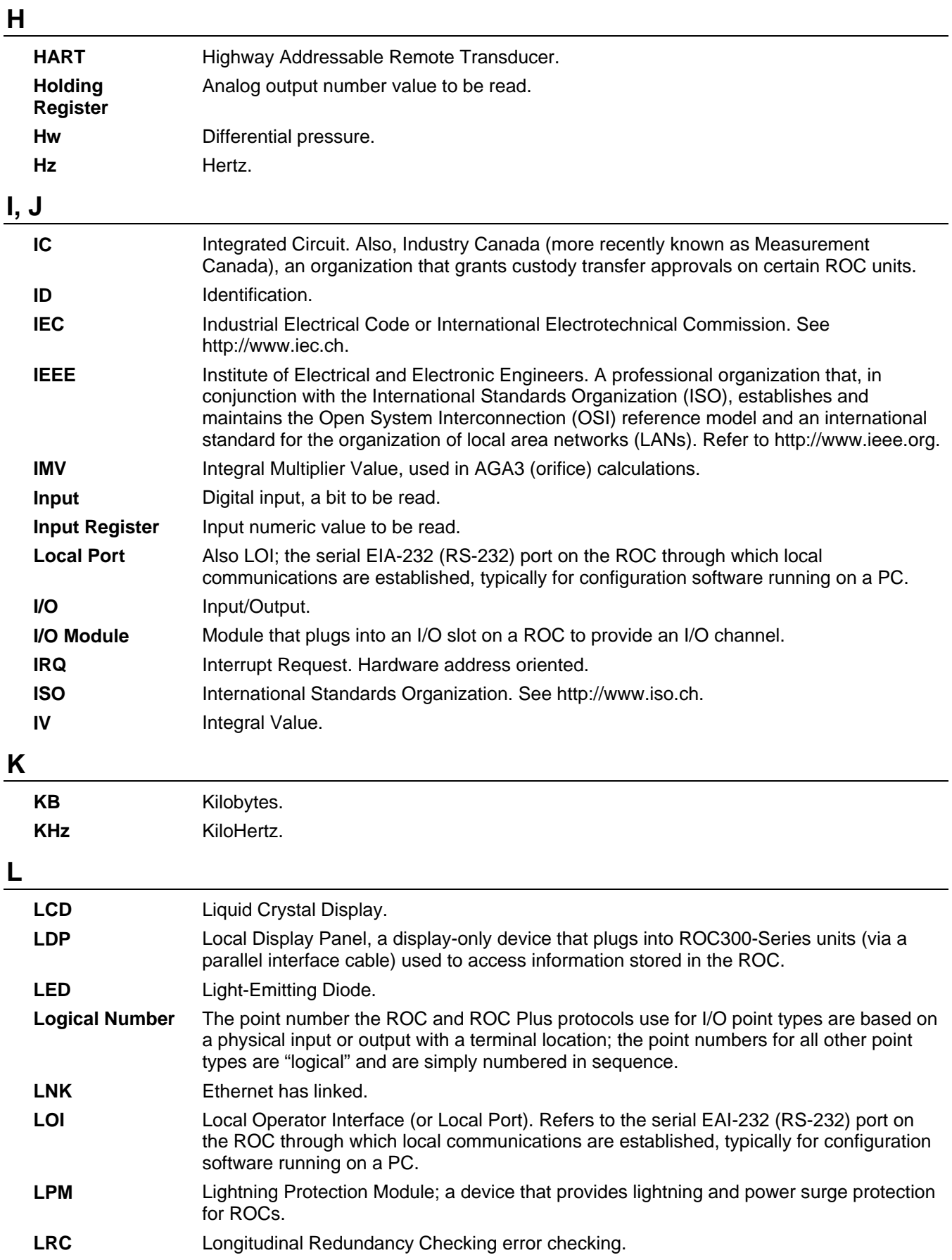

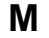

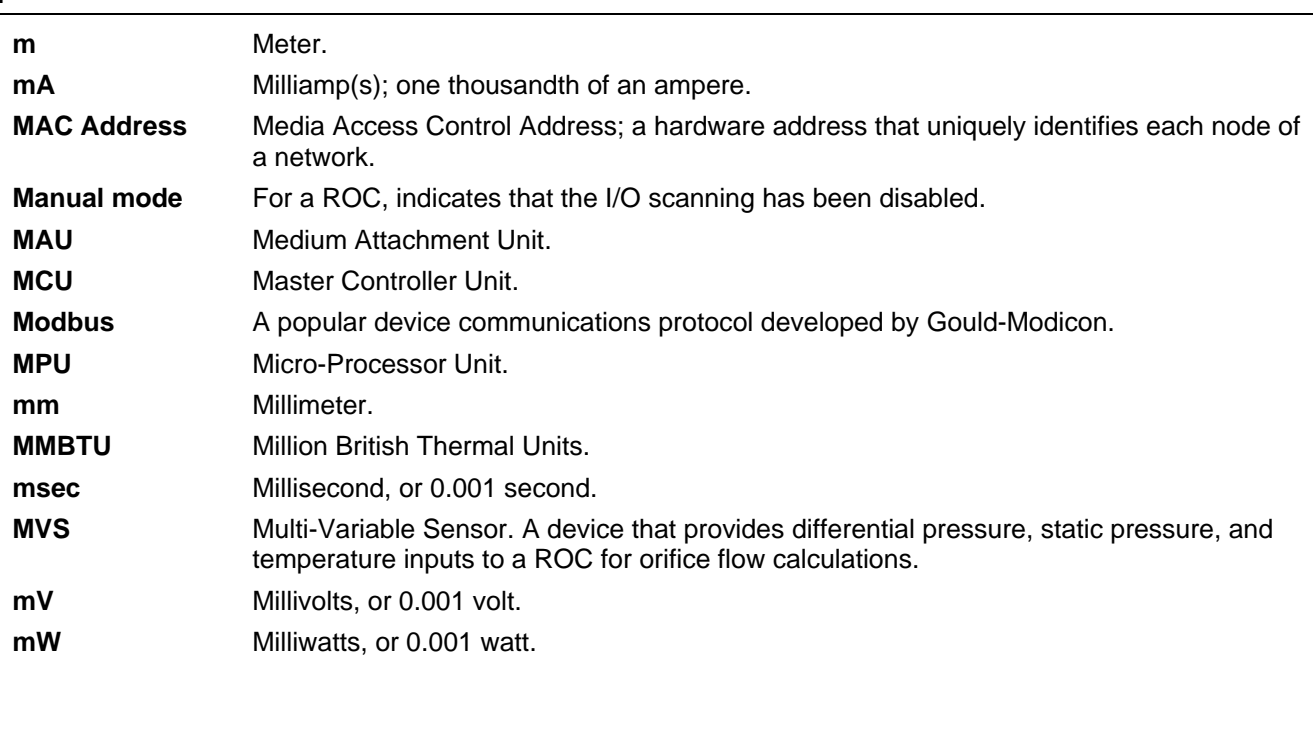

# **N**

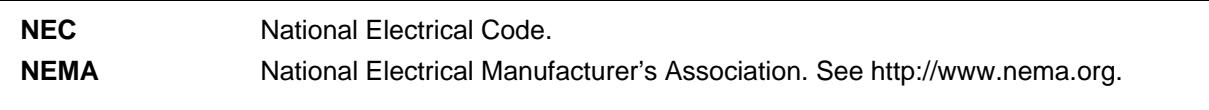

## **O**

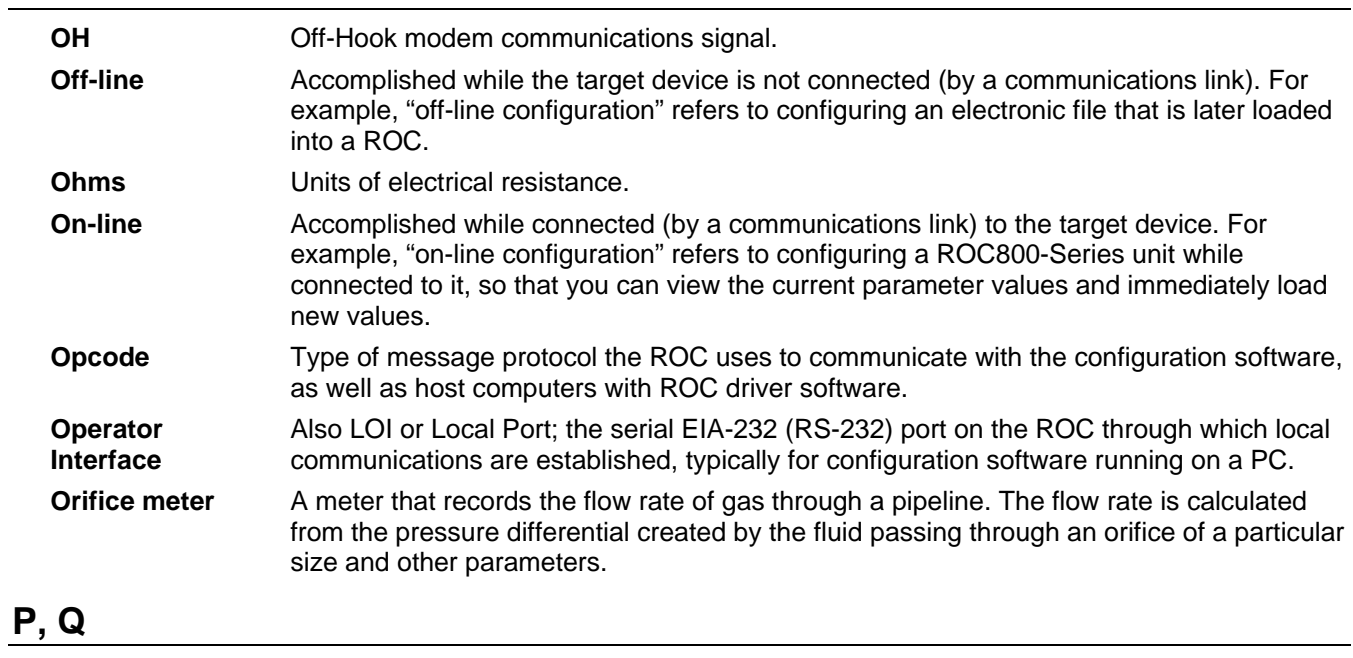

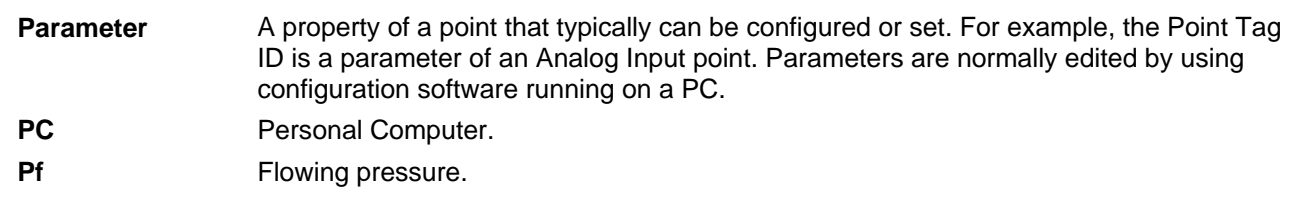

### **P, Q** (continued)

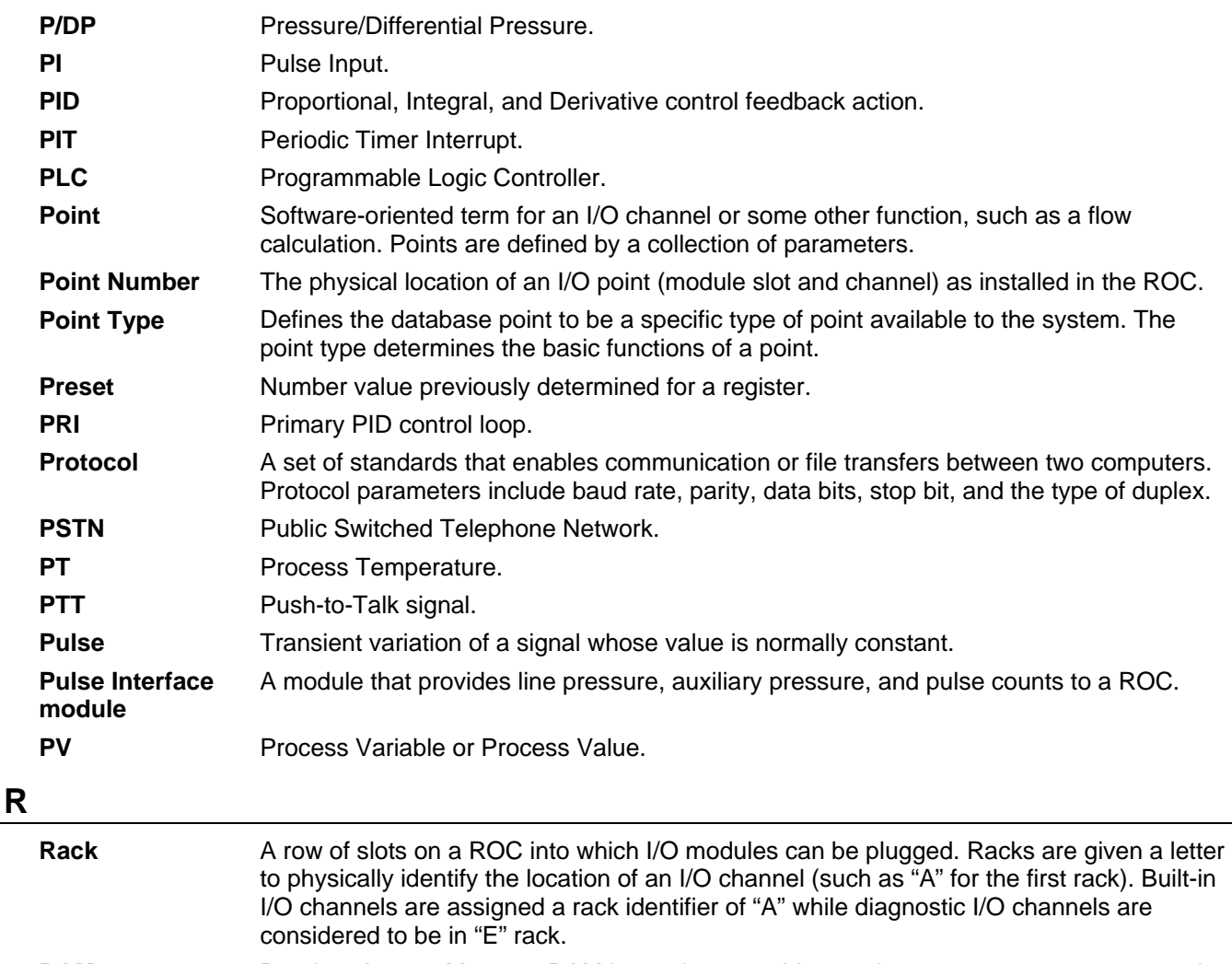

- **RAM** Random Access Memory. RAM is used to store history, data, most user programs, and additional configuration data.
- **RBX** Report-by-exception. RBX always refers to Spontaneous RBX in which the ROC contacts the host to report an alarm condition.
- **RR** Results Register; stores the Signal Value Analog (SVA).
- **RFI Radio Frequency Interference.**
- **RI**  Ring Indicator modem communications signal.
- **ROC** Remote Operations Controller microprocessor-based unit that provides remote monitoring and control.
- **ROCLINK 800** Microsoft® Windows®-based software used to configure functionality in ROC units.
- **ROM Read-only memory.** Typically used to store firmware. Flash memory.
- **Rotary Meter** A positive displacement meter used to measure flow rate, also known as a Roots meter.
- RTC Real-Time Clock. **RTD RESISTANCE TEMPERATURE Detector.**
- **RTS READIMELA** Ready to Send modem communications signal.
- **RTU Remote Terminal Unit.**
- **RTV** Room Temperature Vulcanizing, typically a sealant or caulk such as silicon rubber.

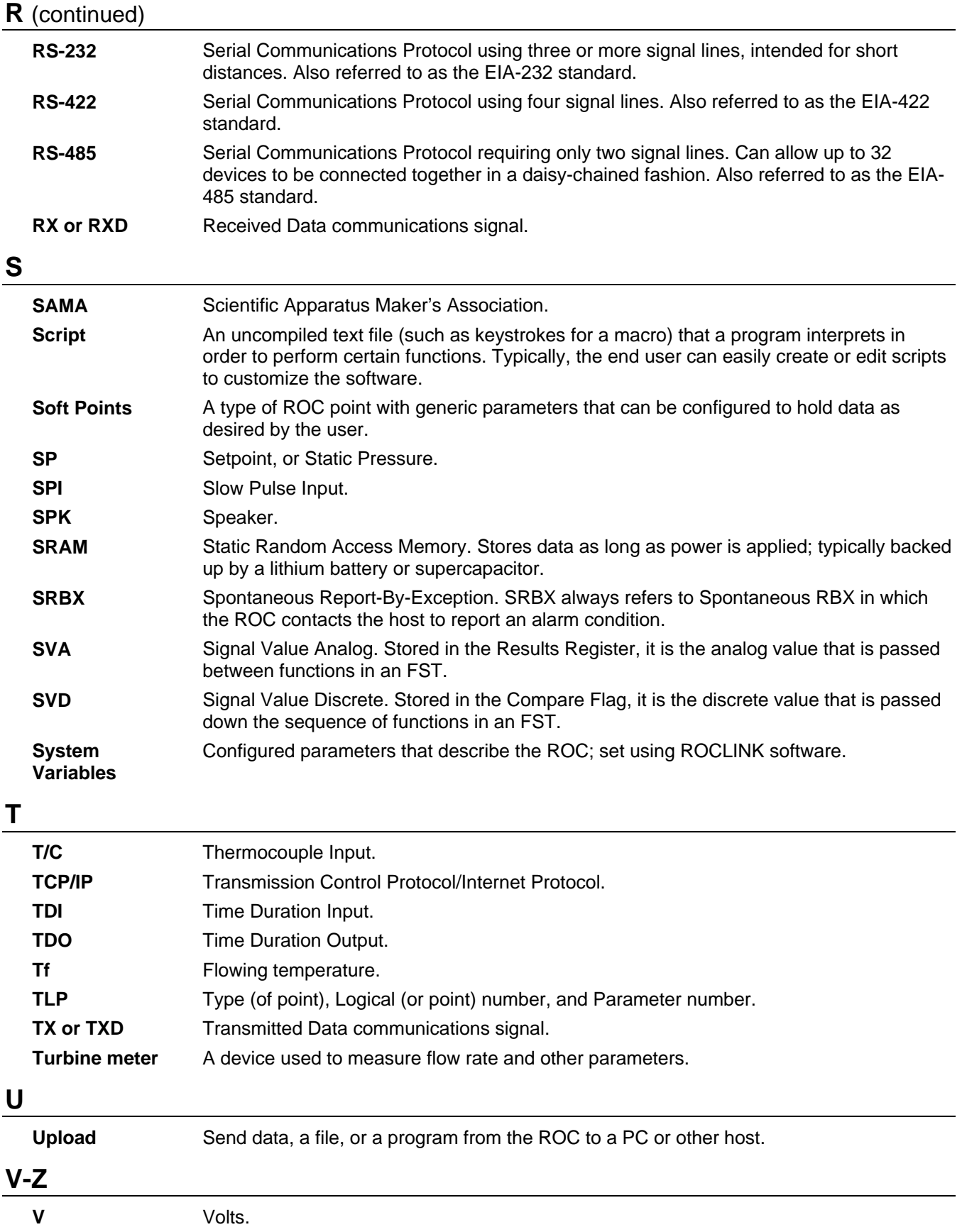

# Index

### $\ddot{\phantom{1}}$

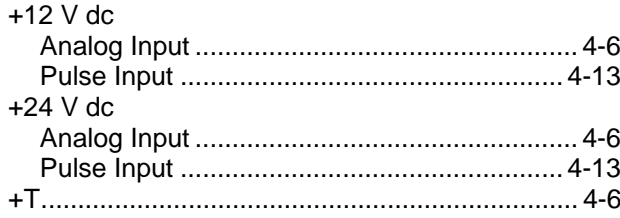

### $\mathbf{1}$

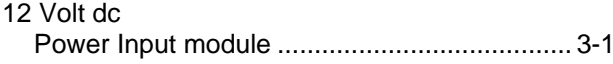

## $\overline{\mathbf{2}}$

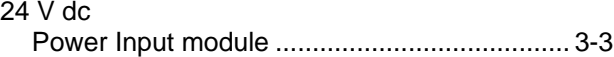

### $\boldsymbol{\mathsf{A}}$

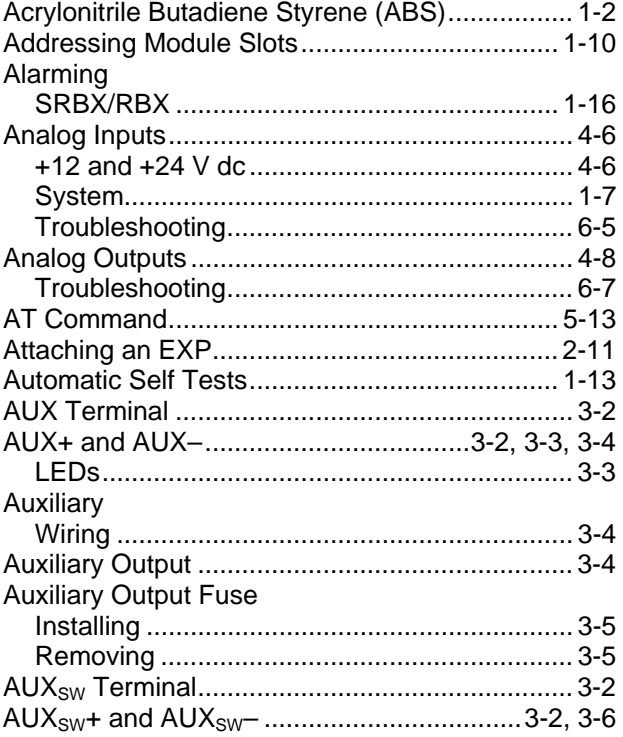

### $\overline{\mathbf{B}}$

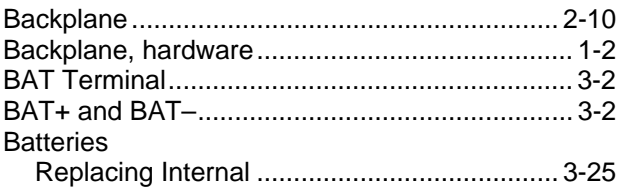

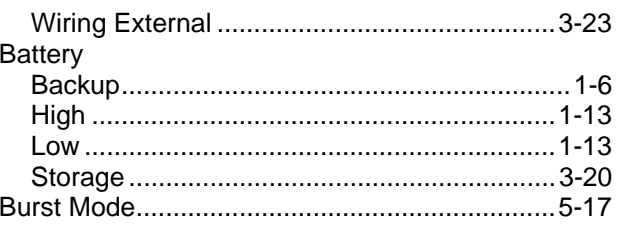

### $\mathbf c$

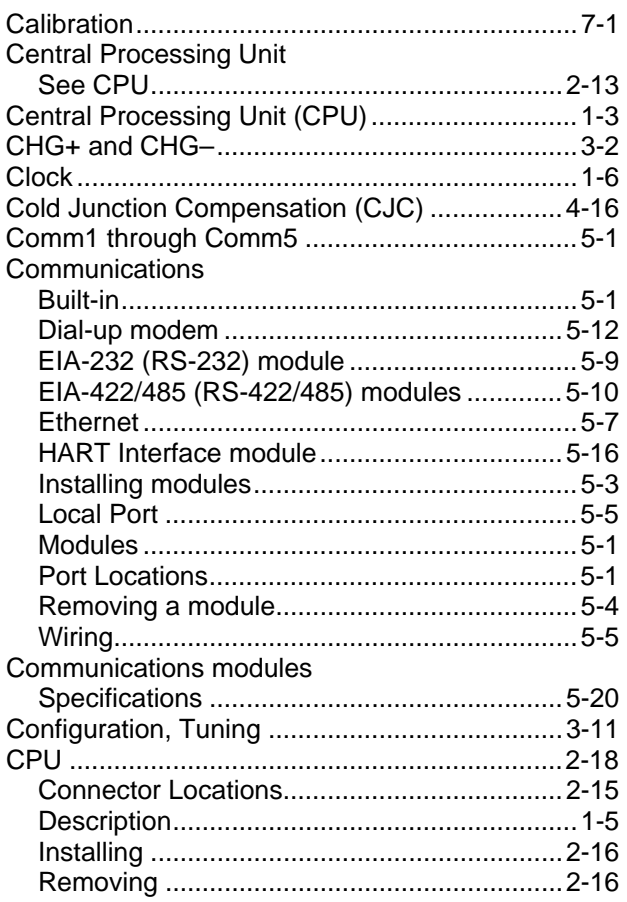

### D

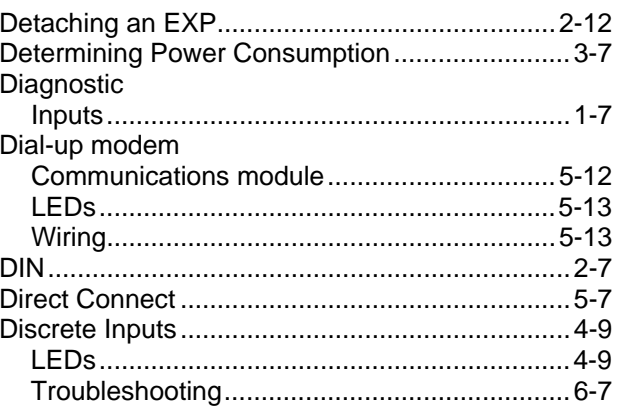

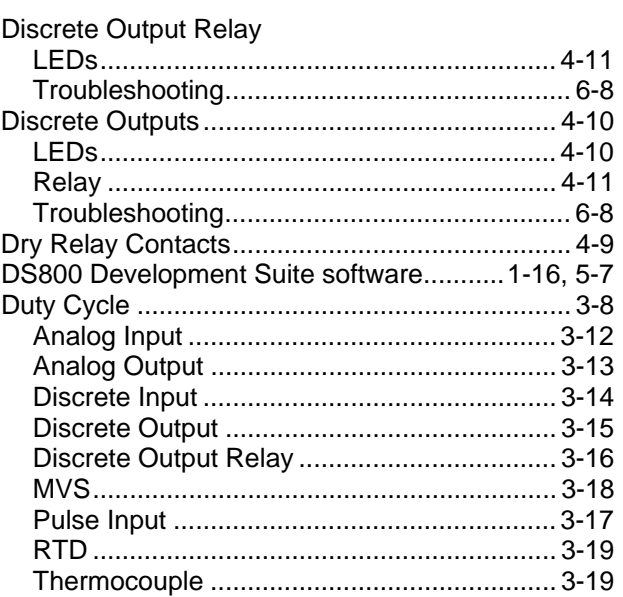

## **E**

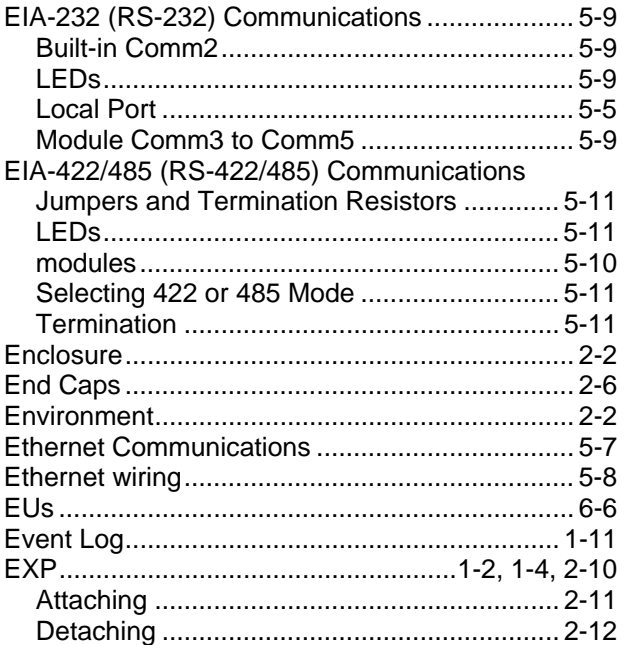

### **F**

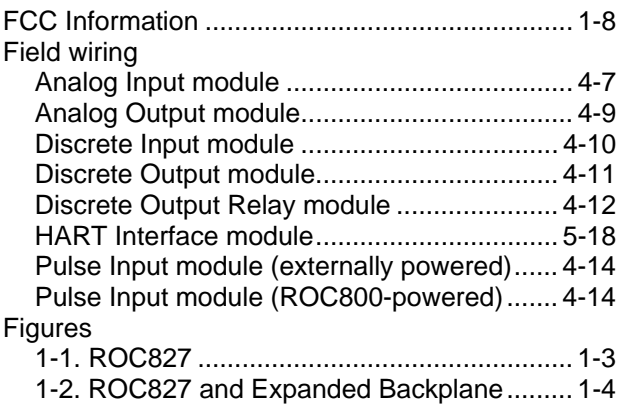

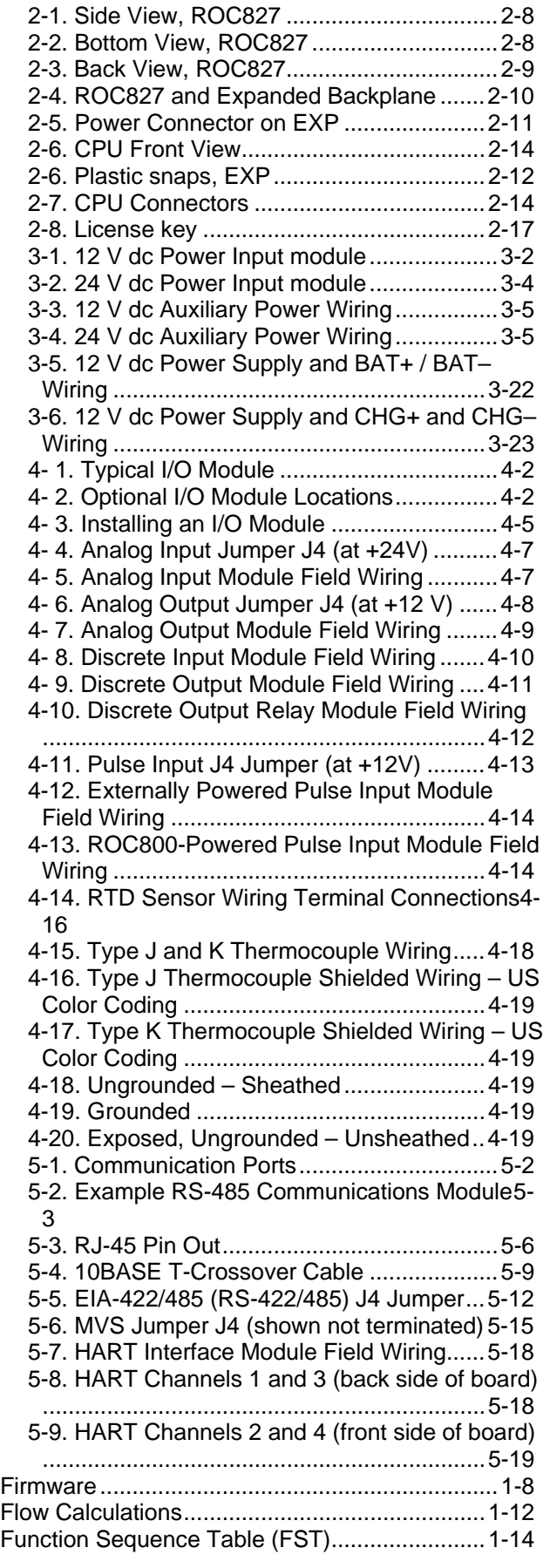

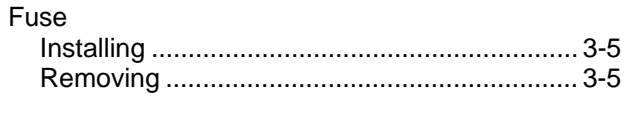

## ${\mathsf G}$

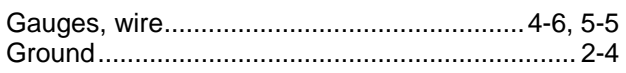

## $\pmb{\mathsf{H}}$

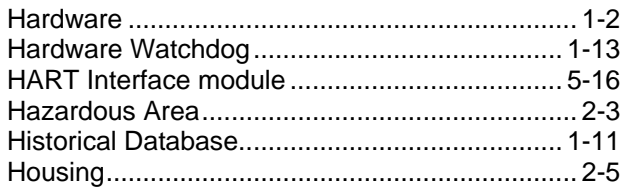

### $\mathbf{I}$

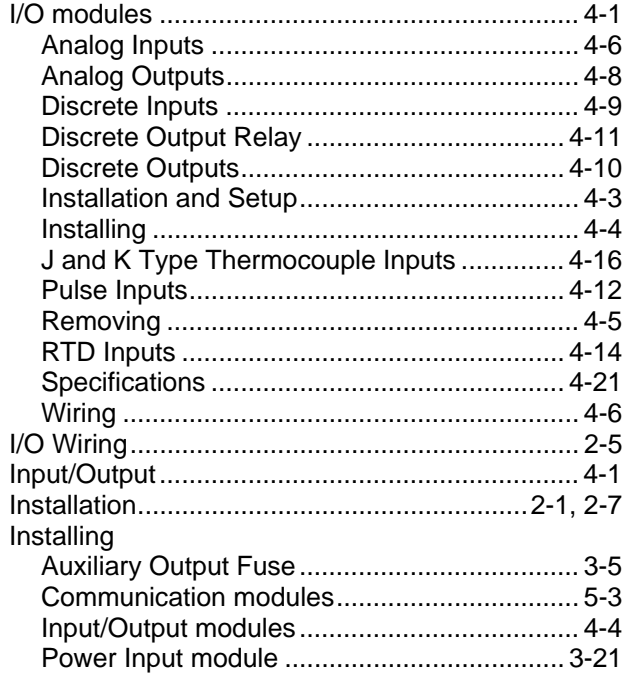

### $\mathsf J$

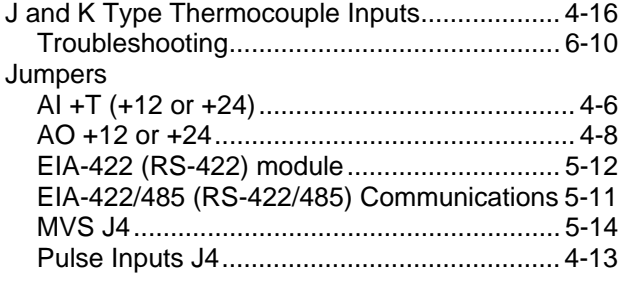

## $\mathbf{L}$

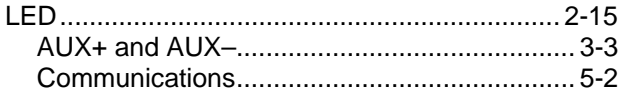

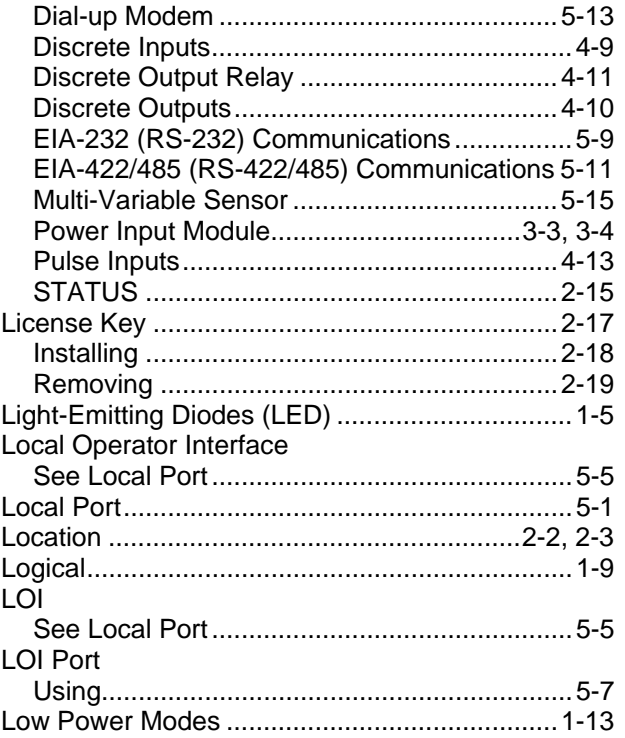

### $\boldsymbol{\mathsf{M}}$

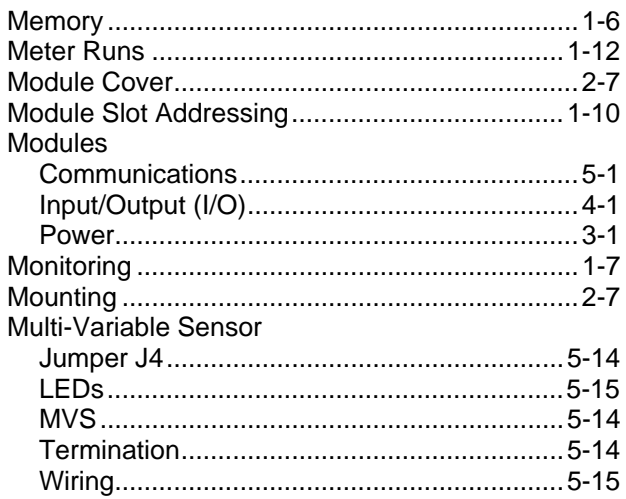

### $\mathbf{o}$

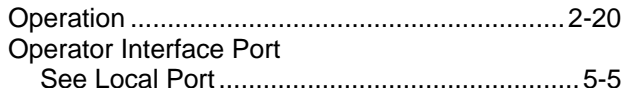

### P

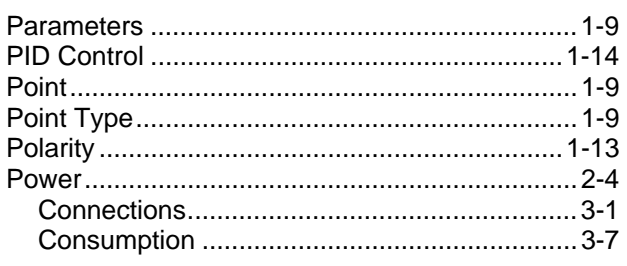

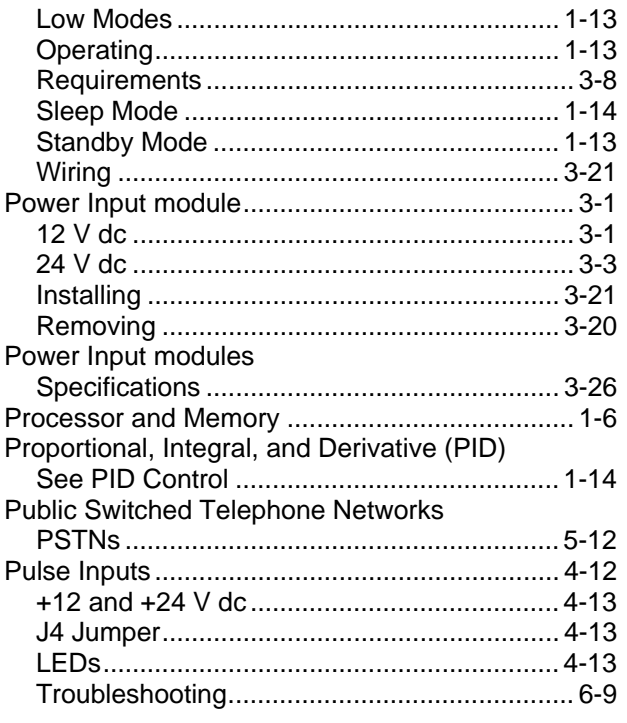

## **R**

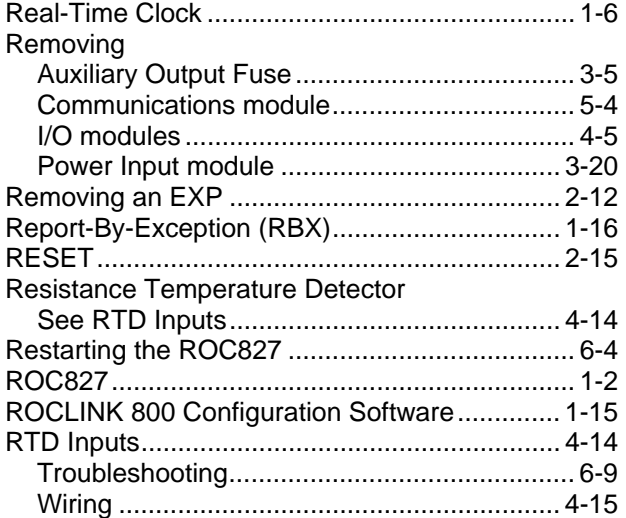

### **S**

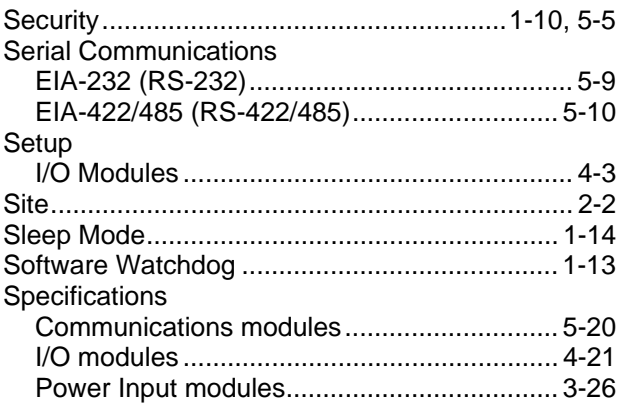

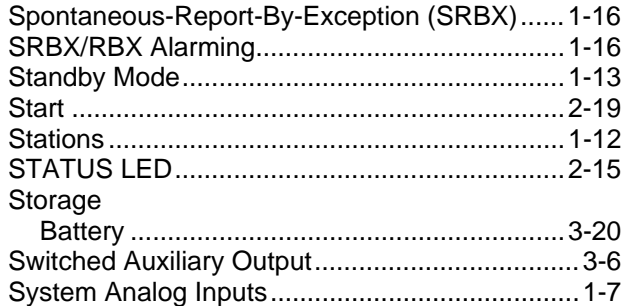

### **T**

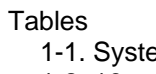

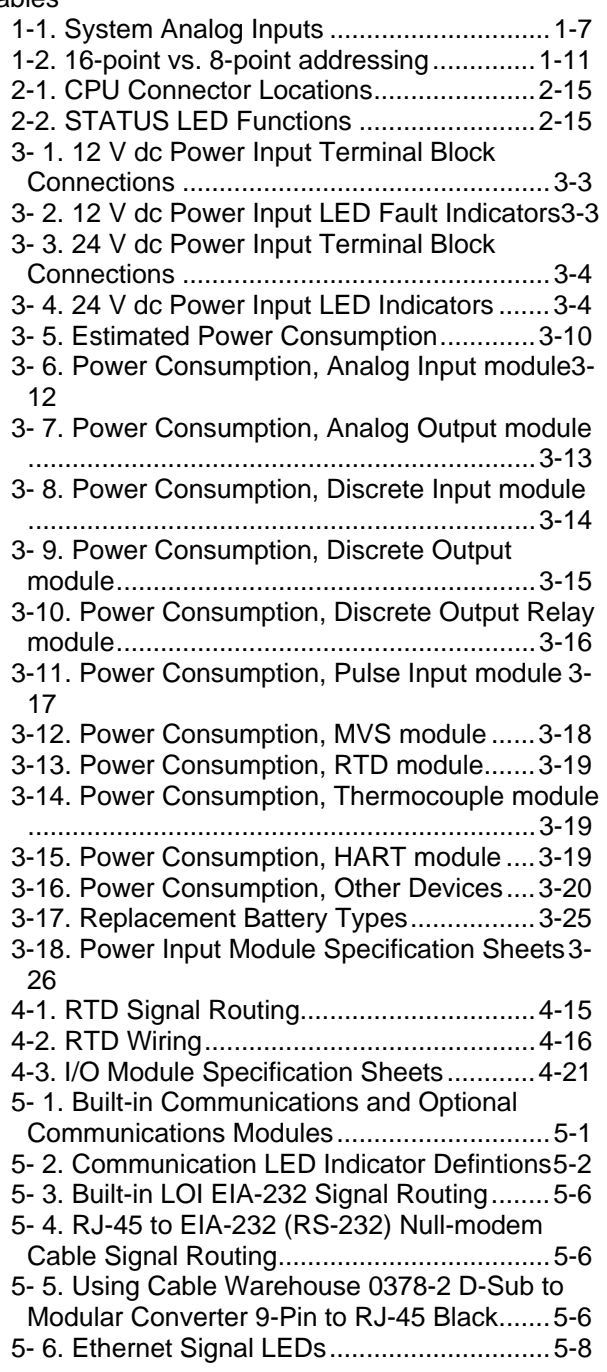

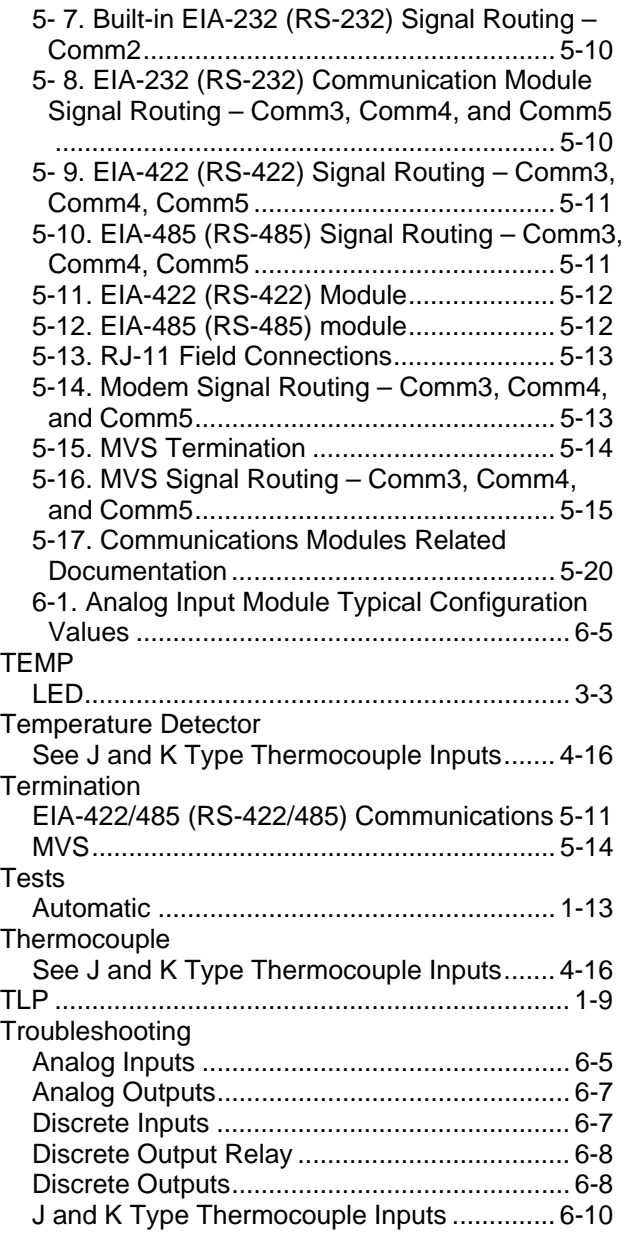

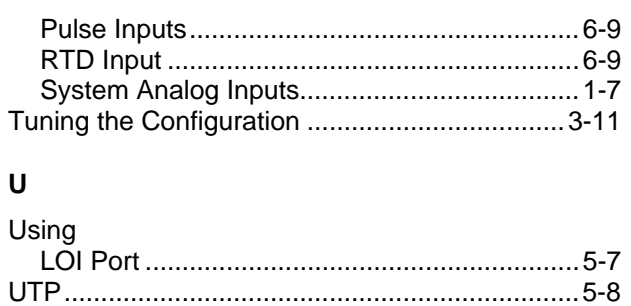

### **V**

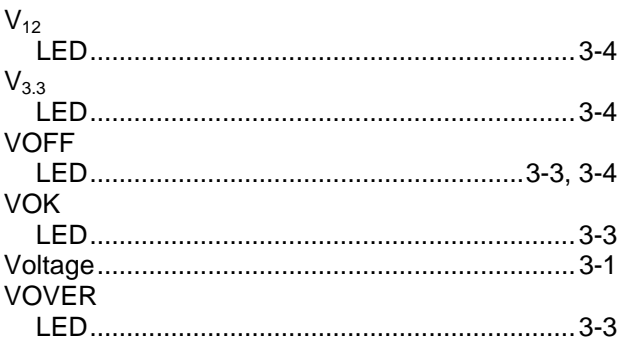

### **W**

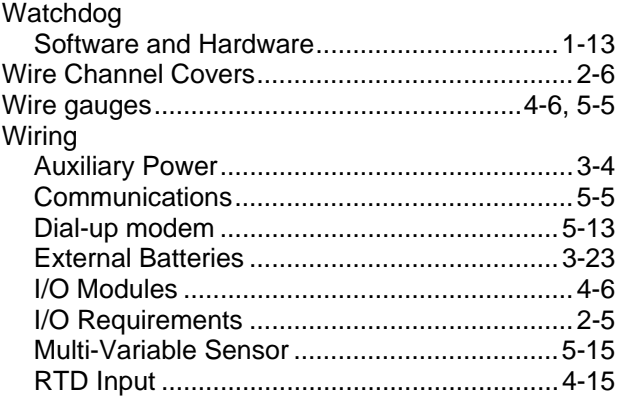

*If you have comments or questions regarding this manual, please direct them to your local sales representative or contact:* 

**Emerson Process Management Flow Computer Division** Marshalltown, IA 50158 U.S.A. Houston, TX 77065 U.S.A. Pickering, North Yorkshire UK Y018 7JA Website: www.EmersonProcess.com/flow

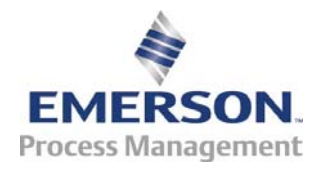